**Авто ма т из а ция про из во дс твен ны х про ц ес с о в**

# **Руко во дс тво**

# **Мультиплексорная система HART KFD\*-HM\*-16**

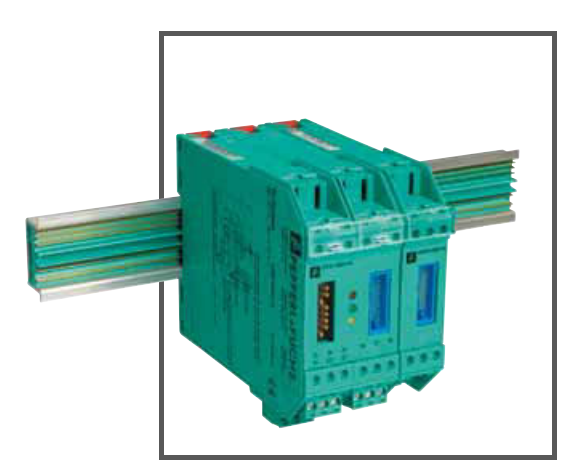

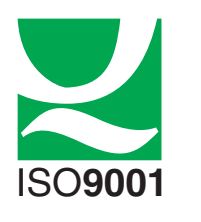

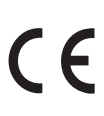

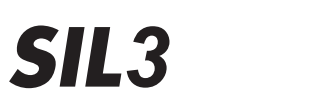

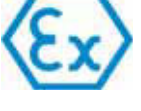

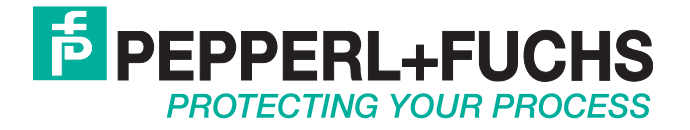

К поставленным продуктам прилагается следующая документация: Общие положения о сервисном обслуживании и доставке электротехнических изделий, опубликованные Центральной ассоциацией производителей электротехники (ZVEI) (последняя версия), а также дополнительная статья: "Расширенное сохранение прав собственности"

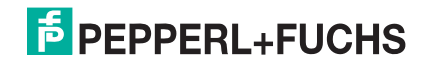

## **Мультиплексорная система HART KFD\*-HM\*-16 Содержание**

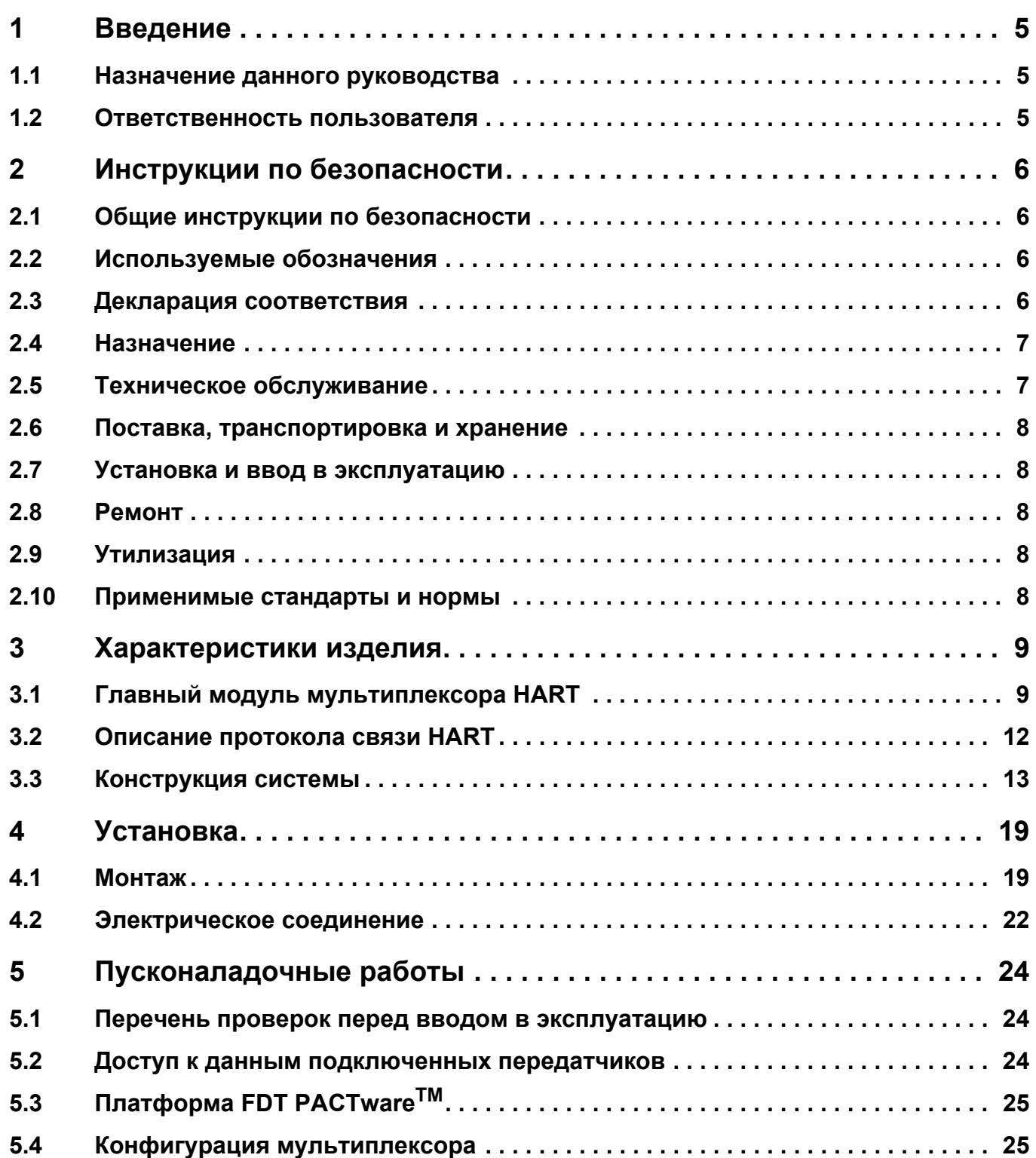

# **F** PEPPERL+FUCHS

## **Мультиплексорная система HART KFD\*-HM\*-16 Содержание**

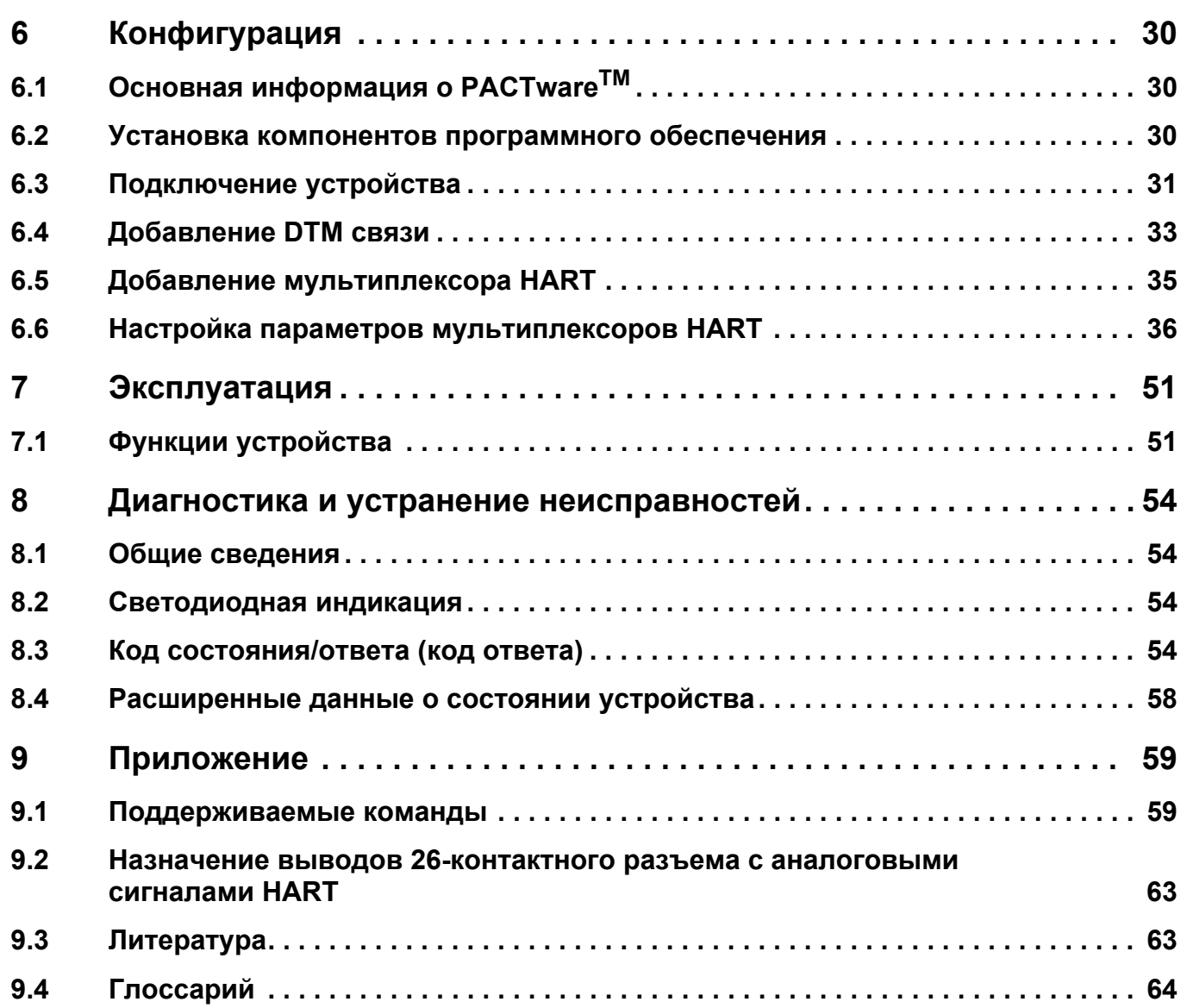

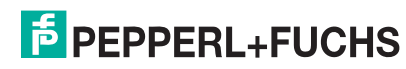

## <span id="page-4-0"></span>**1 Введение**

## <span id="page-4-1"></span>**1.1 Назначение данного руководства**

Цель данного руководства — помочь пользователю установить главный модуль мультиплексора HART, ввести его в эксплуатацию и обеспечить его техническое обслуживание. Оно содержит всю необходимую информацию о возможных состояниях и неисправностях, а также рекомендации по диагностике и устранении неисправностей.

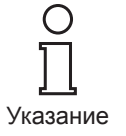

*Кроме того, руководство содержит основные сведения о стандарте связи HART. Для получения дополнительной информации пользователи могут обратиться к приложению, в котором содержится список литературы и другая информация по теме, включая публикации организации HART Communication Foundation (www.hartcomm.org).*

*Ссылки на литературные источники в тексте данного руководства представлены следующим образом: /3/.*

*В приложении также приводится объяснение многих терминов и сокращений, используемых в этом руководстве.*

## <span id="page-4-2"></span>**1.2 Ответственность пользователя**

Во избежание повреждения, неправильной работы или неисправности оборудования, пользователь должен ознакомиться с оборудованием, а также внимательно изучить руководство, прежде чем выполнять работы по его установке и вводу в эксплуатацию.

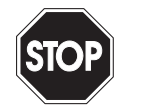

*Ремонт устройства должен выполняться только квалифицированным персоналом с соблюдением соответствующих инструкций.* 

**Предупреждение**

*Мы настоятельно рекомендуем, чтобы ремонт выполнялся производителем. Pepperl+Fuchs GmbH не принимает претензии по гарантии, возникшие в результате неправильно выполненных ремонтных работ.*

## <span id="page-5-0"></span>**2 Инструкции по безопасности**

### <span id="page-5-1"></span>**2.1 Общие инструкции по безопасности**

Оператор системы несет ответственность за планирование, монтаж, ввод в эксплуатацию, эксплуатацию и техническое обслуживание системы.

Установка и ввод в эксплуатацию всех устройств должны выполняться только подготовленными специалистами.

В случае использования изделия не по назначению безопасность персонала и всей системы не гарантируется.

Необходимо соблюдать действующее законодательство и нормы в отношении эксплуатации или предполагаемой цели использования устройств. Устройства одобрены только для использования по назначению надлежащим образом. Ненадлежащая эксплуатация устройств приведет к аннулированию всех гарантийных обязательств производителя.

Декларация соответствия, свидетельство о соответствии и технические характеристики являются неотъемлемой частью данного документа. Технические характеристики содержат электротехнические данные, приведенные в декларации соответствия и свидетельстве о соответствии.

Указанные документы представлены на сайте [http://www.pepperl-fuchs.com,](http://www.pepperl-fuchs.com)  либо их можно получить у местного представителя Pepperl+Fuchs.

#### <span id="page-5-2"></span>**2.2 Используемые обозначения**

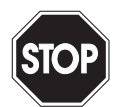

*Этот знак указывает на возможную опасность. Невнимание к информации, помеченной этим знаком, может привести к ранению или смерти человека, нанесению ущерба имуществу или его разрушению.*

**Предупреждение**

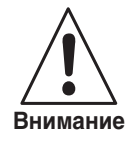

*Этот знак указывает на возможность поломки. Невнимание к информации, помеченной этим знаком, может привести к неисправности или полному выходу из строя устройства и связанного с ним оборудования или систем.*

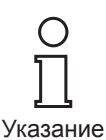

*Этот знак указывает на важную информацию.*

## <span id="page-5-3"></span>**2.3 Декларация соответствия**

Все изделия разработаны и произведены в соответствии с действующими на территории Европы стандартами и нормами.

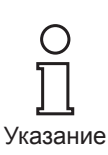

*Декларацию соответствия можно получить у производителя по запросу.*

Производитель данного изделия, компания Pepperl+Fuchs GmbH со штабквартирой в Мангейме (Германия), имеет сертифицированную систему контроля качества в соответствии со стандартом ISO 9001.

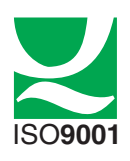

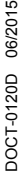

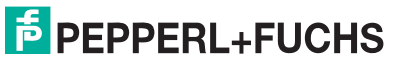

### <span id="page-6-0"></span>**2.4 Назначение**

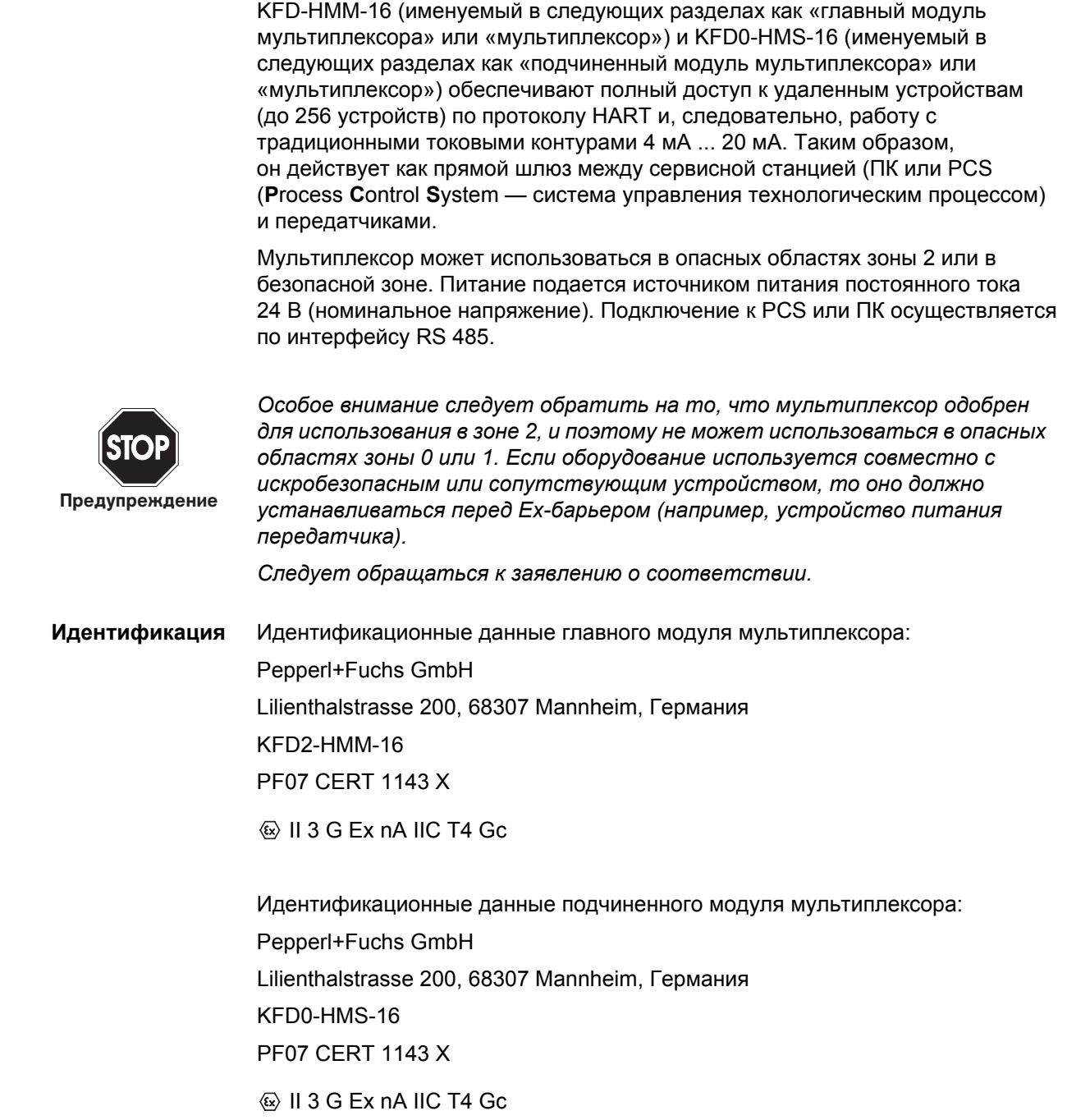

## <span id="page-6-1"></span>**2.5 Техническое обслуживание**

Нельзя использовать для очистки устройства жидкие каустические средства.

Устройства не требуют обслуживания. Однако для надлежащей работы всей системы необходимо проверять работу устройства, а также всех компонентов системы, не реже одного раза в год.

DOCT-0120D 06/2015 DOCT-0120D 06/2015

## **F** PEPPERL+FUCHS

#### <span id="page-7-0"></span>**2.6 Поставка, транспортировка и хранение**

Проверьте упаковку и содержимое на наличие повреждений. В случае наличия повреждений необходимо уведомить об этом почтовую службу или службу экспресс-доставки, а также поставщика.

Проверьте полноту и правильность комплектации поставки согласно документации.

Сохраните оригинальную упаковку.

Всегда используйте оригинальную упаковку для транспортировки и хранения устройства.

Храните устройство в чистом и сухом месте. Соблюдайте допустимые температуры хранения (см. технические характеристики).

## <span id="page-7-1"></span>**2.7 Установка и ввод в эксплуатацию**

#### **2.7.1 Установка устройства аварийной сигнализации**

Устройство должно устанавливаться только **за пределами взрывоопасных зон**. Запрещается устанавливать устройство в местах, где возможно выделение агрессивных паров.

Устройство не должно находиться под напряжением во время установки и технического обслуживания. Система аварийной сигнализации должна подключаться к источнику питания только после завершения монтажа и подключения датчиков.

Запрещается снимать табличку с характеристиками.

#### <span id="page-7-2"></span>**2.8 Ремонт**

Запрещается ремонтировать устройства, вносить изменения в их конструкцию или производить с ними иные манипуляции. В случае неисправности используйте только оригинальные запчасти.

### <span id="page-7-3"></span>**2.9 Утилизация**

Утилизировать устройства и упаковочные материалы необходимо в соответствии с действующим законодательством и нормами соответствующей страны.

Устройства не содержат элементов питания, которые должны утилизироваться отдельно.

#### <span id="page-7-4"></span>**2.10 Применимые стандарты и нормы**

См. декларацию соответствия.

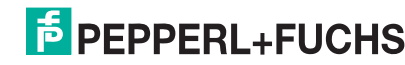

## <span id="page-8-0"></span>**3 Характеристики изделия**

## <span id="page-8-1"></span>**3.1 Главный модуль мультиплексора HART**

#### **3.1.1 Комплектация**

- В комплект поставки KFD2-HMM-16 входят следующие компоненты:
- Главный модуль мультиплексора HART KFD2-HMM-16
- Инструкции по эксплуатации

В комплект поставки KFD0-HMS-16 входят следующие компоненты:

- Подчиненный модуль мультиплексора HART KFD2-HMS-16
- Инструкции по эксплуатации

#### **3.1.2 Дополнительное оборудование/семейство продуктов**

Помимо главного модуля мультиплексора HART, Pepperl+Fuchs поставляет следующие компоненты мультиплексорной системы HART:

- KFD0-HMS-16, подчиненный модуль мультиплексора HART, для увеличения числа каналов HART
- KSD2-HC, модуль управления HART RPI, для подключения мультиплексора HART к продуктам RPI
- K-HM14, кабель «главный <> подчиненный», для соединения главного модуля с подчиненными
- FI-\*\*\*, гибкий интерфейс HART, интерфейс передачи аналоговых сигналов между передатчиком, мультиплексором и ПЛК/DCS (в зависимости от системы управления)
- K-HM26, кабель «главный/подчиненный <> FI-\*\*\*/MB-\*\*\*», для подключения главного/подчиненного модуля к гибкому интерфейсу FI-\*\*\* или материнской плате MB-\*\*\* соответственно
- Интерфейсный преобразователь RS 485 <> RS 232 (Telebyte Model № 285), преобразователь RS 485 <> RS 232, номер для заказа Pepperl+Fuchs: Telebyte Model 285M

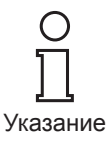

*Полное описание всей линейки продуктов приведено в каталогах продуктов Pepperl+Fuchs.*

*Подробные инструкции по заказу см. в каталогах.*

#### **3.1.3 Описание аппаратного обеспечения**

Возможности управления мультиплексора HART включают до 256 аналоговых передатчиков. Встроенный подчиненный модуль управляет первыми 16 контурами, дополнительно можно подключить до 15 подчиненных модулей KFD0-HMS-16.

Внешние подключения показаны на Рис[. 3.1](#page--1-0) и Рис[. 3.2](#page--1-1).

Подача питания (с номинальным напряжением 24 В постоянного тока) осуществляется по шине электропитания или через контактные выводы 17 и 18. Дополнительные подчиненные модули (KFD0-HMS-16) или модуль управления RPI (KSD2-HC) подключаются к главному модулю с помощью 14-жильного плоского кабеля

(K-HM14). Его разъем находится на той же стороне корпуса, что и контактные выводы для интерфейса RS 485 и источника питания. Аналоговые устройства подключаются отдельно к каждому модулю с помощью 26-жильного кабеля.

16 проводов осуществляют передачу сигналов HART аналоговых цепей прибора, остальные 10 служат для заземления. Минимальное сопротивление нагрузки аналоговых цепей прибора составляет 230 Вт (мин. сопротивление нагрузки в соответствии со спецификациями HART), макс. сопротивление нагрузки равно

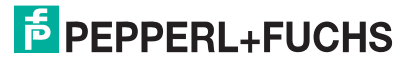

500 Вт. Допустимо сопротивление нагрузки до 1000 Вт, однако сопротивление более 500 Вт может влиять на качество связи HART. Разъем для таких подключений расположен в верхней части корпуса. Система управления процессом или ПК могут подключаться по интерфейсу RS 485 (контактные выводы 13, 14 и 15). Возможности управления одного интерфейса RS 485 включают до 31 модуля KFD2-HMM-16. Для подключения дополнительных станций к интерфейсу RS 485 используются контактные выводы 19, 20 и 21. DIP-переключатель на передней панели корпуса используется для настройки адреса RS 485 и скорости передачи данных.

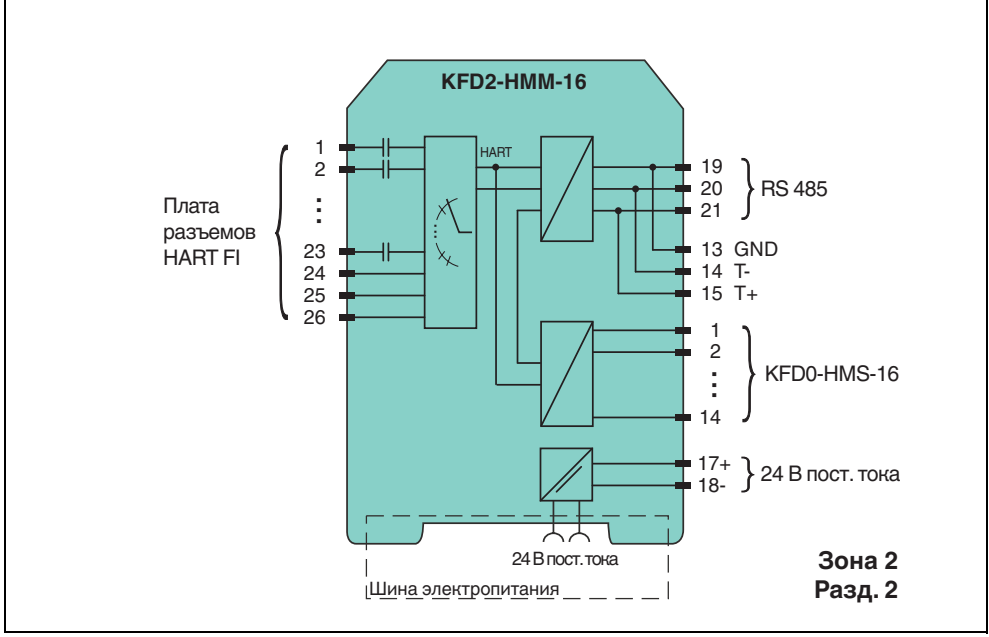

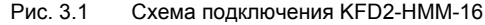

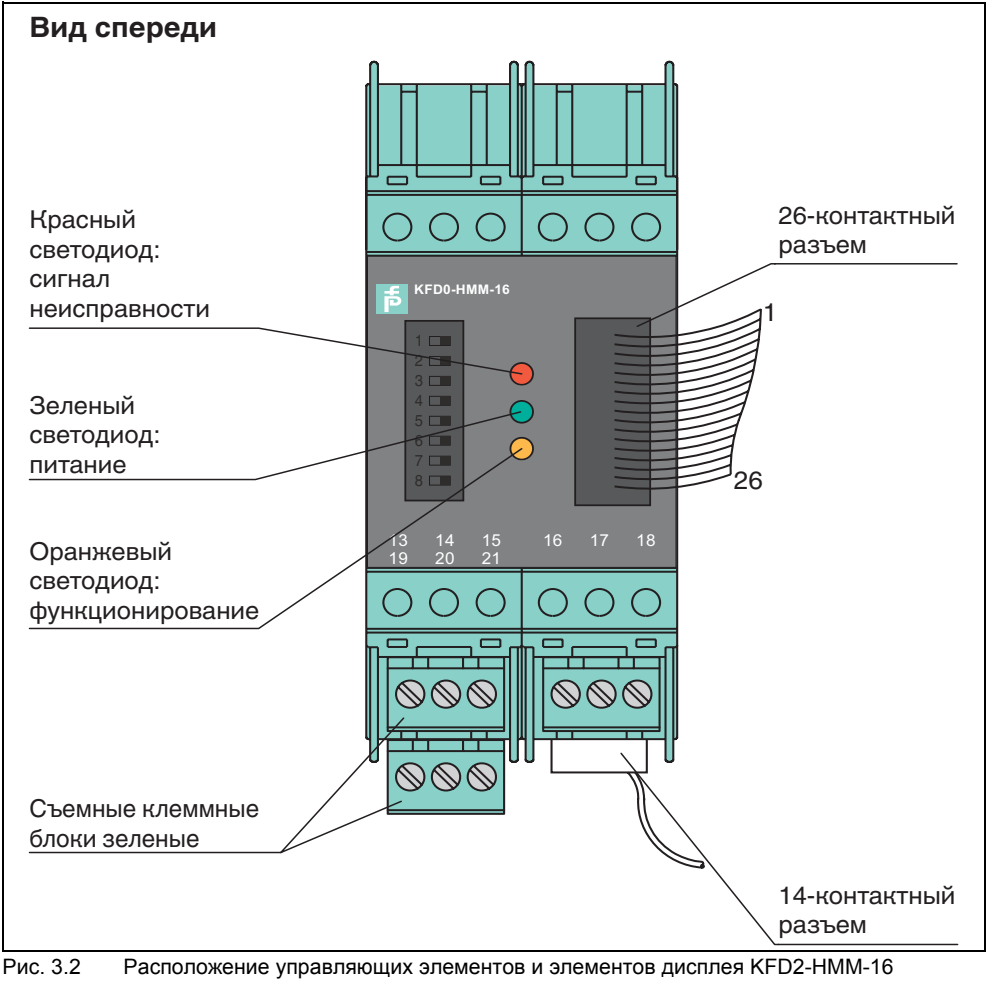

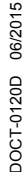

**E** PEPPERL+FUCHS

#### **3.1.4 Гальваническая развязка**

Источник питания, аналоговые устройства и интерфейс RS 485 гальванически изолированы друг от друга. Гальваническая развязка обеспечивается благодаря использованию трансформаторов и оптопар.

Отдельные каналы HART компонентов с постоянным током изолируются с помощью двух конденсаторов. Таким образом на сигнал 4 мА ... 20 мА не оказывается влияние.

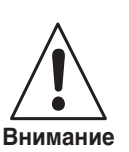

*Токовые повторители гальванически соединены друг с другом односторонне через общее заземляющее соединение аналоговых сигналов.*

*Для обеспечения надлежащей гальванической развязки отдельные заземляющие кабели должны изолироваться конденсаторами. Pepperl+Fuchs может поставлять подходящие для этой цели платы Fl и MB.*

Несмотря на общее заземляющее соединение аналоговых сигналов от главных/подчиненных модулей, гальваническая развязка токовых повторителей обеспечивается

- при использовании плат FI и MB, оснащенных конденсаторами.
- В качестве токовых повторителей используются изоляционные Ex-модули KFD2-STC4-Ex1 и KFD2-STC4-Ex2.

#### **3.1.5 Краткий обзор всех функций**

В списке ниже представлены все функции устройства:

• 16 каналов с возможностью расширения до 256 каналов путем подключения до

15 подчиненных модулей KFD0-HMS-16;

- до 7936 контуров на интерфейс (31 мультиплексор с 256 каналами каждый);
- автоматический поиск всех имеющихся удаленных устройств HART (ПЕРЕСТРОЕНИЕ);
- самостоятельный циклический опрос переменных HART (СКАНИРОВАНИЕ);
- функционирование в виде основного или дополнительного главного модуля;
- быстрый интерфейс RS 485 (многоточечный) со скоростью до 38400 бод;
- встроенный модем;
- съемные клеммные блоки;
- подача питания по шине электропитания;
- одобрено для зоны 2.

**E** PEPPERL+FUCHS

## <span id="page-11-1"></span><span id="page-11-0"></span>**3.2 Описание протокола связи HART**

Протокол HART (**H**ighway **A**ddressable **R**emote **T**ransducer — магистральный адресуемый дистанционный преобразователь) поддерживается многими традиционными удаленными устройствами 4 мА ... 20 мА, что позволяет выполнять их настройку и обслуживание с помощью цифровой связи. Таким образом, большинство параметров устройств и показания измерений могут передаваться в цифровом виде на устройство и обратно. Цифровые данные передаются параллельно с сигналом 4 мА ... 20 мА по тому же кабелю. Это возможно благодаря модуляции тока, которая накладывается на пользовательский сигнал.

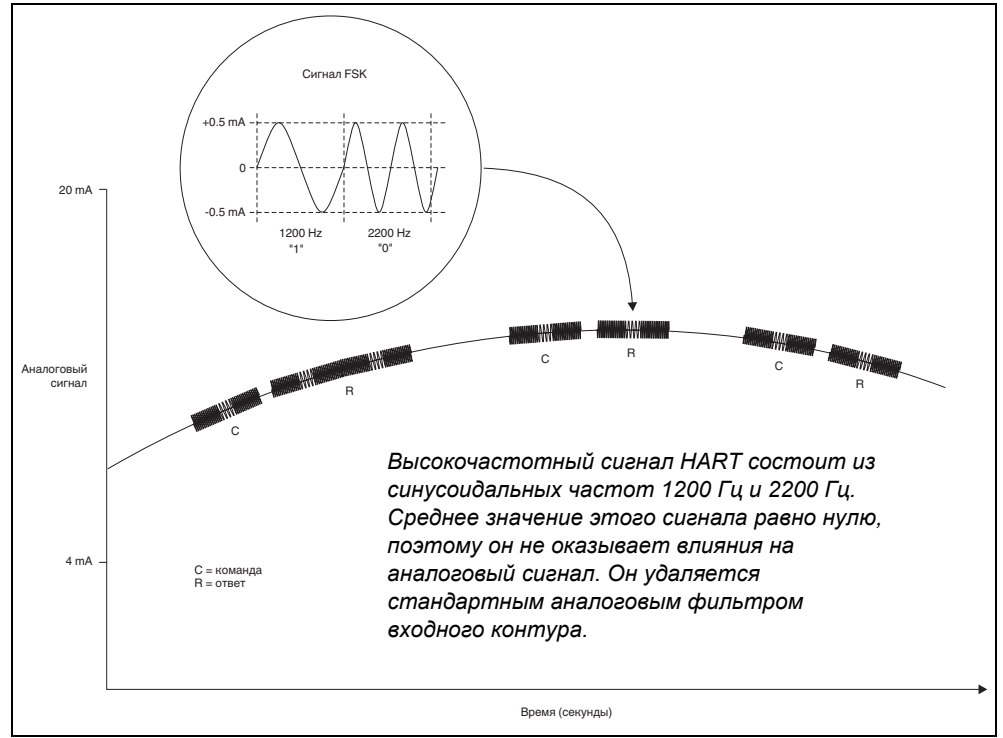

Рис. 3.3 Модулированный сигнал HART

HART представляет собой протокол типа «главный-подчиненный»: удаленное устройство отвечает только на запросы (за исключением работы в пакетном режиме). Длительность сообщения занимает несколько сотен миллисекунд, поэтому за секунду может быть передано два–три сообщения.

В сети HART существует три группы команд:

- универсальные команды команды, которые должны поддерживаться всеми удаленными устройствами;
- общие команды предварительно заданные команды, подходящие для многих удаленных устройств, которые, если поддерживаются устройством, должны выполняться в предварительно заданной форме;
- специальные команды устройства команды, которые подходят для конкретного удаленного устройства.

Мультиплексор HART содержит команды всех трех групп. Подробные сведения о поддерживаемых командах приведены в [раздел](#page-58-2) 9.1.

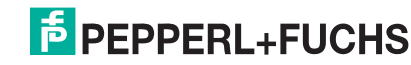

#### <span id="page-12-0"></span>**3.3 Конструкция системы**

#### **3.3.1 Описание системы**

На машиностроительных заводах множество удаленных устройств рассредоточено на обширной территории. Характерные параметры этих устройств должны контролироваться, например для обеспечения соответствия требованиям ISO 9000, записываться и оптимизироваться в соответствии с изменениями в технологических параметрах.

Мультиплексорная система HART от Pepperl+Fuchs обеспечивает связь между ПК и «интеллектуальными» удаленными устройствами, поддерживающими протокол HART.

Передатчики и датчики положения клапана SMART позволяют хранить данные, такие как диапазон измерений и идентификационный номер, в самом удаленном устройстве. Доступ к этим данным обычно можно получить с помощью портативного терминала. Это означает, что при необходимости изменить данные подключение к удаленному устройству необходимо выполнять вручную.

Если для проверки качества требуется запись определенных данных (в соответствии с ISO 9000), это приводит к увеличению запросов к системе управления технологическим процессом или DCS. Например, система должна циклически опрашивать данные и сохранять их в базе данных.

Мультиплексорная система HART от Pepperl+Fuchs соединяет ПК с интеллектуальными удаленными устройствами с поддержкой HART. Доступ к удаленным устройствам осуществляется параллельно с передачей измерительных сигналов 4 мА ... 20 мА, что не оказывает никакого влияния на обработку результатов измерений системой управления технологическим процессом.

Таким образом, система предоставляет второстепенный служебный интерфейс. Результаты измерений также можно получать через мультиплексорную систему HART. Соединение с удаленными устройствами, установленными в опасных зонах, осуществляется со стороны безопасной зоны токовых повторителей.

Pepperl+Fuchs также поставляет источники питания для передатчиков SMART (например, KFD2-STC4-\*\*) и повторитель SMART (например, KFD2-STV4-\*\*). Аналогичным образом мультиплексорную систему HART можно подключить к другим каскадам SMART с Ex-изоляцией. Это позволяет легко расширять существующие системы и пользоваться всеми преимуществами коммуникационной системы HART.

Система включает до 31 главного модуля HART с подключением к ПК по интерфейсу RS 485. Возможности управления каждого главного модуля HART включают до 15 подчиненных модулей HART. Каждый мультиплексор, будь то главный или подчиненный модуль, поддерживает подключение до 16 передатчиков.

Таким образом, на одном ПК можно настроить до 7936 адресов удаленных устройств для обмена данными. Также возможно использование портативного терминала, поскольку протокол HART поддерживает использование двух главных портов в одной системе, а именно ПК и портативного терминала.

## **E** PEPPERL+FUCHS

#### <span id="page-13-1"></span>**3.3.2 Сервисная станция**

Помимо системы управления, ПК часто используется как сервисная станция, с помощью которой выполняется настройка параметров или регистрация данных в журнале. Рабочие программы для ПК различных производителей (см. [раздел](#page-13-0) 3.3.3) предоставляют необходимые возможности для резервного копирования.

Тем не менее, в некоторых случаях передача данных удаленным устройствам осуществляется системой управления технологическим процессом напрямую через интерфейс RS 485 (через мультиплексор HART) без подключения к сервисной станции. Однако низкая скорость передачи данных по протоколу HART накладывает ограничения на этот способ работы.

#### <span id="page-13-0"></span>**3.3.3 Интеграция в рабочее ПО (системы управления оборудованием)**

Интеграция мультиплексорной системы HART в современные системы управления оборудованием, такие как **PACTwareTM** (с открытым исходным кодом), SIMATIC PDM (Siemens), AMS (Fisher-Rousemount), Cornerstone (Applied System Technologies) и Valve Manager (Neles Automation), позволяет полностью раскрыть ее потенциал. Эти рабочие инструменты объединяют функции мультиплексора в унифицированном интерфейсе в виде команд меню, предлагая удобный способ работы. Однако представление и описание функций в отдельных рабочих инструментах может сильно разниться; таким образом, общеприменимое представление в данном случае невозможно. Информация о настройке, назначении параметров, вариантах работы и диагностики мультиплексора содержится в документации к различным рабочим инструментам.

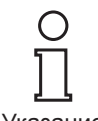

Указание

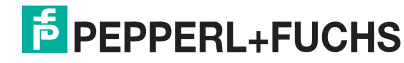

<span id="page-14-0"></span>**Мультиплексорная система HART KFD\*-HM\*-16 Характеристики изделия**

#### **3.3.4 Конструкция системы**

Электромонтаж единых компонентов ввода/вывода продуктов линейки HART выполняется с помощью платы разъемов. Ввиду большого разнообразия доступных плат разъемов ниже будут приведены только основные варианты электромонтажа.

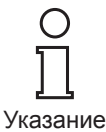

*Полевые устройства и DCS подключаются через плату разъемов в каждом случае. Более подробную информацию о схеме подключения см. в технических характеристиках соответствующей платы разъемов*

#### **Внешняя установка** Главный и подчиненные модули мультиплексора устанавливаются на устройства Flex Interface с передачей сигналов через винтовые клеммы. В этом случае плата разъемов обеспечивает параллельное или последовательное подключение к мультиплексору. Этот способ установки полностью независим от DCS и используемых полевых барьеров.

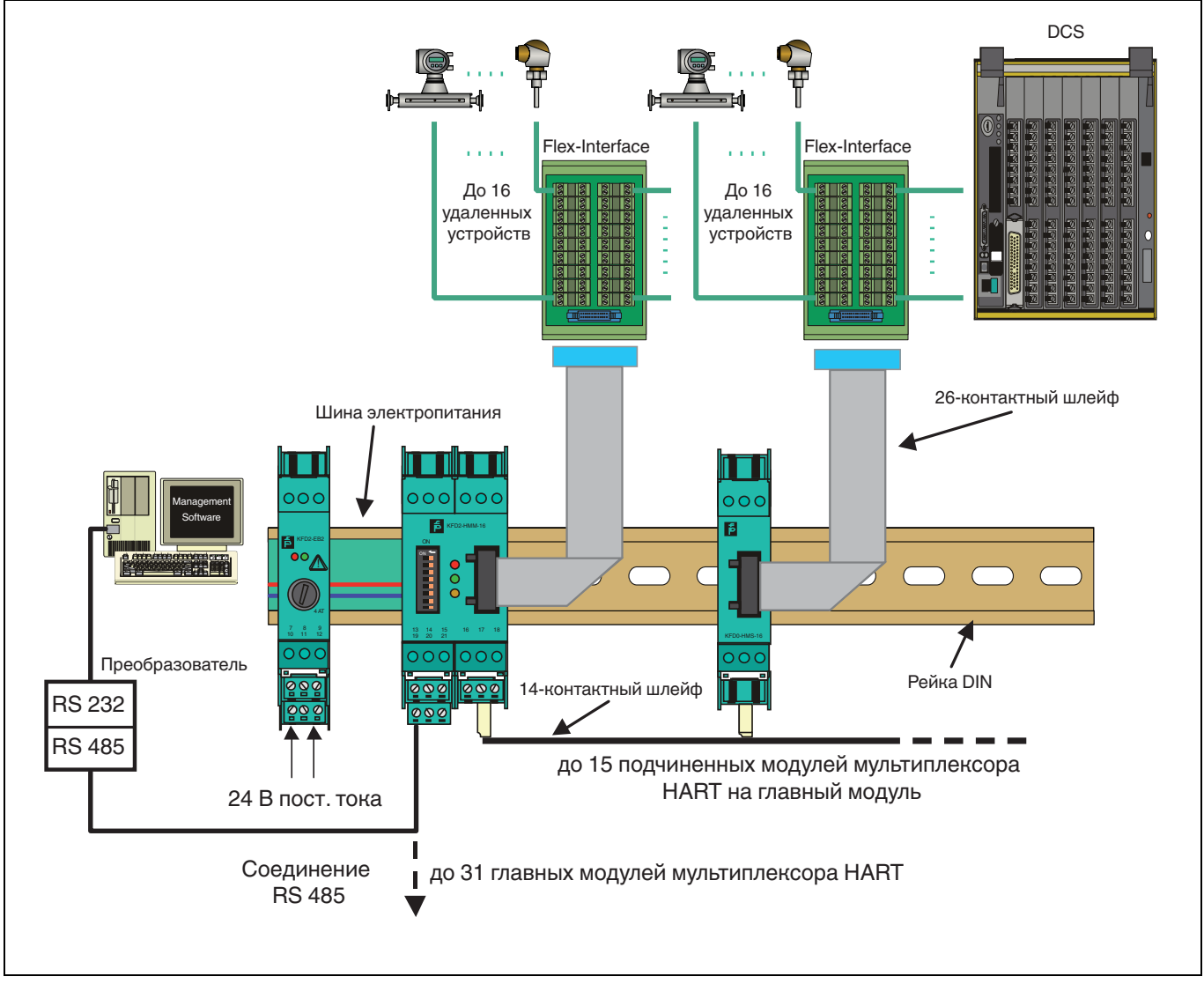

Рис. 3.4 Внешняя установка мультиплексоров

## **E** PEPPERL+FUCHS

#### **Установка с интеграцией в DCS**

Главный и подчиненные модули мультиплексора устанавливаются на устройства Flex Interface с передачей сигналов в систему DCS через клеммы с винтовым креплением и кабелю системы. В этом случае плата разъемов обеспечивает параллельное или последовательное подключение к мультиплексору. Платы разъемов разрабатываются специально для каждой DCS.

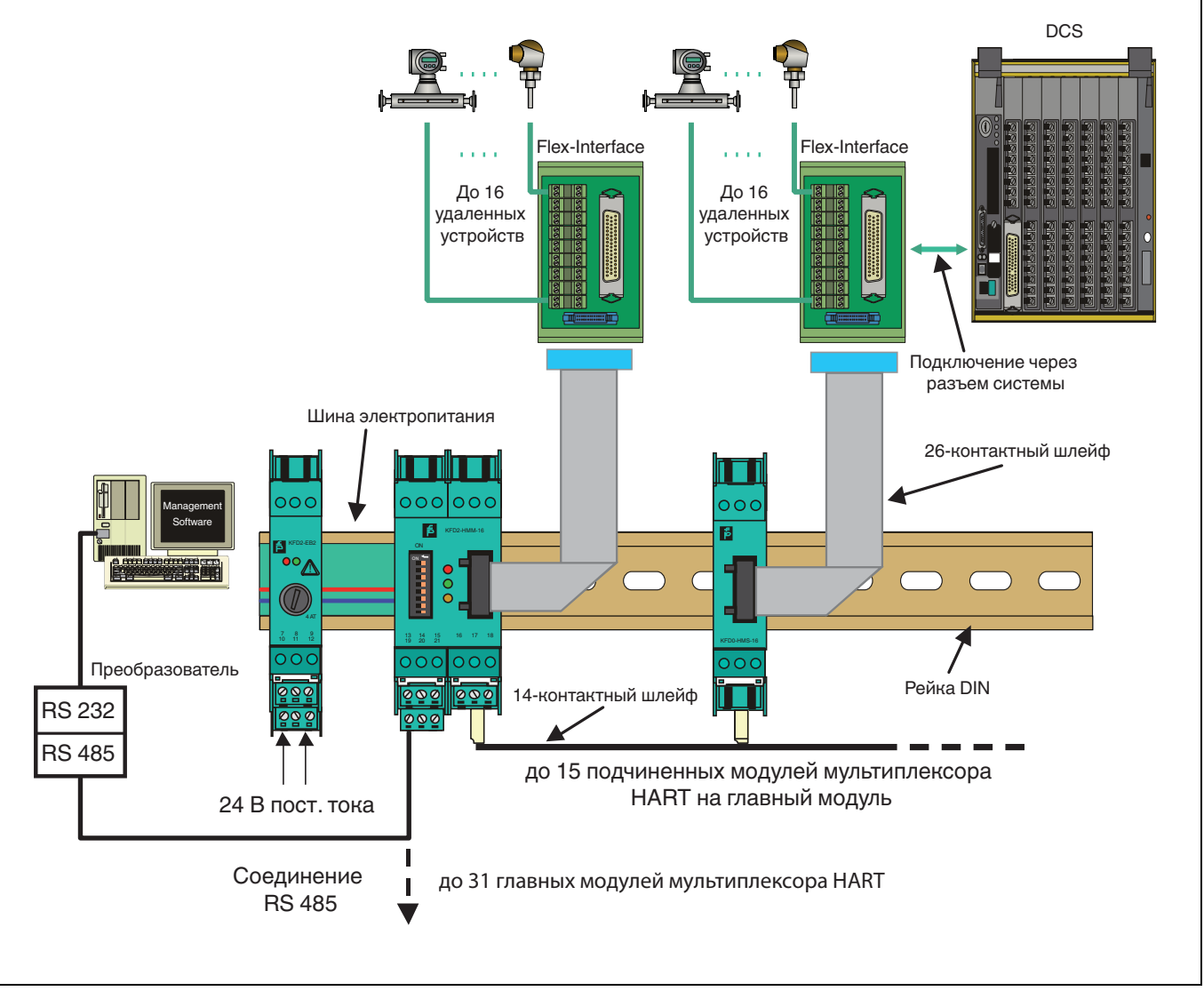

Рис. 3.5 Установка с интеграцией в DCS

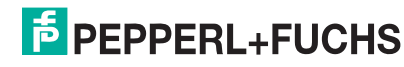

## **Мультиплексорная система HART KFD\*-HM\*-16 Характеристики изделия**

Установка с интеграцией в систему K При использовании системы K от Pepperl+Fuchs сигналы от плат разъемов системы K могут передаваться прямо в главный или подчиненный модуль мультиплексора через системный разъем.

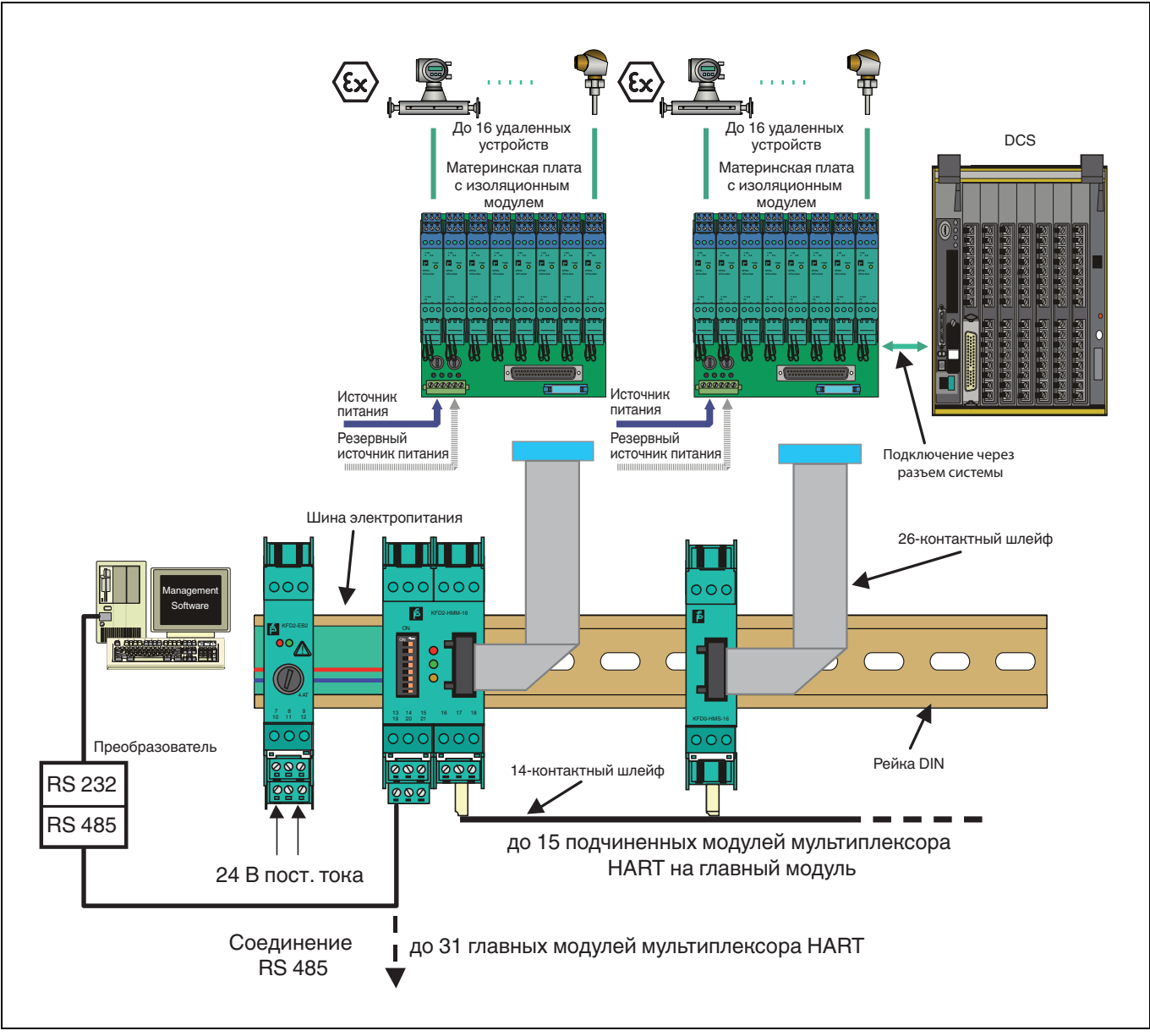

Рис. 3.6 Установка с интеграцией в систему K

**F** PEPPERL+FUCHS

#### **3.3.5 Подчиненный модуль мультиплексора HART**

Подчиненный модуль HART соединяется с главным модулем HART с помощью 14-жильного плоского кабеля. Контакт плоского кабеля обеспечивается штекерным разъемом IDC, что позволяет подключать кабель в любом месте. Таким образом, кабели электропитания и передачи данных соединяются по контуру от станции к станции. Адрес от 1 до 15 задается с помощью 16-ступенчатого поворотного переключателя. Адрес 0 зарезервирован для главного модуля мультиплексора, и поэтому не должен использоваться. Если на KFD2-HMM-16 работает несколько подчиненных модулей, должны назначаться разные адреса. Последовательность в этом случае не имеет значения.

Аналоговые сигналы передаются в KFD0-HMS-16 по 26-жильному плоскому кабелю. 16 проводов предназначены для передачи сигнала HART от аналоговой цепи оборудования (остальные 10 служат для заземления) (информацию о назначении см. в [раздел](#page-62-2) 9.2).

Минимальное сопротивление нагрузки аналоговой измерительной цепи составляет 230 Вт (минимальный импеданс нагрузки в соответствии со спецификациями HART), максимальная резистивная нагрузка 500 Вт. Допустимо сопротивление нагрузки до 1000 Вт, однако сопротивление более 500 Вт может влиять на качество связи HART.

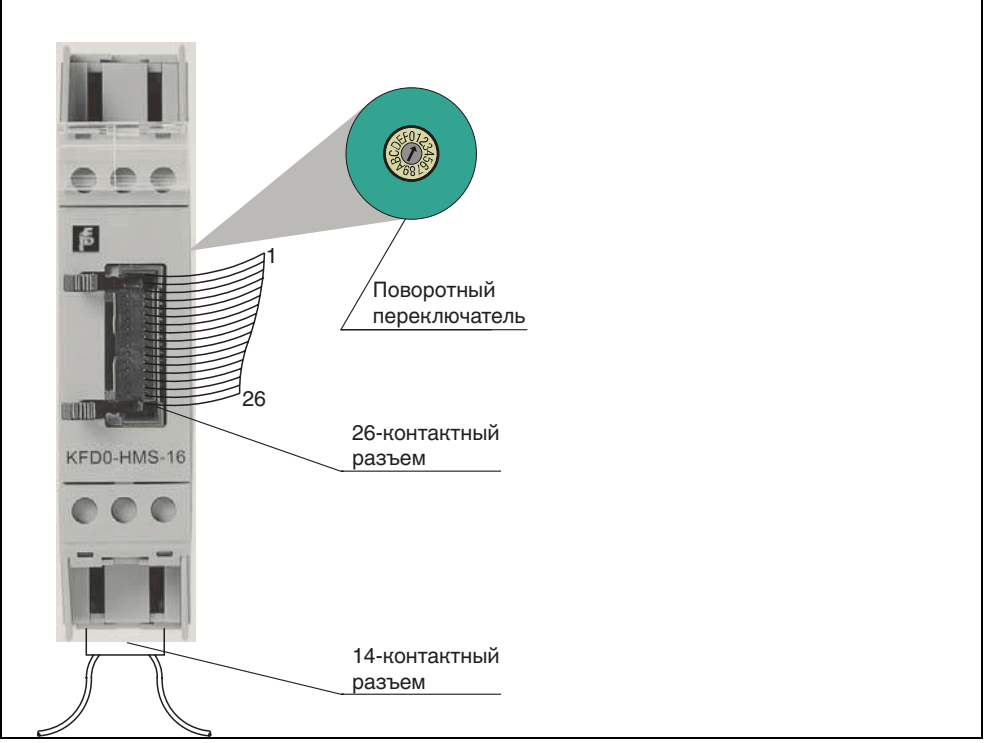

Рис. 3.7 Подчиненный модуль мультиплексора HART, вид спереди

#### **Подключение подчиненного модуля**

Соединение главных и подчиненных модулей осуществляется с помощью отдельного плоского кабеля K-HM14.

Длину кабеля необходимо указывать при заказе. Это существенно упрощает электромонтаж мультиплексора HART и исключает риск возникновения неисправностей проводки.

#### **3.3.6 Управление**

Мультиплексор также работает как устройство HART (см. также [раздел](#page-26-0) 5.4.5). Однако в связи с интеграцией в рабочее ПО сервисной станции (см. [раздел](#page-13-0) 3.3.3) эти функции скрыты от пользователя. Команды HART, поддерживаемые мультиплексором, см. в [раздел](#page-58-2) 9.1.

Для обеспечения связи HART с передатчиками команды сервисной станции передаются без изменений.

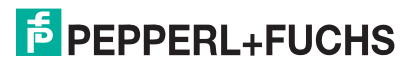

## <span id="page-18-0"></span>**4 Установка**

## <span id="page-18-2"></span><span id="page-18-1"></span>**4.1 Монтаж**

Система K поддерживает три варианта монтажа:

- 1. настенный или панельный монтаж
- 2. установка на монтажной рейке DIN EN 60715 35 мм
	- TH 35-7,5 (высота установки 7,5 мм)
	- TH 35-15 (высота установки 15 мм, толщина материала 1,5 мм)
- 3. установка на рейке DIN 35 мм с шиной электропитания

**Настенный или панельный монтаж** Панельный монтаж рекомендуется только в случае установки небольшого числа изоляционных компонентов.

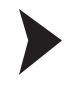

#### **Монтаж устройства на стене.**

- ` Потяните два зажима на задней стороне устройства, пока они не зафиксируются с громким щелчком.
- ` Закрепите устройство на стене или панели с помощью винтов 3 мм. Устройство установлено

**Монтаж на рейке DIN**

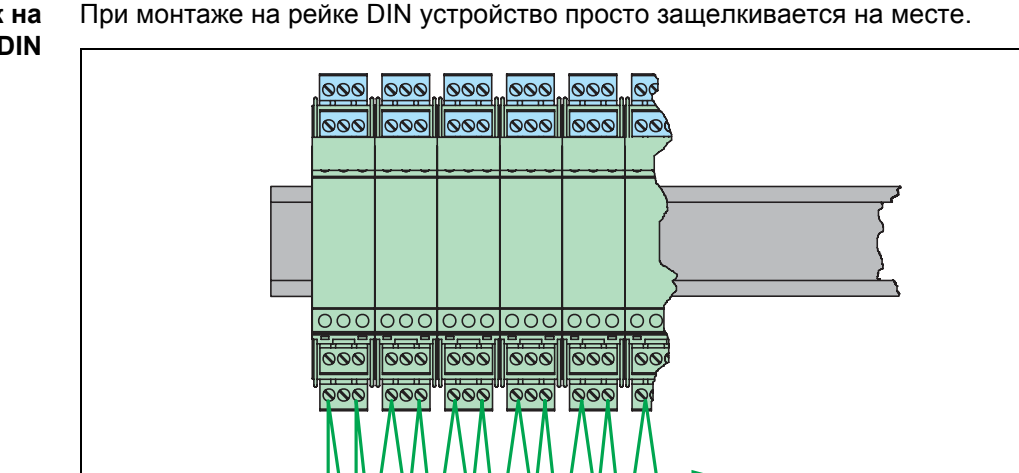

Рис. 4.1

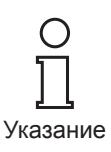

*Использование шины электропитания может существенно упростить подключение источника питания с помощью изоляционных модулей Система K.*

Питание 24 В постоянного тока

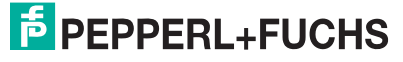

#### **Монтаж на рейке DIN с шиной электропитания**

Шина электропитания UPR-03-\* представляет собой вставной блок для рейки DIN, разработанный Pepperl+Fuchs для этой цели.

Шина электропитания состоит из трех проводов, два из которых обеспечивают питание модулей, а третий используется для централизованной передачи сообщений об ошибках. Электропитание к устройствам системы K подается по этим двум проводам.

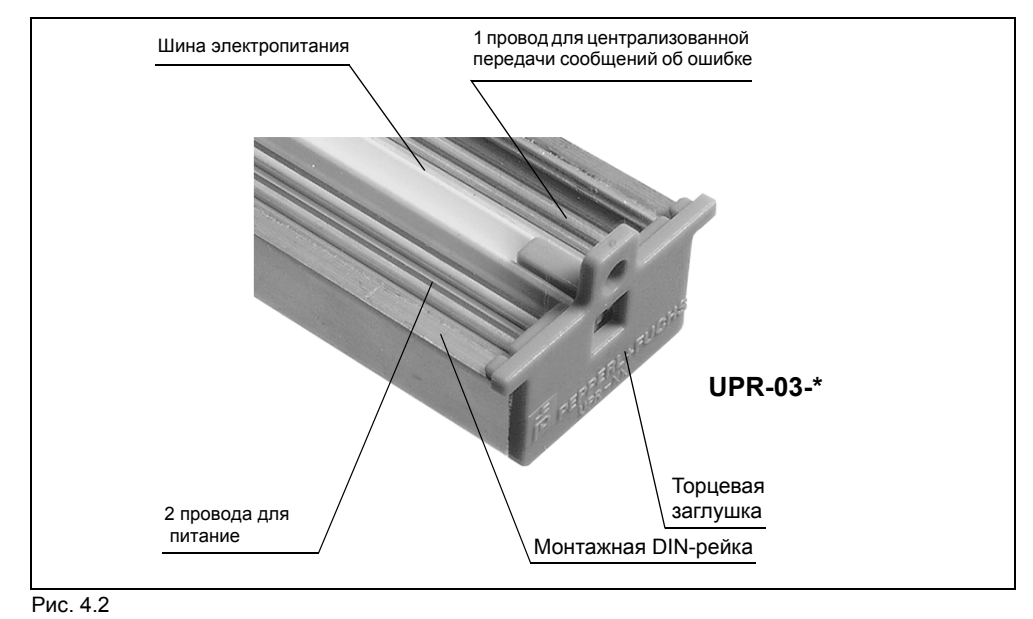

Стандартные устройства типов KFD2-... и KCD2-... оснащены позолоченными контактами для подключения к рейкам шины электропитания. После установки на рейке DIN устройство автоматически получает питание. Это исключает необходимость отдельно подключать источник питания. Входящая в комплект крышка обеспечивает механическую и электрическую защиту неиспользуемых областей. Более того, зарезервированные области автоматически подключаются к источнику питания.

Устройства сторонних производителей для монтажа на рейке DIN EN 60715 могут также легко монтироваться на шине электропитания. Таким образом, возможно смешанное использование устройств различных производителей.

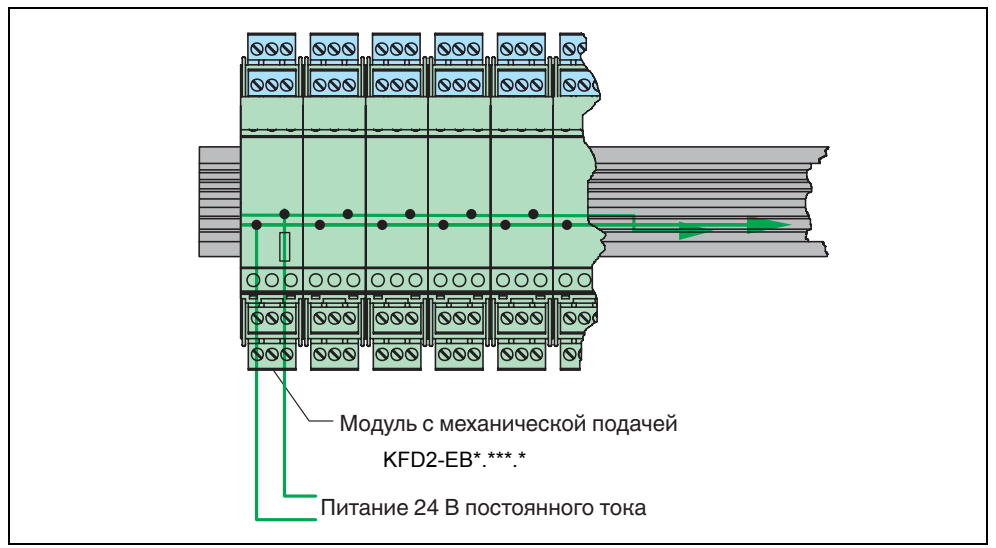

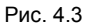

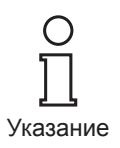

*Использование шины электропитания для подачи питания существенно упрощает электромонтаж. Более того, она обеспечивает централизованную передачу сообщений об ошибках и резервное питание. Неисправность подачи питания обозначается через контакт сообщений компонента источника питания.*

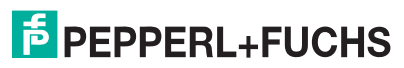

Как показано на рисунке, изоляционные модули защелкиваются на универсальной шине электропитания вертикальным движением вниз.

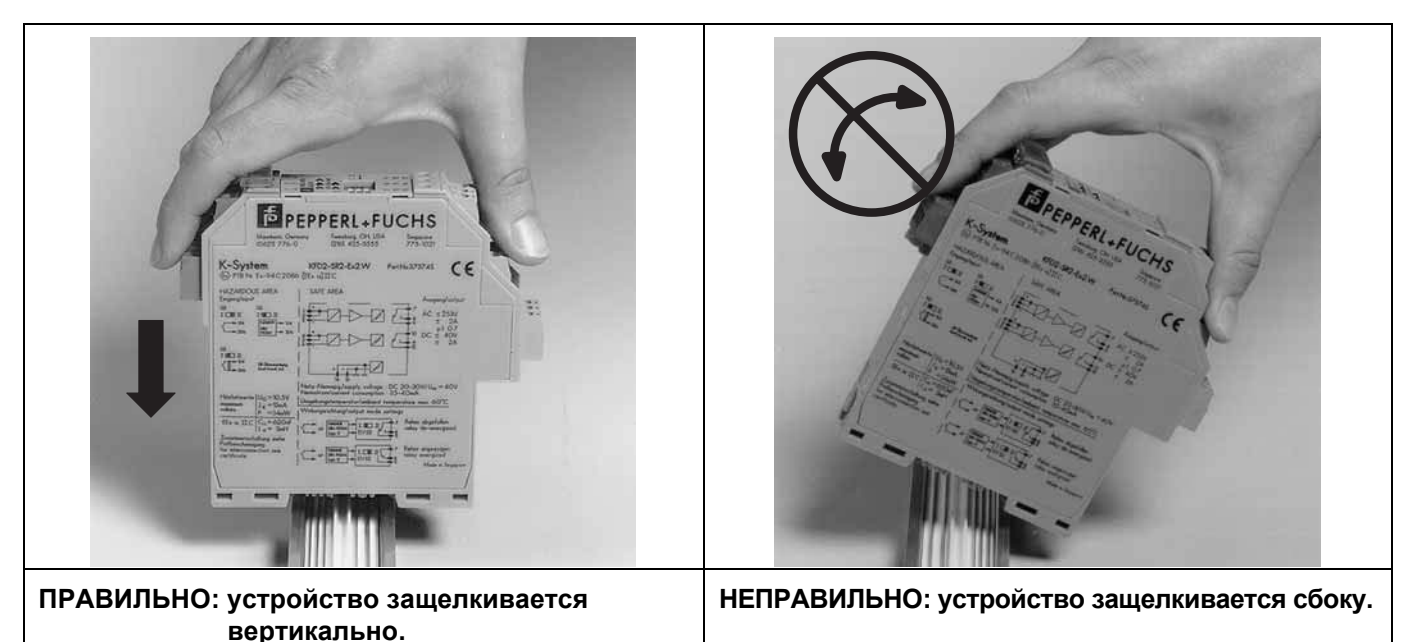

Рис. 4.4

**Подача питания по шине электропитания** Существует два варианта подачи питания по шине электропитания:

- питание от одного модуля электропитания KFD2-EB2;
	- резервное питание от двух модулей электропитания KFD2-EB2.R4A.B.

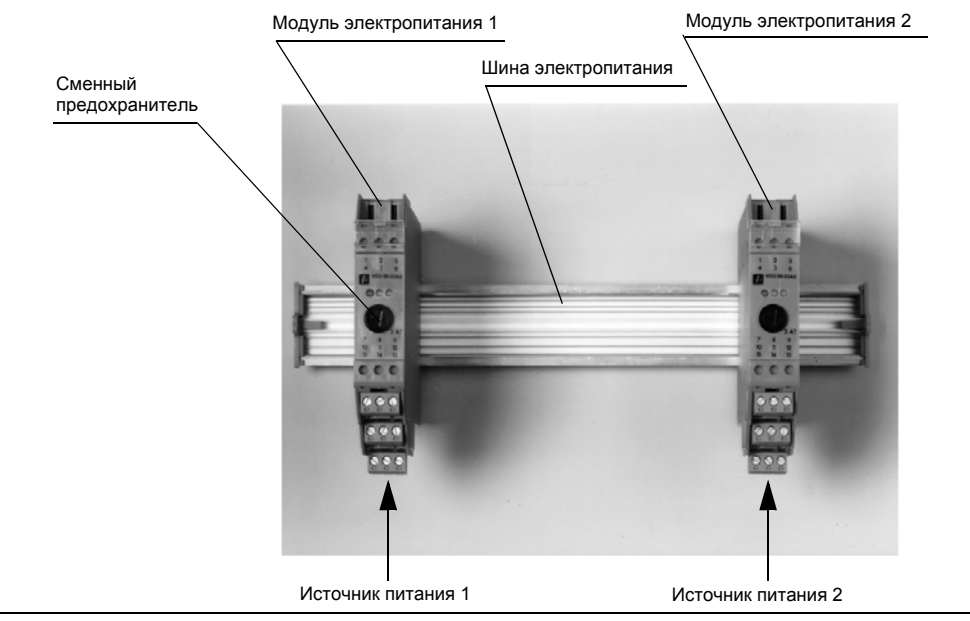

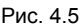

Резервное питание шины электропитания от двух модулей обеспечивает бесперебойную подачу энергии к устройству. В данной конструкции избыточным является не только источник питания, но и предохранитель и точки питания на шине электропитания. В случае сбоя в одной из двух электросетей второй источник питания обеспечит непрерывную работу системы. Ошибка неисправного модуля питания выводится через беспотенциальный контакт.

*В сочетании с шиной электропитания подача питания к модулям интерфейса допустима только через модуль с механической подачей!*

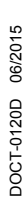

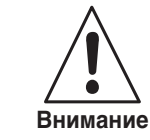

**F** PEPPERL+FUCHS

**Вывод сообщения об общей ошибке через шину электропитания**

Вывод сообщения об общей ошибке позволяет отслеживать обрыв проводки нескольких изоляционных модулей без дополнительных расходов на прокладку проводов. В случае неисправности от изоляционного модуля (т.е. KFD2-SR2.Ex2.2S) в шину электропитания передается прерывистый сигнал. Модуль питания оценивает сигнал и передает данные о неисправности в ПЛК/систему управления через беспотенциальный контакт.

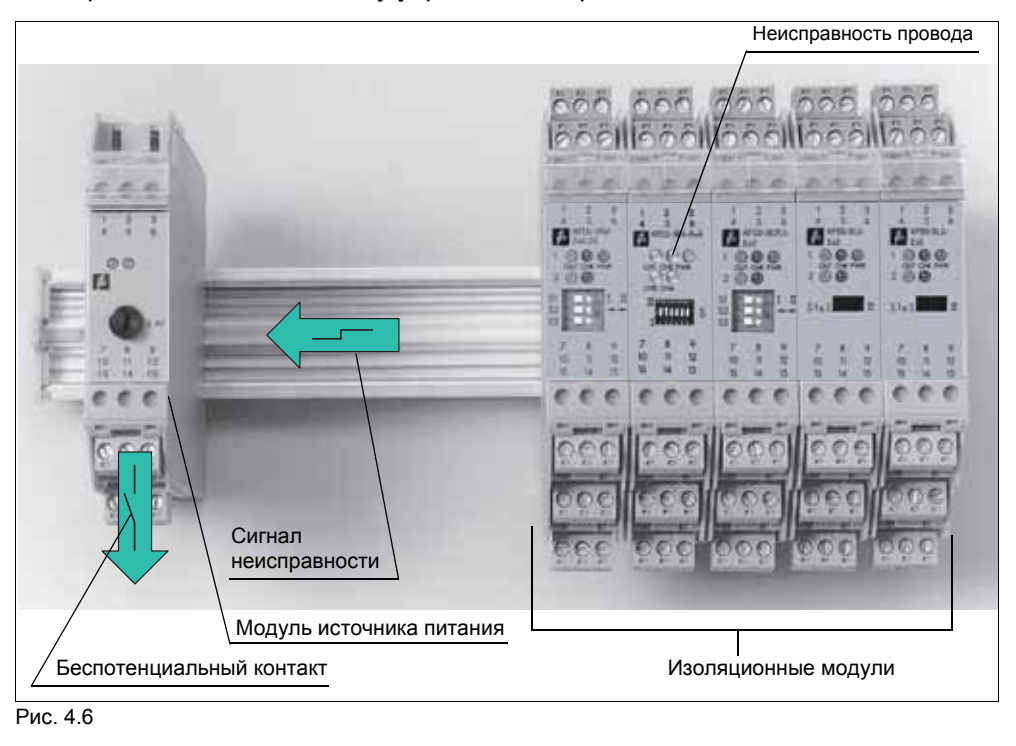

#### <span id="page-21-0"></span>**4.2 Электрическое соединение**

#### **4.2.1 Общие замечания по соединению**

<span id="page-21-2"></span>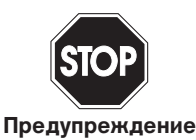

*Работы на действующих установках и электрических соединениях должны выполняться только специально обученным персоналом.*

*Подключение интерфейса RS 485 следует выполнять согласно инструкциям в [раздел](#page-21-1) 4.2.2.*

#### <span id="page-21-1"></span>**4.2.2 Подключение и назначение подключения RS 485**

Назначение разъемов съемных клеммных блоков:

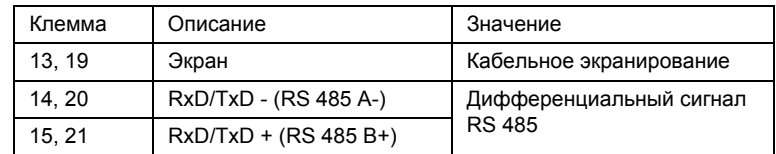

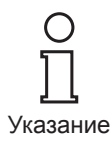

*В случае заземления экрана заземление должно быть подключено только к одному концу кабеля, чтобы предотвратить уравнивание потенциалов. Тем не менее, существующие рекомендации и стандарты должны соблюдаться в любом случае.*

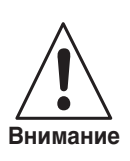

*Для подключения стандартного ПК к интерфейсу RS 232 требуется интерфейсный преобразователь RS 485 – RS 232. Pepperl+Fuchs рекомендует использовать прошедший испытания конвертор производства Telebyte (Telebyte Model No. 285). Его можно заказать у Pepperl+Fuchs по номеру детали «Telebyte Model 285M?».*

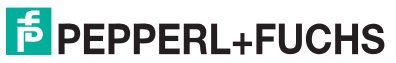

Согласно спецификациям RS 485 поддерживается подключение до 32 станций («многоточечное подключение») с помощью кабеля длиной до 1200 м (при скорости передачи данных ниже 100 кбод). Pepperl+Fuchs не рекомендует использовать кабель, превышающий эту длину. Несмотря на то что при такой скорости передачи данных проблемы возникают редко, рекомендуется использовать экранированный витой двухпроводной кабель.

Кроме того, к каждому концу кабеля RS 485 должен быть подключен оконечный резистор. Если таким устройством является главный модуль мультиплексора, т.е. кабель RS 485 заканчивается в этой точке и не прокладывается к другим устройствам, то для подключения оконечного резистора можно использовать второй свободный вывод RS 485. Оконечный резистор создает на конце кабеля характеристический импеданс. На практике при минимальной скорости в бодах и короткой длине кабеля оконечные резисторы зачастую не используются. При возникновении ошибок связи или если они должны быть полностью исключены изначально, обычно рекомендуется использовать оконечные резисторы 120 Вт ... 220 Вт.

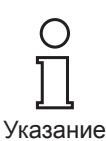

*В случае использования интерфейсного преобразователя один оконечный резистор должен быть подключен к преобразователю, а второй к другому концу кабеля.*

#### **4.2.3 Подключение аналоговых устройств**

Для подключения отдельных компонентов ввода/вывода продуктов линейки HART к токовым повторителям используется один 26-контактный системный разъем (назначение контактов разъема см. [раздел](#page-62-2) 9.2).

Компания Pepperl+Fuchs предлагает специально разработанные для этой цели модули подключения (интерфейсы HART типа FI-\*\*\*). В зависимости от требований эти модули могут подключаться с помощью системного кабеля или традиционных винтовых соединений. В случае монтажа токовых повторителей на материнской плате (MB-\*\*\*) осуществляется прямое подключение платы к мультиплексору с помощью плоского кабеля K-HM26.

Для подключения системы управления используется специальный разъем на материнской плате или гибкий интерфейс. Гибкие интерфейсы с клеммами с винтовым креплением используются для подключения отдельных компонентов.

#### **4.2.4 Места электрических соединений**

Подача питания (с номинальным напряжением 24 В постоянного тока) осуществляется по шине электропитания или через контактные выводы 17 (+) и 18 (-). Устройство защищено от обратной полярности с помощью предохранительного диода.

Модуль управления высшего уровня (ПЛК, ПК) подключается по интерфейсу RS 485 к клеммам 13, 14 и 15. Шина RS 485 закольцовывается через клеммы 19, 20 и 21. Таким образом, три клеммных разъема могут использоваться поочередно или одновременно (для подключения других устройств с помощью RS 485 или для подключения оконечного резистора). Для использования стандартного ПК с интерфейсом RS 232 требуется интерфейсный преобразователь.

Подчиненные модули мультиплексора HART KFDO-HMS-16 подключаются через 14-контактный разъем сбоку устройства.

Аналоговые устройства HART подключаются к токовым повторителям через 26-контактный разъем на лицевой панели устройства.

#### **4.2.5 Информация об электромагнитной совместимости (EMC)**

Устройство предназначено для установки в электропроводящих шкафах управления с заземлением. Провода, входящие в шкаф управления, должны быть экранированы, а экран должен быть подключен к шкафу управления в точке ввода, предпочтительно прямо в кабельном уплотнении. Неэкранированные провода (например, провода питания) должны вводиться в шкаф управления через фильтры.

## <span id="page-23-0"></span>**5 Пусконаладочные работы**

#### <span id="page-23-1"></span>**5.1 Перечень проверок перед вводом в эксплуатацию**

Следующий контрольный список содержит перечень операций, необходимых для ввода в эксплуатацию главного модуля мультиплексора. Все действия необходимо выполнять в указанной последовательности. Действия, которые уже были выполнены, можно пропустить. Процедуры, необходимые для ввода мультиплексора в эксплуатацию, подробно описаны в соответствующих разделах.

Обычный порядок пусконаладочных работ:

#### **Установка**

- Установка удаленных устройств
- Выбор и подключение материнской платы и гибкого интерфейса (см. также [раздел](#page-14-0) 3.3.4)
- Выбор и подключение изоляционных модулей
- Подключение системы управления технологическим процессом
- Подключение главного модуля мультиплексора (см. [раздел](#page-14-0) 3.3.4)
- Подключение сервисной станции. При необходимости, установите интерфейсные преобразователи. Настройте адрес RS 485 и скорость передачи данных (см. [раздел](#page-24-2) 5.4.2) Внимание! Соблюдайте полярность при подключении RS 485 (см. [раздел](#page-21-2) 4.2.1).

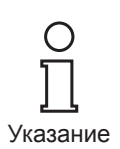

Устройство необходимо отключить от источника питания на короткое время для получения значений, установленных на DIP-переключателях.

#### **Управление**

- Дождитесь завершения последовательности запуска (см. [раздел](#page-26-1) 5.4.4)
- Запустите процесс назначения параметров (см. [раздел](#page-26-2) 5.4.5), в частности определите положение используемых мультиплексоров в модульной таблице (см. [раздел](#page-50-2) 7.1.2)
- Выполните построение контура (ПЕРЕСТРОЕНИЕ, см. [раздел](#page-51-0) 7.1.5)
- Активируйте функцию «СКАНИРОВАНИЕ» при необходимости ([см](#page-51-1). [раздел](#page-51-1) 7.1.7)

#### <span id="page-23-2"></span>**5.2 Доступ к данным подключенных передатчиков**

Способ доступа к данным подключенных удаленных устройств зависит от используемой рабочей программы.

Обычно удаленные устройства можно найти в дереве проекта в разделе подчиненных модулей мультиплексора HART (главный модуль присваивает подчиненному модулю адрес 0), в котором можно получить доступ к данным, параметрам и диагностике устройства с помощью функций меню. Описание строения дерева проекта приведено в [раздел](#page-42-0) 6.6.3.

Окна данных, параметров и диагностики содержат данные для соответствующих команд HART, которые существенно отличаются в зависимости от удаленного устройства.

Одинаковые функции на всех устройствах имеют только универсальные команды и общие коды ответов, поэтому систематизировано может быть представлена информация, относящаяся к самим устройствам, а также технологические значения и некоторые диагностические данные.

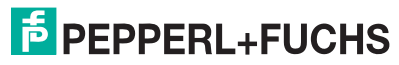

## <span id="page-24-0"></span>**5.3 Платформа FDT PACTwareTM**

**PACTwareTM** это первый инструмент конфигурации автоматизированных производственных процессов (**P**rocess **A**utomation **C**onfiguration **T**ool) с открытым кодом с открытым интерфейсом FDT (**F**ield **D**evice **T**ool). Это впервые позволяет настраивать и назначать параметры для **всех** полевых шин и удаленных устройств в системе, независимо от производителя, с помощью **одного** инструмента.

#### **Основное представление PACTwareTM**

Пользовательский интерфейс **PACTwareTM** состоит из двух частей: дерева проекта, расположенного в левом окне, и данных с полями ввода, расположенных в правом окне.

Структура системы представлена в виде дерева проекта. Над мультиплексором HART располагается драйвер HART, а над ним — система управления (ПК). Все подключенные подчиненные модули мультиплексора расположены под главным модулем мультиплексора HART.

Ниже подчиненных модулей находятся совместимые удаленные устройства HART.

#### <span id="page-24-1"></span>**5.4 Конфигурация мультиплексора**

#### **5.4.1 Подключение к сервисной станции (ПК, DCS/система управления технологическим процессом)**

Подключение к сервисной станции или системе управления выполняется через интерфейс RS 485, поддерживающий многоточечное подключение. Для этого интерфейса можно установить скорость передачи данных 9600, 19200 или 38400 бод с помощью DIP-переключателей 2 и 3 (см. [раздел](#page-24-2) 5.4.2). Адрес устройства для передачи данных по интерфейсу RS 485 устанавливается с помощью DIP-переключателей 4–8 (см. [раздел](#page-24-2) 5.4.2).

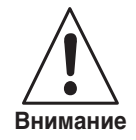

При настройке адреса следует соблюдать осторожность, чтобы ни один адрес не был назначен большего одного раза, поскольку это может привести к ошибкам связи или даже неполадкам связи.

*Установленная скорость передачи данных должна соответствовать сервисной станции.*

#### <span id="page-24-2"></span>**5.4.2 Настройки DIP-переключателей**

В верхней части устройства расположены 8 DIP-переключателей. DIP-переключатель 1 используется производителем для испытания устройства, поэтому **всегда должен** быть установлен в положение **OFF**.

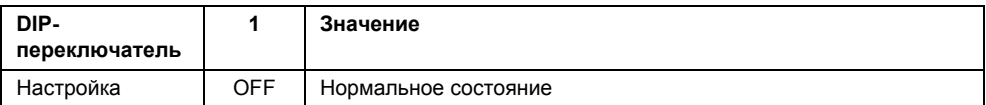

DIP-переключатели 2 и 3 используются для настройки скорости передачи данных в бодах интерфейса RS 485.

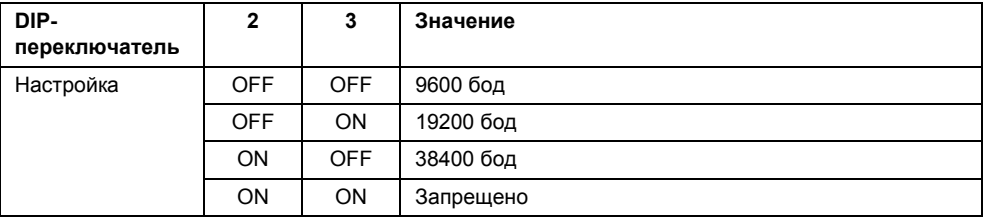

**E** PEPPERL+FUCHS

DIP-переключатели 4–8 используются для настройки адреса RS 485. С этой целью каждому DIP-переключателю назначается значение. Сумма заданных значений является адресом устройства.

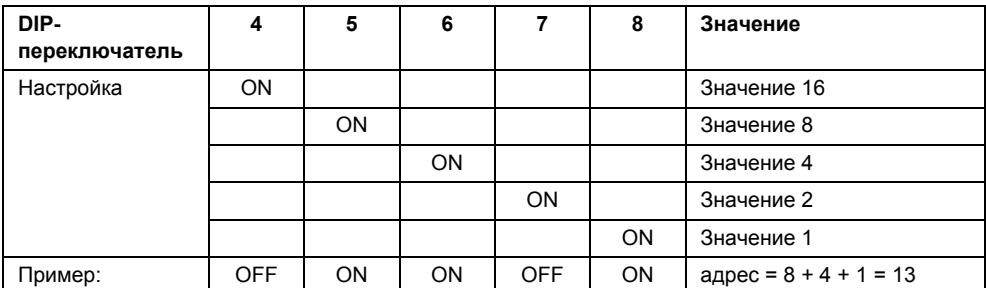

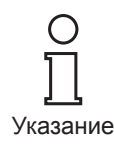

Чтобы значения, установленные на DIP-переключателях, были приняты, необходимо ненадолго отключить устройство от источника тока.

#### **Положение переключателей при поставке**

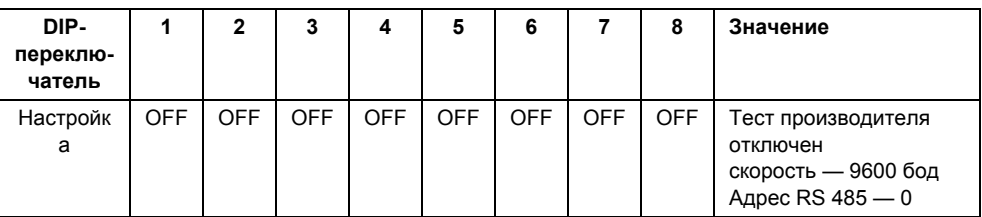

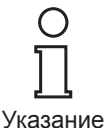

*Адрес 0 установлен на устройстве при поставке. Следует соблюдать осторожность, чтобы* ни один адрес не был назначен больше одного раза.

#### <span id="page-25-0"></span>**5.4.3 Светодиодные индикаторы**

Устройство оснащено тремя светодиодными индикаторами, расположенными на передней панели корпуса.

Значение светодиодов приведено в следующей таблице:

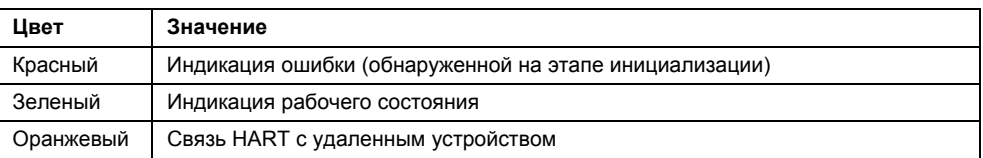

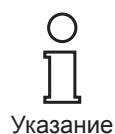

*Во время инициализации зеленый светодиод мигает, остальные два выключены.*

*Во время выполнения функции «ПЕРЕСТРОЕНИЕ» зеленый светодиод светится постоянно, а оранжевый мигает.*

*Если все три светодиода мигают один за другим, значит DIPпереключатель 1 (тест) установлен в положение ON. Поверните переключатель в положение OFF и повторите ввод в эксплуатацию.*

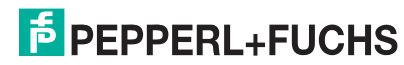

#### <span id="page-26-1"></span>**5.4.4 Последовательность запуска**

После подключения источника питания устройство выполняет процедуру инициализации, начиная с самодиагностики. Выполнение функции обозначается мигающим зеленым светодиодом, красный светодиод сигнализирует об обнаруженных ошибках. Затем выполняется поиск мультиплексоров в мультиплексорной таблице (команда 157) на наличие доступных удаленных устройств HART (ПЕРЕСТРОЕНИЕ). Выполнение этой функции обозначается мигающим оранжевым светодиодом. Функцию «ПЕРЕСТРОЕНИЕ» также можно запустить через сервисную станцию, например, чтобы включить подключенные передатчики в процесс связи во время рабочей фазы. Время выполнения этой функции зависит от количества подключенных передатчиков, подчиненных модулей мультиплексора и повторов сообщений в случае ошибки или отсутствия ответа на запрос. По умолчанию для количества повторов установлено значение **2**. При этом продолжительность поиска составляет приблизительно от 30 с до нескольких минут (вся структура).

После завершения этой фазы оранжевый светодиод должен погаснуть.

Кроме того, переменные данные возвращаются к своим предварительно заданным значениям. Энергонезависимые данные сохраняются. см. [раздел](#page-26-2) 5.4.5.

#### <span id="page-26-2"></span><span id="page-26-0"></span>**5.4.5 Параметры устройства, параметризация**

Главное устройство мультиплексора, как и другие удаленные устройства HART, содержит специальные параметры, которые хранятся в энергонезависимой памяти и используются для идентификации и программирования. Эти параметры, а также порядок их программирования представлены в следующем списке.

- Уникальная идентификация устройства (см. команды 0, 11) Идентификация устройства содержит информацию об устройстве (тип, идентификатор, серийный номер и номера версий) и производителе и не может быть изменен.
- Сообщение (см. команды 12 и 17) В этом параметре может быть сохранен произвольный текст из 32 символов.
- Метка, описание и дата (см. команды 13 и 18) Эти параметры позволяют сохранить метку (8 символов), описание (16 символов) и дату.
- Количество преамбул в ответах на сообщения (см. команду 59) Этот параметр используется для настройки количества преамбул, которые вставляются в ответы на сообщения. Предварительно задано значение 4, диапазон допустимых значений 2 ... 20.
- Количество повторов сообщений (повторных попыток) (см. команды 144 и 145) Количество повторов сообщений можно настроить отдельно для повторных попыток в случае ошибок связи и получении ответа «**Занято**» (см. [раздел](#page-59-0) 9.1.3).

Диапазон допустимых значений 0 ... 11 повторов. Для повторов в случае ошибки связи предварительно установлено значение 2, в случае получения кода ответа «**Занято**» — 0.

• Команда «СКАНИРОВАНИЕ» (см. [раздел](#page-51-1) 7.1.7 и команды 146 и 147) Из всех доступных параметров сканирования только команда «СКАНИРОВАНИЕ» хранится в энергонезависимой памяти. Она указывает, какую команду HART (1, 2 или 3) необходимо отправить передатчику в виде команды «СКАНИРОВАНИЕ».

**E** PEPPERL+FUCHS

- Тип главного модуля (основной или дополнительный главный модуль) (см. команду 151) Этот параметр позволяет установить приоритет для доступа к удаленным устройствам HART. Основной главный модуль всегда инициирует соединение с удаленным устройством. Дополнительный главный модуль инициирует связь с удаленным устройством с помощью функции арбитража (т.е. только в случаях, когда основное главное устройство не получает доступ). Для этого параметра мультиплексора предварительно установлено значение «**Основной главный модуль**». Типичный пример дополнительного главного модуля — портативное устройство.
- Поиск типа контура (команда 153) В настоящее время мультиплексор не поддерживает многоточечное подключение по протоколу HART, т.е. к каждому каналу HART можно подключить только одно удаленное устройство HART. Функция построения контура (ПЕРЕСТРОЕНИЕ, см. выше) всегда выполняет поиск подключенных удаленных устройств по короткому адресу 0 (**один аналоговый**) или, при многоточечном подключении, по коротким адресам 0 ... 15, при этом адрес назначается первому найденному устройству (**один неизвестный**).
- Модульная таблица (см. [раздел](#page-50-2) 7.1.2 и команду 157)
- Время задержки изменения канала (задержка переключения контура) (см. [раздел](#page-52-0) 7.1.8 и команду 161)

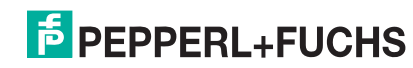

**F** PEPPERL+FUCHS

## <span id="page-29-0"></span>**6 Конфигурация**

## <span id="page-29-1"></span>**6.1 Основная информация о PACTwareTM**

**PACTwareTM** — это программа конфигурации последнего поколения от Pepperl+Fuchs, которая упрощает программирование оборудования Pepperl+Fuchs?. Это не только единый инструмент конфигурации, **PACTwareTM** также обеспечивает связь с удаленными устройствами, поддерживающими протокол HART, и системными шинами, такими как PROFIBUS, Modbus и ControlNet.

Функции **PACTwareTM** позволяют пользователям упростить производственную документацию, создавать графики изменений и контролировать сигналы с помощью данных HART. Интерфейс **PACTwareTM** основан на **D**evice **T**ool **M**anagers (DTM — управляющая программа инструмента). Созданные Pepperl+Fuchs управляющие программы DTM для инструментов HART представляют собой Device Description (DD — описание устройства), преобразованное в соответствующую DTM для использования с **PACTwareTM**.

## <span id="page-29-2"></span>**6.2 Установка компонентов программного обеспечения**

Для настройки устройства с помощью рабочей программы на ПК требуются следующие компоненты программного обеспечения:

- 1. **Microsoft**® **.NET Framework 1.1**
- 2. **PACTwareTM 3.0** (**P**rocess **A**utomation **C**onfiguration **T**ool) или более поздней версии

**PACTwareTM** используется в соответствии с FDT Specification 1.2 (**F**ield **D**evice **T**ool Specification — спецификация инструментария настройки полевых устройств) в качестве платформы для программы DTM (**D**evice **T**ype **M**anager), которая предоставляется производителем полевых устройств как программа конфигурации.

3. **DTM Collection HART Multiplexer**

DTM Collection содержит все Device DTM, необходимые для параметризации мультиплексора HART. DTM используются для установки соединения с удаленными устройствами с помощью протоколов, таких как HART или PROFIBUS.

4. **HART Comm DTM**

Этот пакет содержит DTM связи HART, которые необходимы для установки соединения между ХОСТОМ и DTM мультиплексора HART.

5. **Общая HART DTM**

*раздел каталога оборудования*

*Программное обеспечение > PACTware.*

Общая HART DTM наделяет удаленные устройства основными возможностями HART. Его можно использовать для базовой параметризации в случае отсутствия специальной DTM для удаленного устройства. В связи с этим данную DTM рекомендуется использовать в дополнение к специальным DTM для удаленных устройств.

6. **Специальные DTM для удаленных устройств**

Поставщики удаленных устройств предоставляют для них специальные DTM. Эти DTM предоставляют доступ ко всем функциям устройств, позволяя выполнять детальную параметризацию. Для получения дополнительной информации обращайтесь к поставщику оборудования.

Указанные программные компоненты доступны на компакт-диске, а также в Интернете по адресу www.pepperl-fuchs.com в каталоге оборудования в разделе **Программное обеспечение > PACTware**.

*Для получения программных компонентов последней версии используйте*

Указание

Указание

*Для использования HART Multiplexer DTM требуется лицензия. Без лицензии возможно использование только одного мультиплексора HART с одним удаленным устройством. Для получения лицензии обратитесь к Pepperl+Fuchs.*

DOCT-0120D 06/2015 DOCT-0120D 06/2015

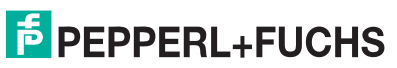

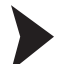

#### **Установка компонентов программного обеспечения**

Процесс установки компонентов программного обеспечения описан в руководстве «**PACTwareTM** Installation Instructions». Соблюдайте порядок шагов установки, а также следуете инструкции по установке.

- ` Установите **Microsoft**® **.NET Framework**.
- ` Установите **PACTwareTM**.
- ` Установите **DTM Collection HART Multiplexer**.
- ` Установите **HART Comm DTM**.
- ` Установите **общую HART DTM**.
- ` Установите специальные DTM для удаленных устройств при необходимости.

Общие для всех устройств свойства программного обеспечения описаны в руководстве «**PACTwareTM** Process Automation Configuration Tool». Загрузить бесплатно руководства, написанные на нескольких языках, можно на нашем веб-сайте www.pepperl-fuchs.com/pa в разделе **Программное обеспечение > PACTware**.

Ниже приведены настройки только для мультиплексора HART KFD2-HMM-16.

## <span id="page-30-0"></span>**6.3 Подключение устройства**

#### **Подключите ПК к устройству**

- ` Выполните монтаж устройства на плате разъемов (см. [раздел](#page-18-2) 4.1).
- ` Подключите устройство к источнику питания.
- ` Подключите ПК к устройству с помощью преобразователя RS232 / RS485. Сторона RS 232: COM-интерфейс на ПК

Сторона RS 485: соответствующие контактные выводы на плате разъемов

- ` Запустите **PACTwareTM**, как описано в руководстве «**PACTwareTM** Process Automation Configuration Tool».
	- Появится главное окно **PACTwareTM**.

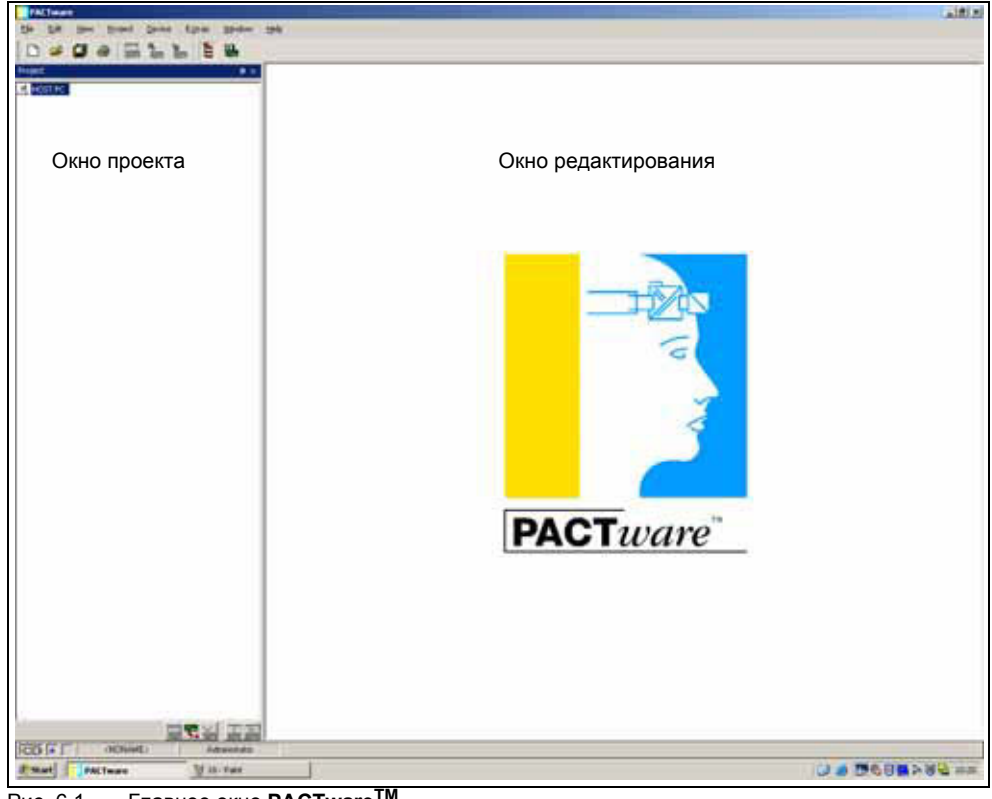

Рис. 6.1 Главное окно **PACTwareTM**

**E** PEPPERL+FUCHS

Главное окно состоит из окна проекта и окна редактирования.

**Окно проекта** В окне проекта создается дерево текущего проекта системы путем добавления различных компонентов. В нижней части окна располагаются три кнопки для добавления, удаления и редактирования компонентов. В менеджере проекта можно выбрать устройство для редактирования, контроля, диагностики или моделирования. Выбранный объект выделяется другим цветом.

**Окно редактирования** В окне редактирования отображаются различные окна, необходимые для редактирования системы. При редактировании сначала появляется окно выбора, содержащее приводы и устройства или каталог устройств для настройки системы. Вкладки конфигурации и параметризации приводов и устройств также отображаются в окне редактирования. При последующих операциях в окне редактирования появляются меню диагностики, результатов измерения переменных, тенденций и моделирования. В этом окне также можно открыть монитор связи для протокола связи.

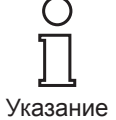

*Дополнительную информацию о PACTwareTM см. в руководстве «PACTwareTM Process Automation Configuration Tool».*

При совместном использовании с DTM для мультиплексора HART рекомендуется активировать параметр **Memory-Optimized Operation** (Оптимизация памяти).

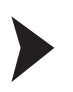

#### **Активируйте параметр «Memory-Optimized Operation» (Оптимизация памяти)**

- ` Откройте меню **Options (Параметры)**, выбрав **Device (Устройство) > Extras (Дополнительно) > Options (Параметры)**.
- ` Включите параметр **Memory-Optimized Operation** (Оптимизация памяти). Появится окно **Online-Parameter** (Онлайн-параметр).

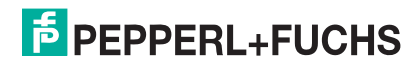

## <span id="page-32-0"></span>**6.4 Добавление DTM связи**

В проекте **PACTwareTM** отправлять запросы мультиплексору HART KFD2-HMM-16 может только DTM связи **HART Communication**. Инструкции по созданию и редактированию проекта см. в руководстве «**PACTwareTM** Process Automation Configuration Tool».

*Не используйте DTM связи HARD Driver FDT. Это устаревший IDL DTM.*

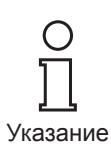

Если в проекте отсутствует такой драйвер, используйте каталог устройств, чтобы добавить его в проект.

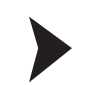

#### **Добавление DTM связи**

- ` Нажмите **HOST PC** (ГЛАВНЫЙ ПК) правой кнопкой мыши.
- ` В контекстном меню выберите пункт **Add Device** (Добавить устройство).
- ` Выберите в списке DTM **HART Communication**.
	- DTM связи добавлен в проект.

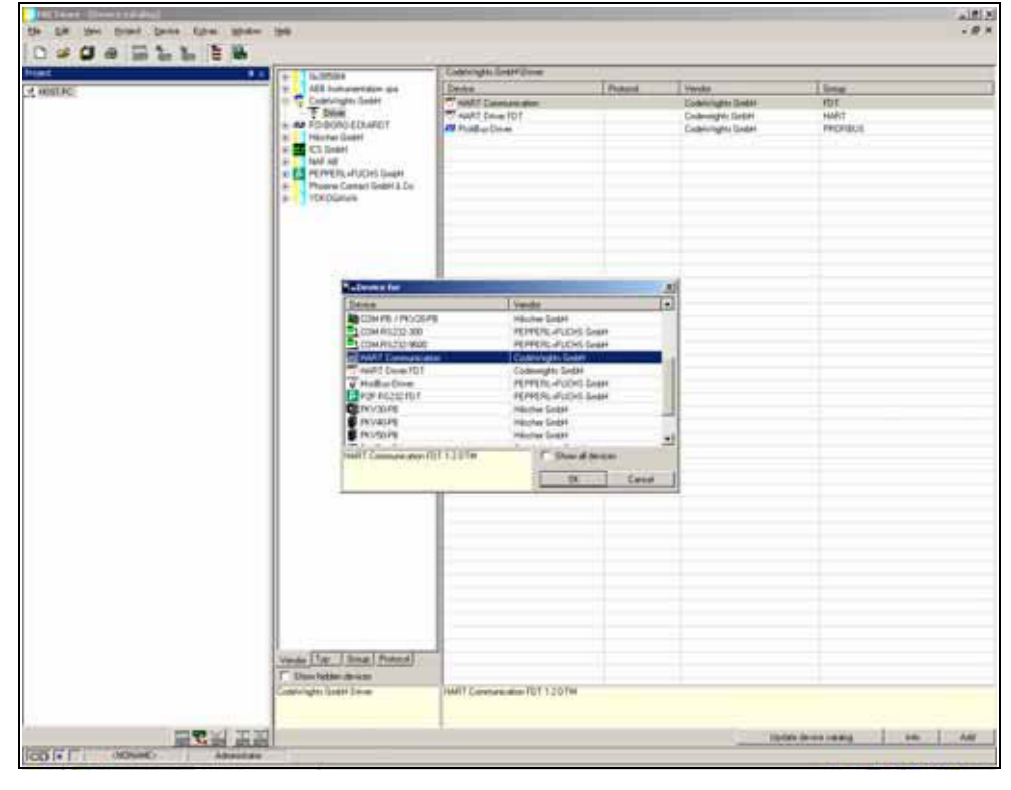

Рис. 6.2 Каталог устройств

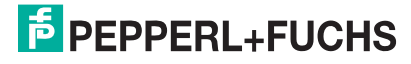

#### **Настройка параметров**

- ` В окне проекта дважды щелкните DTM связи **HART Communication**. Появится окно **Parameter** (Параметр).
- ` Нажмите кнопку **OK**, чтобы закрыть окно **Parameter** (Параметр).

Можно настроить следующие параметры:

- **Communication interface** (Интерфейс связи): выберите параметр **HART Multiplexer** (Мультиплексор HART) в качестве средства связи.
- В поле **Port** (Порт) выберите интерфейс, к которому подключен мультиплексор HART.
- В поле **Baudrate** (Скорость в бодах) выберите значение в соответствии с настройками DIP-переключателей мультиплексора HART.
- **RTS Control** (Управление RTS): в зависимости от используемого преобразователя RS 232/RS 485 может потребоваться включить или выключить управление запросом на передачу, чтобы обеспечить правильное переключение между режимом приема и передачи.
- **Master** (Главное устройство): главные устройства могут быть подключены к одному контуру HART, в результате чего их необходимо дифференцировать как основное и дополнительное главное устройство с помощью параметризации. Эта настройка выполняется с помощью этого параметра.
- **Preamble** (Преамбула): в соответствии со стандартом HART требуется предварительная отправка соответствующего количества **знаков FF** в виде преамбулы. Этот параметр позволяет задать количество знаков.
- **Number of communication retries** (Число попыток подключения): количество повторных попыток установления связи в случае ошибки.
- **Address Scan (Сканирование адреса) Start and End address** (Начальный и конечный адрес): этот параметр используется для настройки диапазона адресов, в котором DTM связи HART должен выполнять поиск мультиплексоров HART, подключенных к шине RS 485.

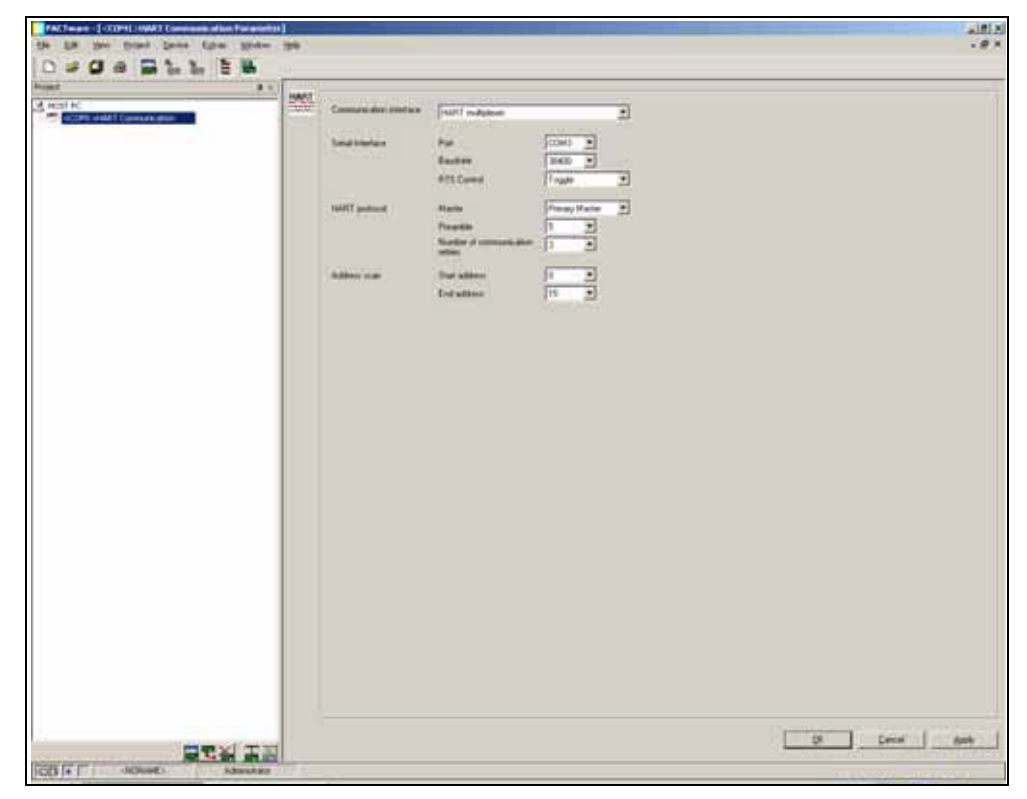

Рис. 6.3 Окно «HART Communication Parameter» (Параметры связи HART)

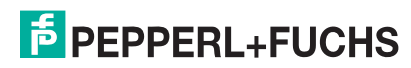

### <span id="page-34-0"></span>**6.5 Добавление мультиплексора HART**

Для поиска подключенных мультиплексоров HART используется функция DTM связи **Additional functions (Дополнительные функции) > Scan list (Список сканирования)**.

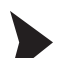

**Обновите список сканирования**

- ` В окне проекта нажмите **HART Communication** (Связь HART) правой кнопкой мыши.
- ` В контекстном меню выберите **Additional Function** (Дополнительные функции).
- ` Выберите **Scan list** (Список сканирования).
- ` Запустите сканирование, нажав **Refresh** (Обновить).

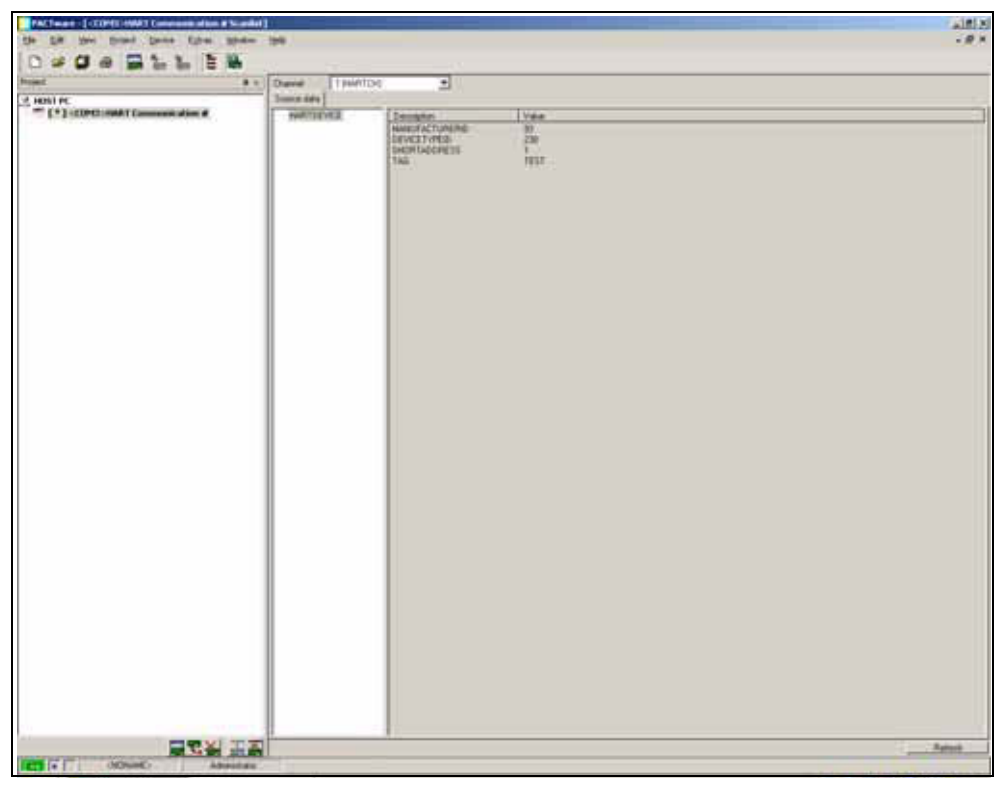

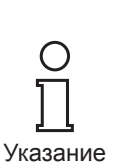

Рис. 6.4 Окно «HART Communication, Scan list» (Связь HART, список сканирования) *В настоящее время поддерживаются только адреса 0 ... 15. В следующих версиях будет обеспечена поддержка всего диапазона адресов от 0 ... 31.*

#### **Добавление мультиплексора HART**

Теперь необходимо вручную добавить мультиплексоры HART в проект.

` Перетащите подходящую DTM из каталога устройств в HART Communication DTM.

или

- ` В окне проекта нажмите **HART Communication** (Связь HART) правой кнопкой мыши.
- ` В контекстном меню выберите пункт **Add Device** (Добавить устройство).
- ` Выберите в списке DTM **KFD2-HMM-16**.
	- DTM связи добавлен в проект.

**E** PEPPERL+FUCHS

## <span id="page-35-0"></span>**6.6 Настройка параметров мультиплексоров HART**

#### **6.6.1 Настройка параметров в автономном режиме**

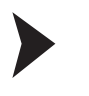

#### **Настройте параметры главного модуля**

- ` Дважды щелкните мультиплексор в окне проектов.
- ` Откройте меню **Master** (Главное устройство).
	- Появится окно **Master** (Главное устройство).

Можно настроить следующие параметры:

- **RS485 address** (Адрес RS485): настройка адреса RS485 мультиплексора HART.
- **Long-Address** (Длинный адрес): настройка индивидуального неизменяемого длинного адреса мультиплексора HART.
- **Master-Type** (Тип главного устройства): один контур HART может содержать два главных устройства, поэтому их необходимо дифференцировать как основное и дополнительное главное устройство. Данный параметр позволяет выполнить эту настройку.

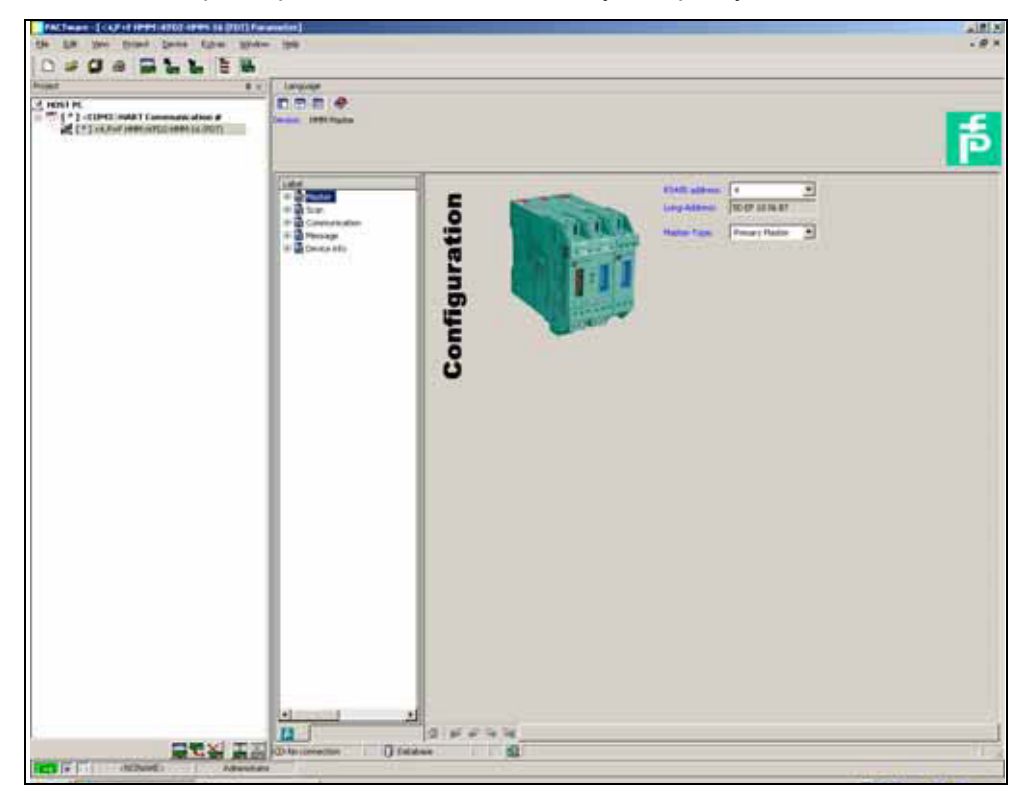

Рис. 6.5 Окно «Multiplexer Parameter» (Параметры мультиплексора)

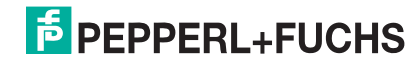

#### **6.6.2 Чтение данных**

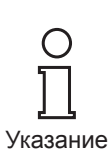

Команда **Load from device** (Загрузить из устройства) позволяет считывать параметры мультиплексора для установки подключения. *Не имеет стандартного онлайн/автономного режима просмотра, как FDT DTM.*

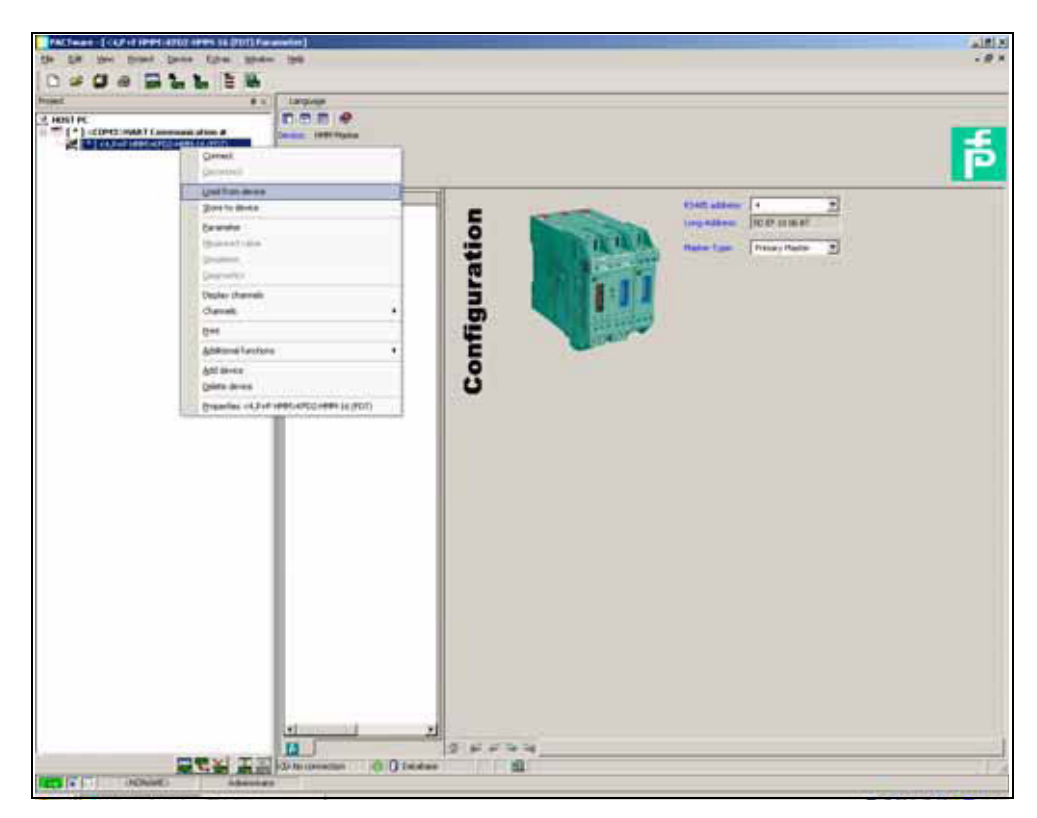

Рис. 6.6 Чтение данных

**F** PEPPERL+FUCHS

#### **Настройка параметров функции сканирования**

- ` Дважды щелкните мультиплексор в окне проектов.
- ` Откройте меню **Scan** (Сканирование).
	- Появится окно **Scan** (Сканирование).

Функция сканирования используется мультиплексором HART для циклического получения данных от подключенных удаленных устройств, сохраненных в памяти. При запросе этих значений системой управления они могут быть получены быстрее, поскольку вместо считывания устройство может взять их непосредственно из памяти.

Можно настроить следующие параметры:

- **Mode** (Режим): включение и выключение сканирования по беспроводной сети.
- **Command** (Команда): выбор значений, которые необходимо получить от удаленных устройств:
	- **Primary variable** (Основная переменная): чтение только основной переменной.
	- **Current value** (Значение тока): чтение значения тока в мА.
	- **All variables** (Все переменные): чтение всех переменных удаленного устройства.

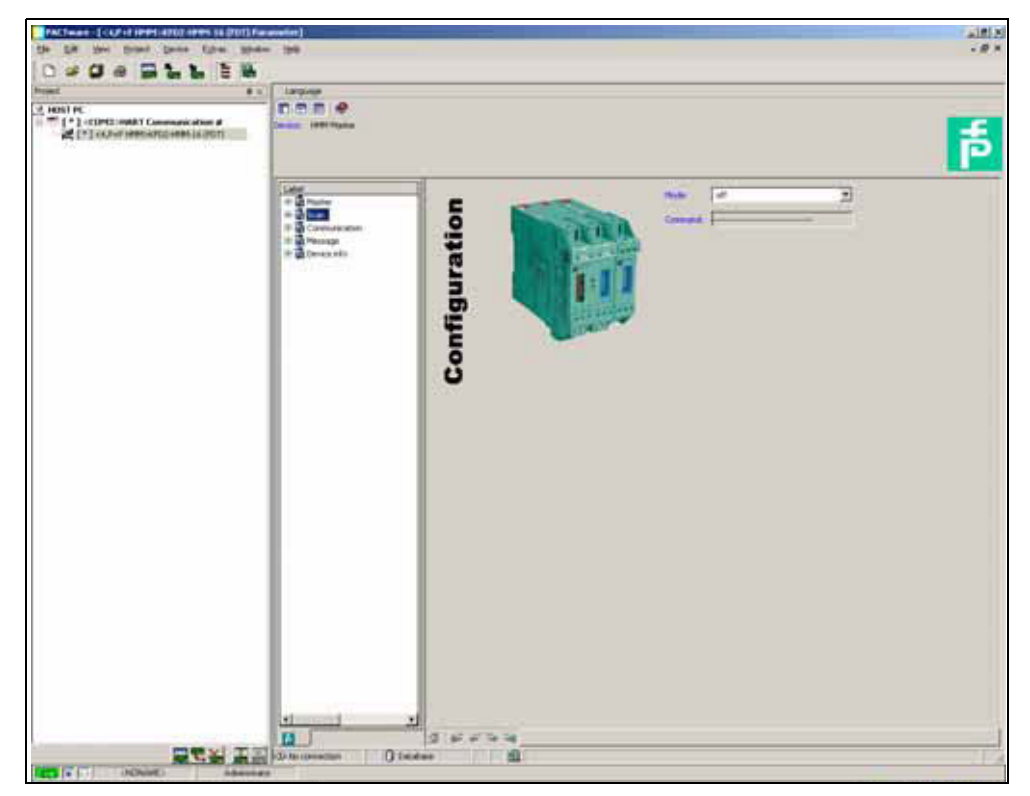

Рис. 6.7 Окно функции сканирования

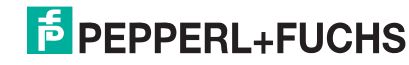

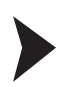

#### **Настройка параметров связи**

- ` Дважды щелкните мультиплексор в окне проектов.
- ` Откройте меню **Communication** (Связь).
	- Появится окно **Communication** (Связь).

Меню **Communication** (Связь) позволяет настраивать параметры связи между мультиплексором HART и удаленным устройством.

Можно настроить следующие параметры:

- **Retries on "Busy"** (Число попыток при ответе "Занято"): количество повторных попыток установить связь с удаленным устройством, если оно передает ответ «**Занято**».
- **Retries on error** (Число попыток при ошибке): количество повторных попыток установить связь с удаленным устройством в случае возникновения ошибки.
- **Searchmode** (Режим поиска): выбор режима поиска других устройств:
	- **single analog** (один аналоговый): мультиплексор HART использует для поиска подключенных устройств только адрес опроса 0.
	- **single unknown** (один неизвестный): мультиплексор HART выполняет поиск всех коротких адресов в диапазоне от 0 до 7 и определяет первое ответившее устройство.

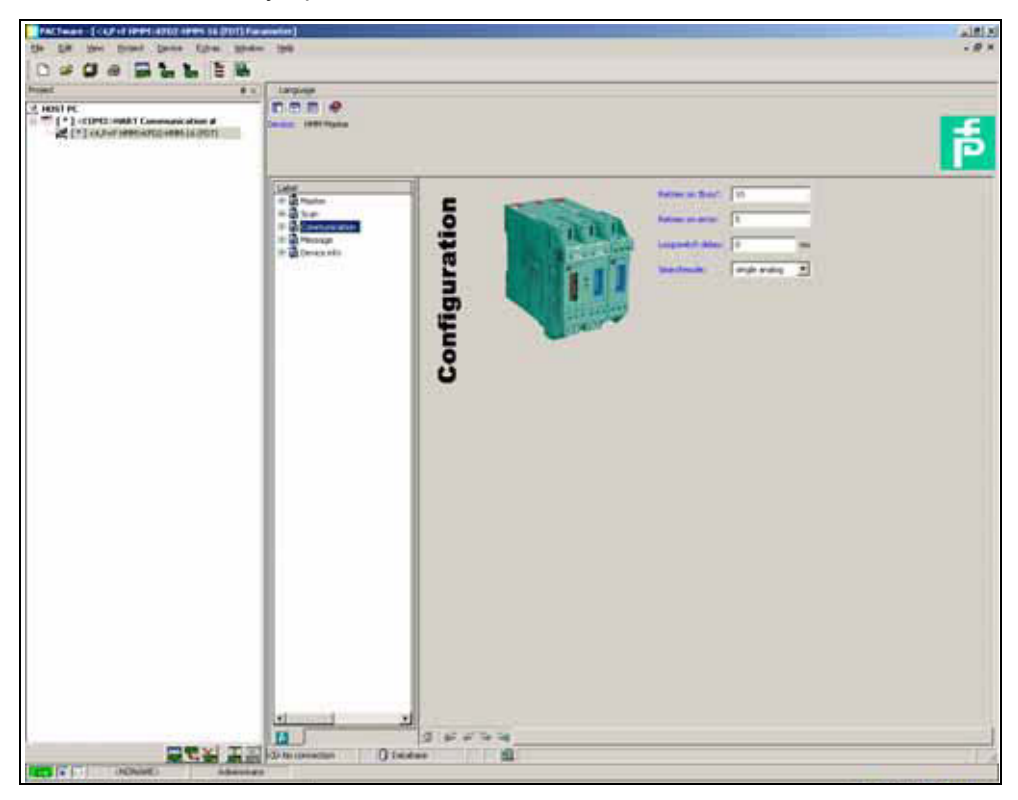

Рис. 6.8 Окно «Communication» (Связь)

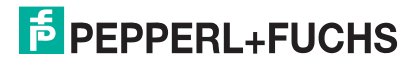

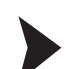

#### **Меню «Message» (Сообщение)**

- ` Дважды щелкните мультиплексор в окне проектов.
- ` Откройте меню **Message** (Сообщение).
	- Появится окно **Message** (Сообщение).

В меню **Message** (Сообщение) мультиплексору HART можно назначить идентификационное имя.

• **Message** (Сообщение): назначение идентификатора мультиплексора HART.

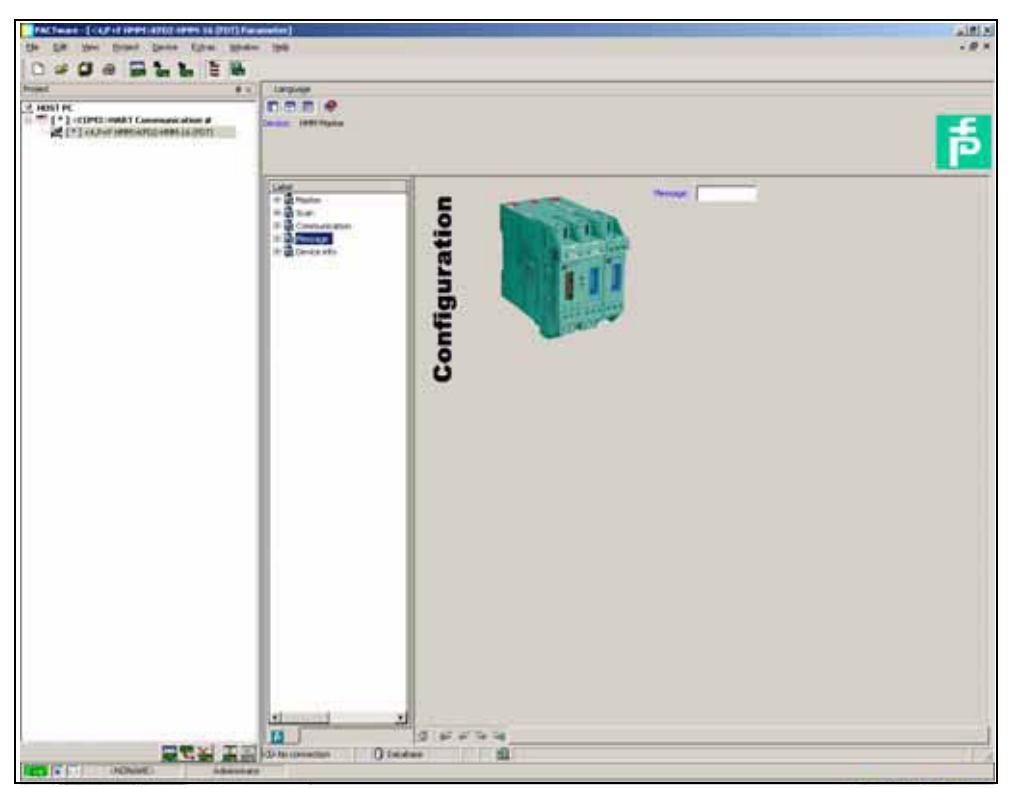

Рис. 6.9 Окно «Message» (Сообщение)

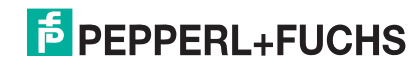

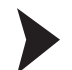

**Меню «Device info» (Информация об устройстве)**

- ` Дважды щелкните мультиплексор в окне проектов.
- ` Откройте меню **Device info** (Информация об устройстве). Появится окно **Device info** (Информация об устройстве).

Меню **Device info** (Информация об устройстве) содержит основную информацию об устройстве:

- **Tag** (Метка): идентификационная метка мультиплексора HART
- **Description** (Описание): описание мультиплексора HART
- **Day of last parameterization** (Дата последней настройки только для чтения): день, когда параметры устройства изменялись в последний раз.
- **Serial number** (Серийный номер): серийный номер устройства
- **Universal revision** (Версия универсальных): версия поддерживаемых универсальных команд HART
- **Special revision** (Версия специальных): версия поддерживаемых специальных команд HART
- **Software revision** (Версия ПО): версия микропрограммного обеспечения мультиплексоров HART
- **Hardware revision** (Версия аппаратного обеспечения): версия аппаратного обеспечения мультиплексоров HART

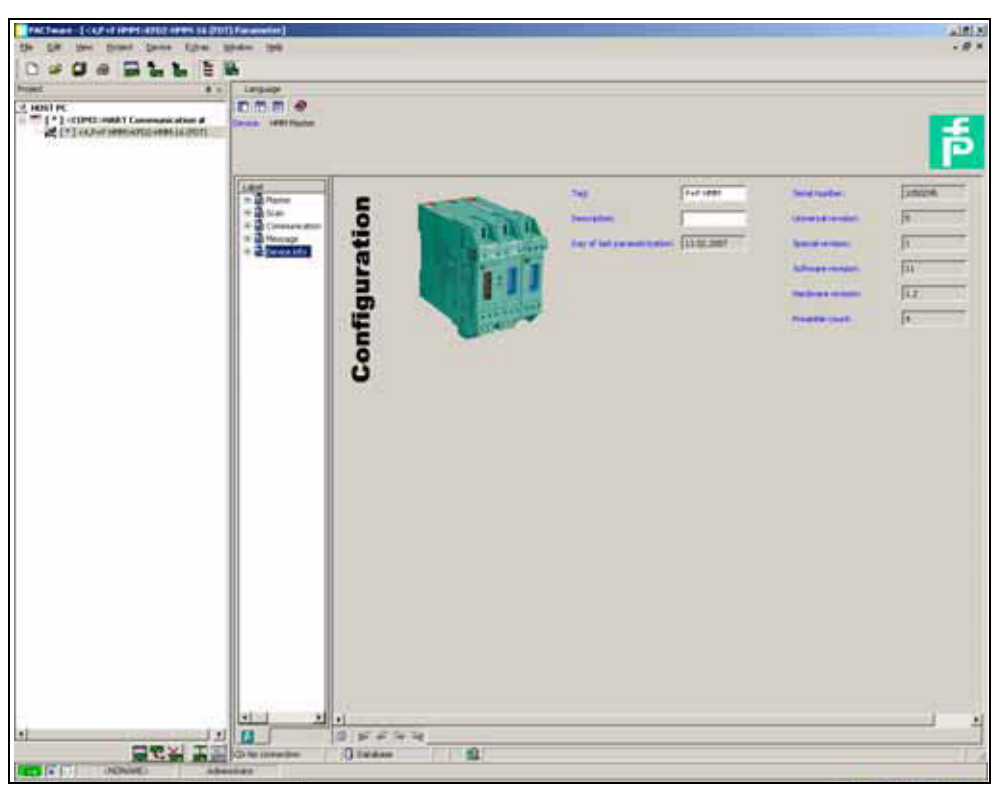

• **Preamble count** (Число преамбул): количество преамбул

Рис. 6.10 Окно «Device info» (Информация об устройстве)

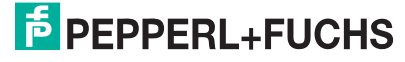

#### **Меню «Active modules» (Активные модули)**

- ` Выберите главный модуль мультиплексора в окне проекта.
- ` Откройте меню **Active modules** (Активные модули), выбрав **Device (Устройство) > Additional functions (Дополнительные функции) > Active modules (Активные модули)**.
	- Появится окно **Active modules** (Активные модули).
- ` Выберите активные модули для каждого мультиплексора. Обычно активным является только главный модуль; в зависимости от стадии завершения выберите количество подключенных подчиненный модулей.
- ` Подтвердите выбор, нажав кнопку **Download active modules** (Загрузить активные модули).

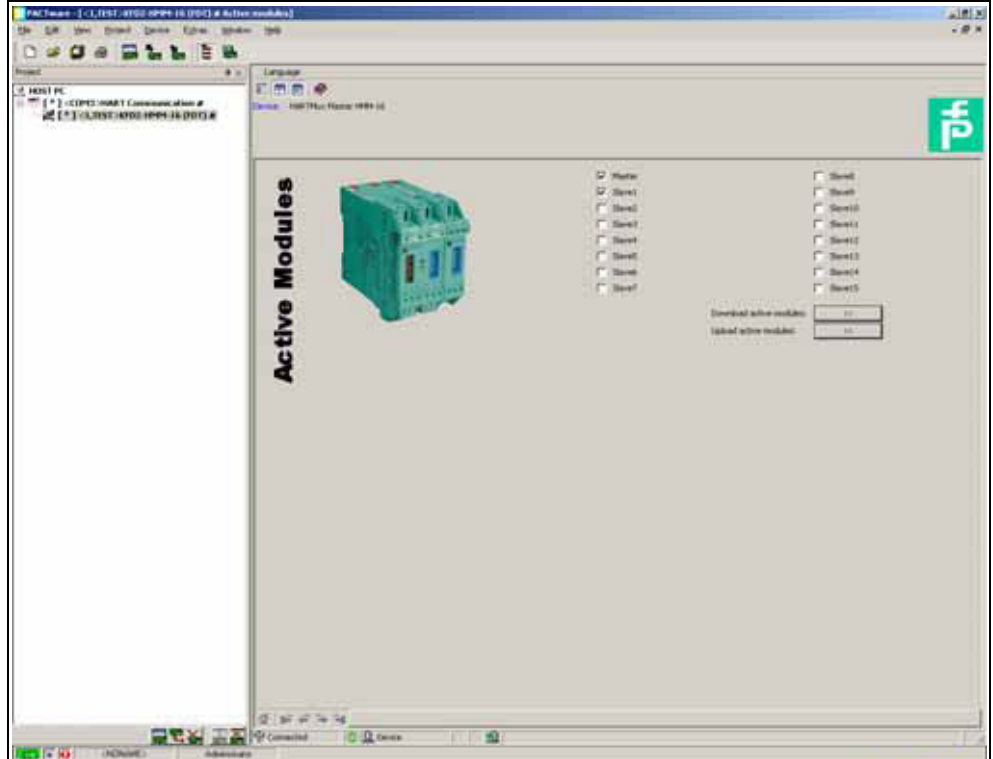

Рис. 6.11 Окно «Active modules» (Активные модули)

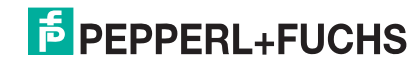

#### <span id="page-42-0"></span>**6.6.3 Функция «HART Scan» (Сканирование сети HART)**

Функция «HART Scan» (Сканирование сети HART) позволяет искать во всей структуре проекта устройства, подключенные к последовательному интерфейсу:

- Главный модуль мультиплексора HART
- Подчиненные модули мультиплексора HART
- Удаленные устройства

#### **Запустите функцию «HART Scan» (Сканирование сети HART)**

- ` Выберите главный модуль мультиплексора в окне проекта.
- ` Запустите **HART Scan** (Сканирование сети HART), выбрав **Device (Устройство) > Additional functions (Дополнительные функции) > HART Scan (Сканирование сети HART)**.
	- Появится окно **HART Scan** (Сканирование сети HART).

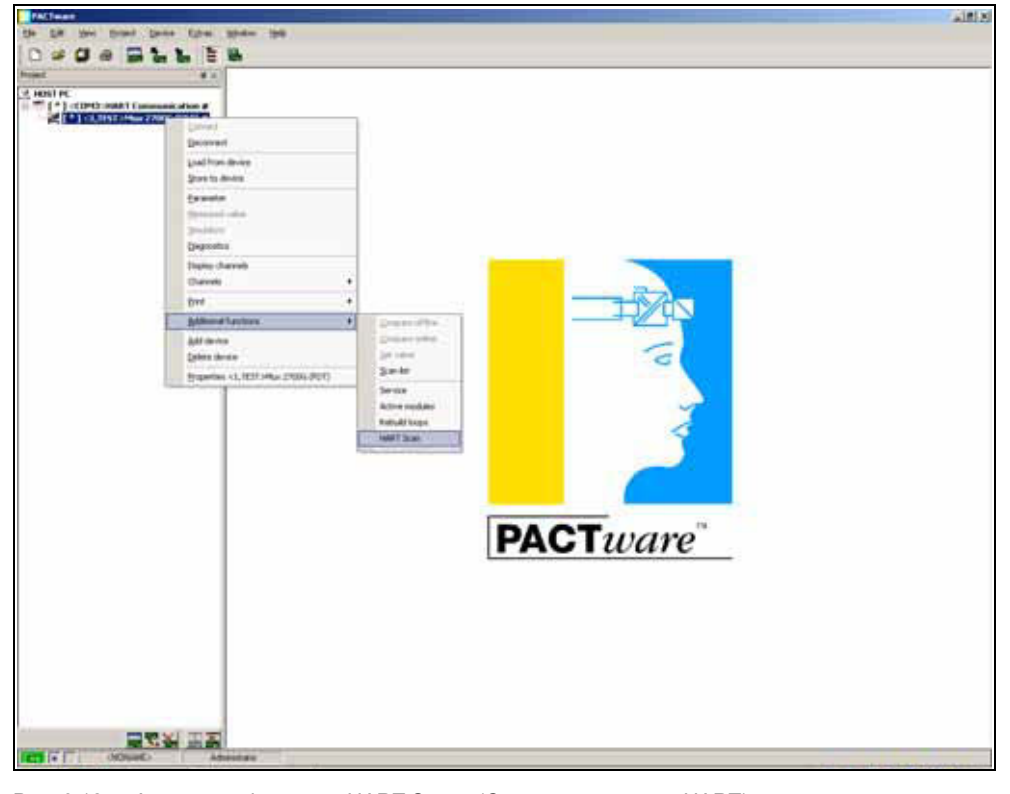

Рис. 6.12 Активация функции «HART Scan» (Сканирование сети HART) *Функция сканирования сети HART может не поддерживаться всеми системами или подвергаться некоторым ограничениям.*

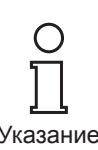

Указание

Перед запуском функции «HART Scan» (Сканирование сети HART) выберите необходимые параметры:

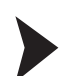

#### **Настройка функции сканирования**

` Откройте параметры сканирования с помощью папки **Settings** (Настройки). Появится окно **Settings** (Настройки).

Можно настроить следующие параметры:

- **Start Scanning for active slaves** (Запуск сканирования активных подчиненных модулей): этот параметр определяет необходимость поиска подключенных подчиненных модулей.
- **Add found slaves** (Добавить найденные подчиненные модули): этот параметр определяет необходимость добавления найденных подчиненных модулей в проект.
- **Connect found slave DTMs** (Подключить DTM найденных подчиненных модулей): автоматическое подключение к найденным подчиненным модулям.
- **Make scanning for HART devices** (Сканировать устройства HART): этот параметр определяет необходимость поиска подключенных устройств HART.
- **Automatically add found devices to project** (Автоматически добавлять найденные устройства в проект): этот параметр определяет необходимость добавления найденных устройств HART в проект.
- **Use generic HART DTM (In case if after scan no device DTM was assigned)** (Использовать общую HART DTM (если после сканирования не была назначена DTM устройства)): если для найденного устройства не установлена HART DTM, вместо нее будет добавлена общая HART DTM.
- **Use first available device DTM (In case if after scan more then on device DTM was assigned)** (Использовать первую доступную DTM устройства (если после сканирования было назначено несколько DTM устройства)): если для найденного устройства установлено несколько DTM, в проект будет добавлена первая найденная DTM.

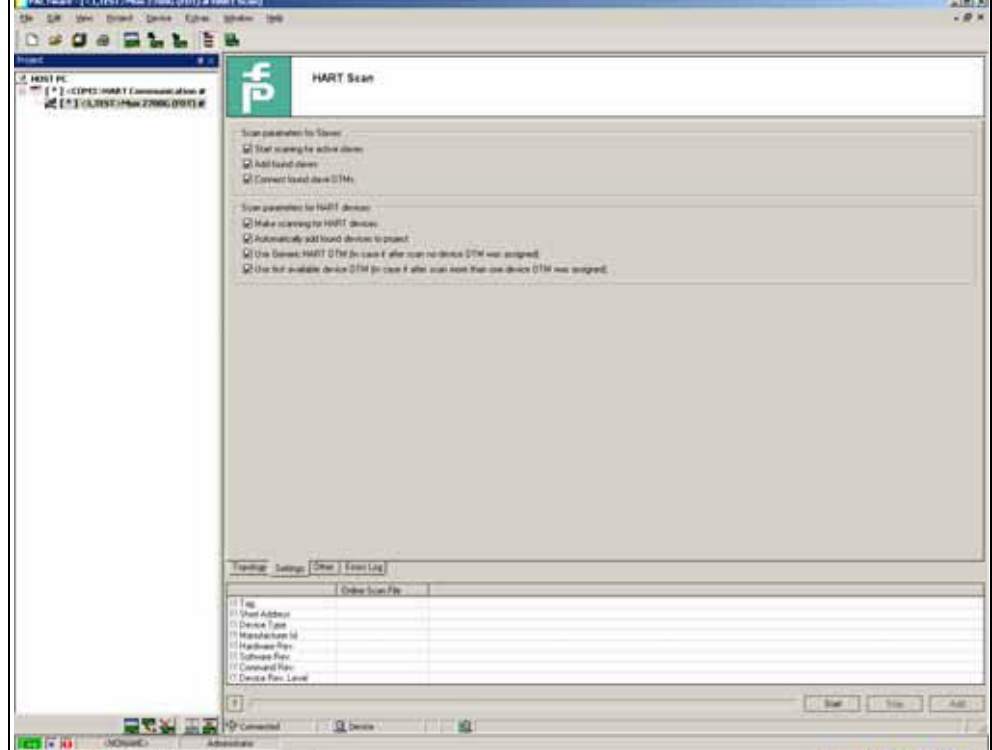

Рис. 6.13 Настройка параметров функции «HART Scan» (Сканирование сети HART)

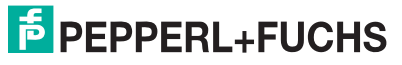

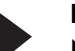

**Настройка дополнительных функций сканирования**

- ` Откройте дополнительные функции сканирования с помощью папки **Other** (Другое).
	- Появится окно **Other** (Другое).

Для некоторых удаленных устройств (например, производства VEGA) может потребоваться вывести дополнительную доступную информацию в виде файла XML. Его можно добавить в папку **Other** (Другое).

- ` Включите параметр **Use Additional .XML file to identify SubDeviceType** (Использовать дополнительный файл .XML для идентификации типа подчиненного устройство).
- ` Откройте меню проводника, нажав кнопку **Load** (Выгрузить).
- ` Выберите необходимый файл XML.
- ` Чтобы удалить файл XML из списка, выберите его и нажмите кнопку **Delete** (Удалить).

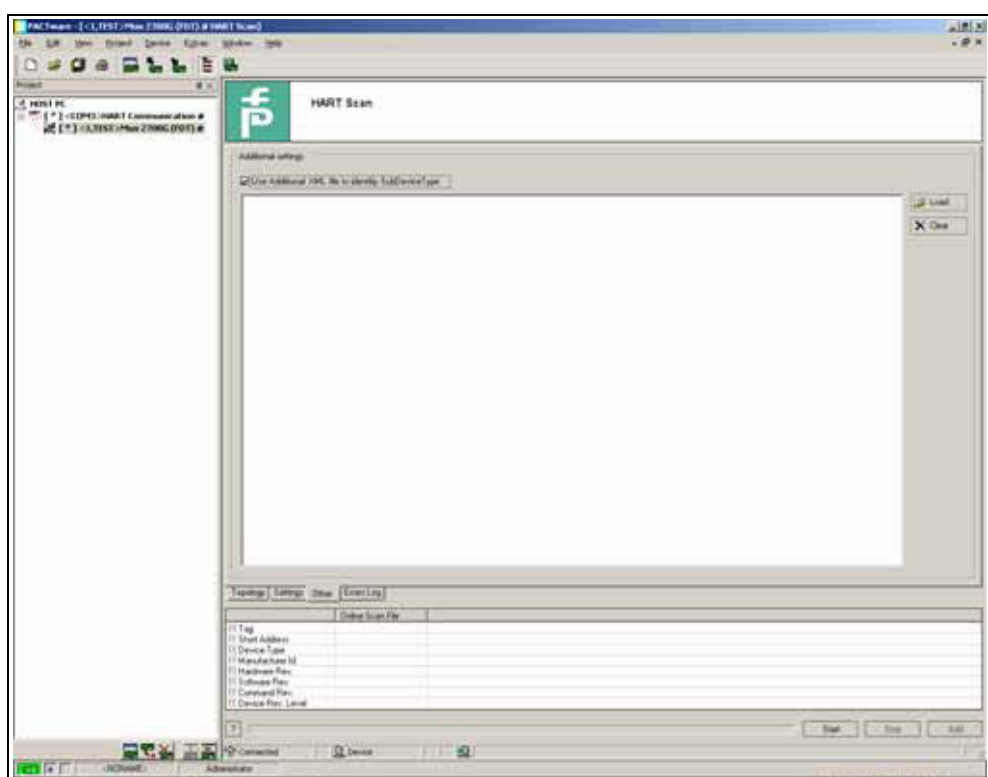

Рис. 6.14 Настройка параметров функции «HART Scan» (Сканирование сети HART)

**E** PEPPERL+FUCHS

Функция «HART Scan» опрашивает таблицу распределения мультиплексора HART. Таблица распределения содержит номер контура и длинный адрес кадра устройства, подключенного к контуру. Она создается во время включения мультиплексора HART. Если после включения мультиплексора HART было подключено другое устройство, таблицу распределения можно перестроить с помощью параметра **Rebuild loops** (Перестроить контуры).

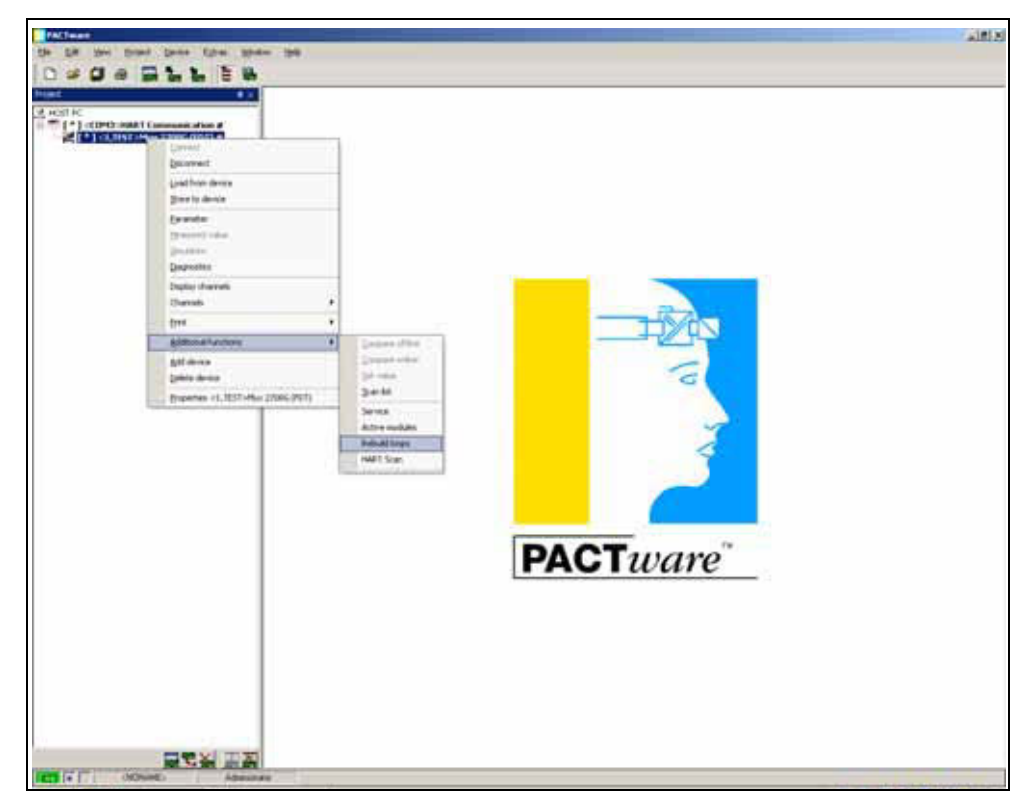

Рис. 6.15 Включение функции «Rebuild loops» (Перестроить контуры)

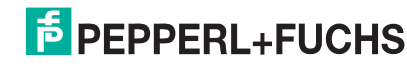

Для запуска функции «HART Scan» необходимо нажать кнопку **Start** (Запуск) в правом нижнем углу. После этого будет создана топология подключенных устройств путем считывания удаленных устройств, подключенных к этим устройствам с помощью мультиплексора HART и подчиненных модулей HART.

- В первую очередь будут добавлены активные подчиненные модули.
- После добавления подчиненных модулей выполняется сканирование отдельных контуров, и найденные удаленные устройства автоматически добавляются в структуру.
- Некоторые производители имеют различные DTM для одной линейки устройств. В этом случае правильную DTM необходимо выбирать вручную.

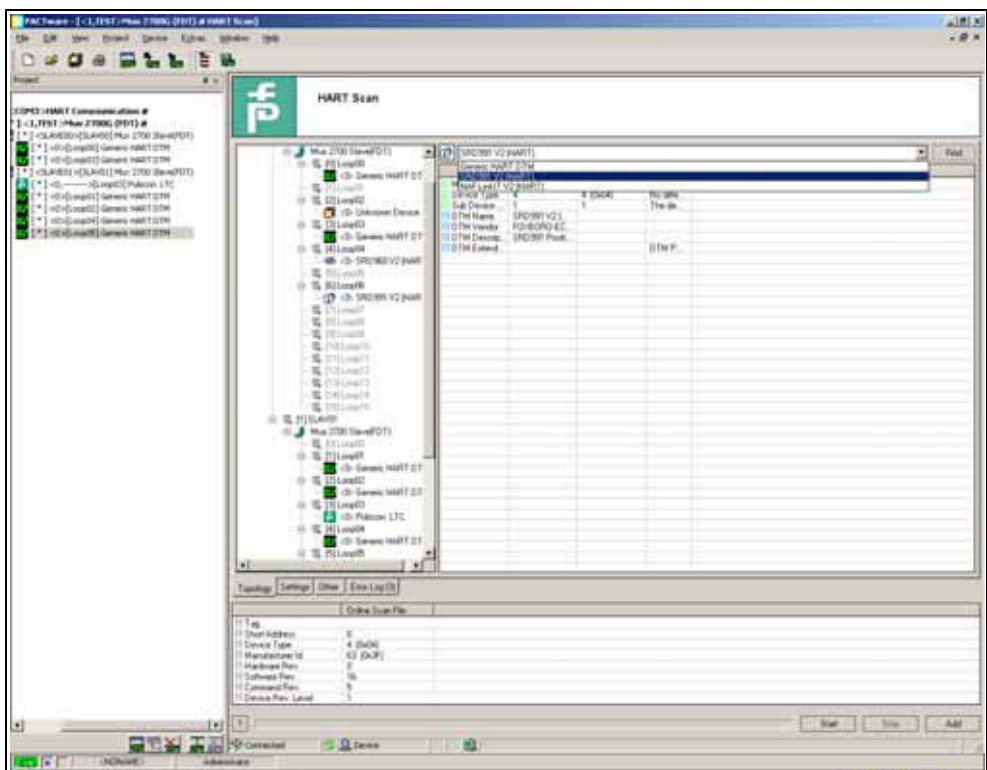

Рис. 6.16 Запуск функции «HART Scan» (Сканирование сети HART)

**F** PEPPERL+FUCHS

После сканирования в таблице справа отобразится следующая информация о предлагаемой DTM:

- Manufacturer ID (Идентификатор производителя)
- Тип устройства
- Sub Device Type (Тип подчиненного устройства)
- Name of the DTMs (Имя DTM)
- Manufacturer of the DTMs (Производитель DTM)
- Description of the DTMs (Описание DTM)
- Extended description of the DTMs (Дополнительное описание DTM) (например, номер версии)

*Некоторые DTM не содержат эту информацию, в результате чего автоматическое распределение невозможно.*

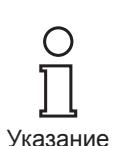

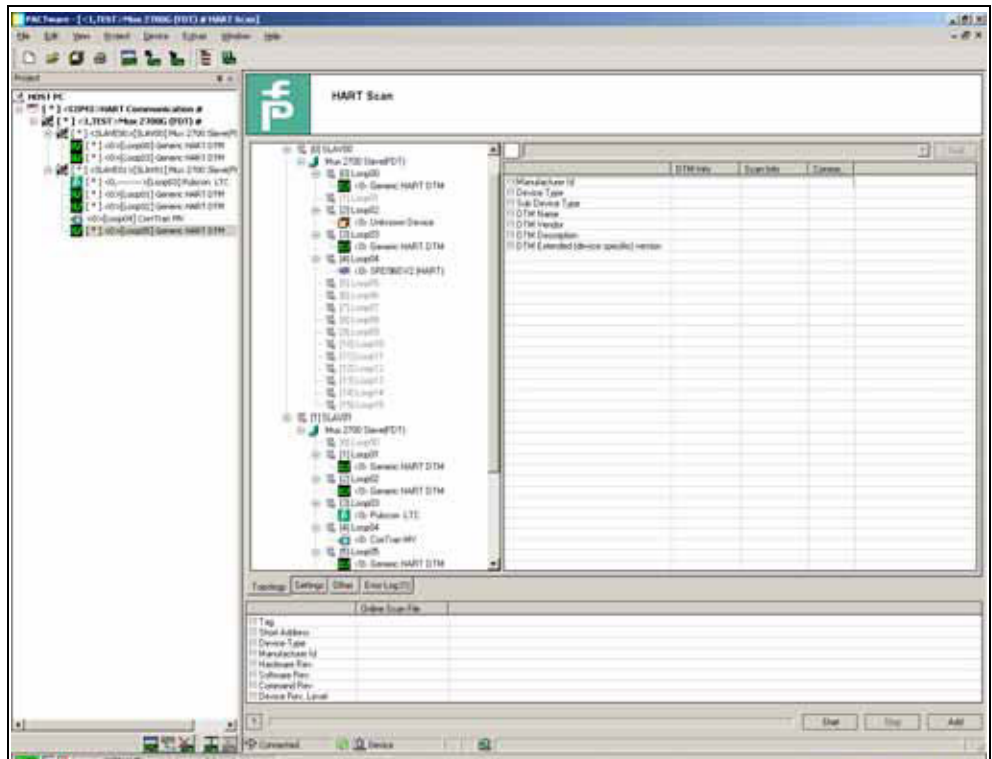

Рис. 6.17 Результат сканирования сети HART

` После этого DTM можно добавить в проект с помощью кнопки **Add** (Добавить).

DTM также можно добавить в дерево проекта вручную.

#### **Добавление DTM вручную**

- ` Правой кнопкой мыши щелкните подчиненный модуль, к которому необходимо добавить новое устройство.
- ` Выберите устройство, которое необходимо добавить.
- ` Выберите контур, к которому необходимо подключить устройство.

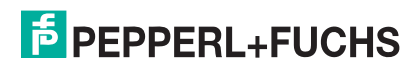

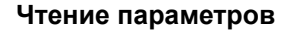

` Для чтения параметров устройства выберите **Project (Проект) > Upload (Выгрузить)**.

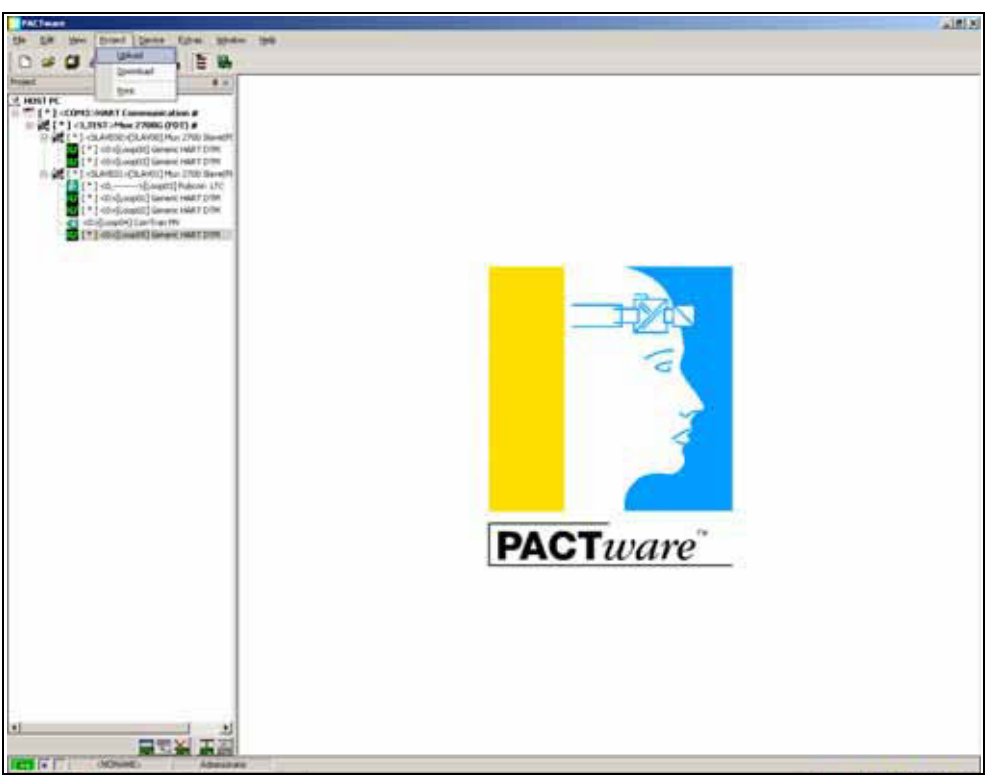

Рис. 6.18 Чтение параметров

Теперь проект завершен и содержит всю необходимую информацию.

Если позднее будут добавлены другие подчиненные модули, существующие подчиненные модули можно исключить из процесса сканирования.

` Правой кнопкой мыши щелкните подчиненный модуль, который необходимо исключить.

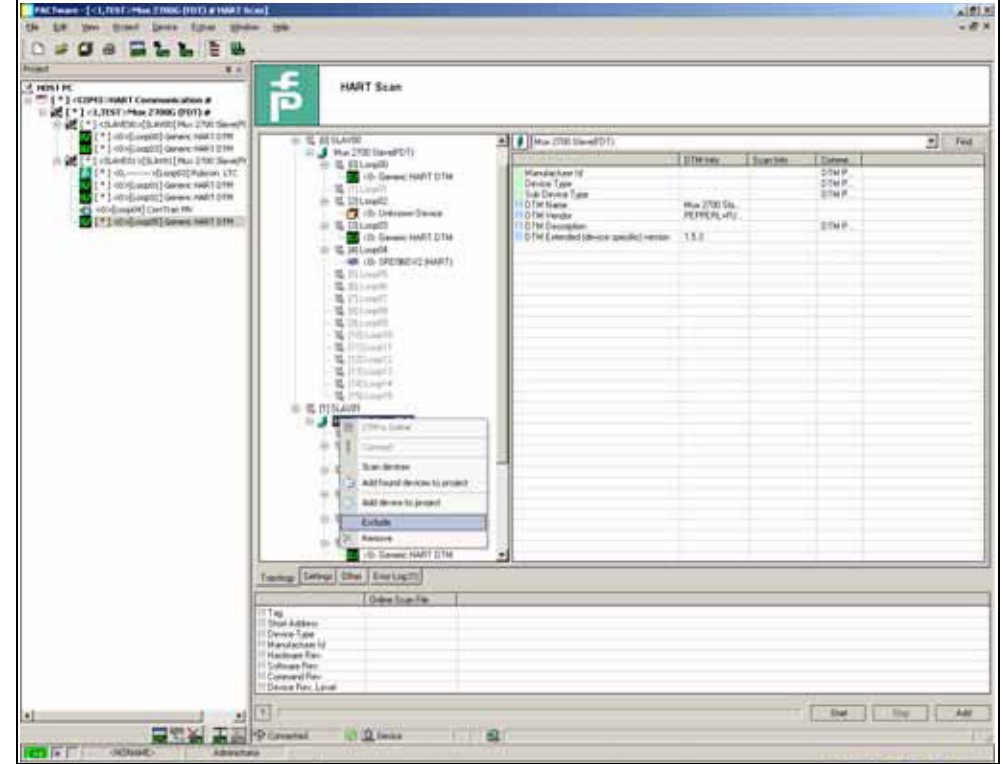

` Включите параметр **Exclude** (Исключить).

Рис. 6.19 Исключение существующих подчиненных модулей из процесса сканирования

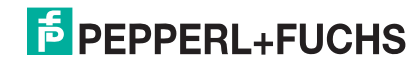

## <span id="page-50-0"></span>**7 Управление**

## <span id="page-50-1"></span>**7.1 Функции устройства**

<span id="page-50-2"></span>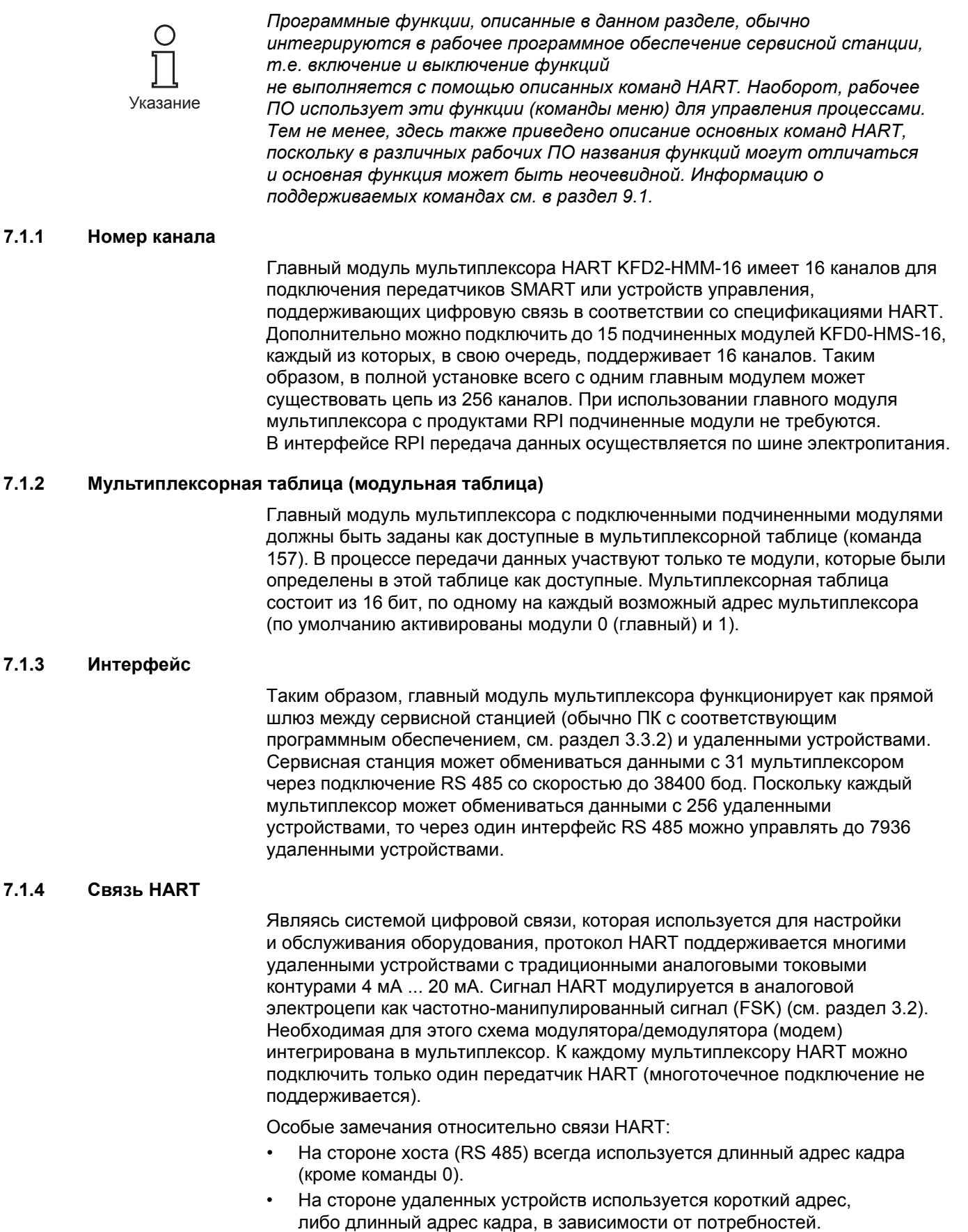

• Рабочие режимы **основного** и **дополнительного главного модулей**, а также соответствующее время срабатывания поддерживается на стороне удаленных устройств.

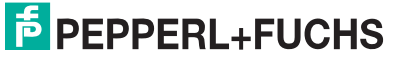

- На стороне хоста принимаются только команды 0 ... 3 и 11 ... 13 от дополнительного хоста. Другие команды не принимаются/игнорируются.
- Команды для подключенных удаленных устройств принимаются только основным хостом.
- Расширенные сообщения и сообщения в пакетном режиме распознаются и используются, но не генерируются самим мультиплексором.
- Для задержанных ответов на сообщения доступен буфер ответов. Он используется для промежуточного хранения сообщений, команды для которых требуют длительного времени выполнения.

#### <span id="page-51-0"></span>**7.1.5 Создание контура/ПЕРЕСТРОЕНИЕ (программная функция)**

При включении устройство выполняет поиск мультиплексоров в мультиплексорной таблице для подключенных удаленных устройств HART (команды 0 и 4<sup>1</sup>) и создает необходимые таблицы доступа. При необходимости эта функция также может выполняться подключенной сервисной станцией, как, например, при обмене данными с только что подключенными удаленными устройствами HART. Время выполнения этой функции зависит от количества подключенных подчиненных модулей мультиплексора и удаленных устройств HART, а также от типа поиска контура (см. команду 153) и допустимого количества повторов сообщений. При наличии 16 устройств HART (например, при использовании только одного главного модуля без подчиненных модулей) длительность составляет 15–30 с. Количество допустимых повторов сообщений по умолчанию имеет значение **2**, а тип поиска контура — **«один аналоговый»**.

Во время фазы «ПЕРЕСТРОЕНИЕ» от сервисной станции принимаются только определенные команды чтения (команды 0, 1, 2, 3, 11, 12, 13, 48 и 129). Все остальные команды получают ответ «**Занято»** до завершения фазы «ПЕРЕСТРОЕНИЕ».

#### **7.1.6 Циклический опрос данных/СКАНИРОВАНИЕ (программная функция)**

Мультиплексор может читать циклические данные от 31 передатчика. В этом случае для передатчика необходимо установить параметр «СКАНИРОВАНИЕ» (команда 137) и включить функцию «СКАНИРОВАНИЕ» в мультиплексоре (команда 149, функция 1). Тип передаваемых данных определяется параметром **«Команда СКАНИРОВАНИЯ»** (команда 147).

При включенной функции «СКАНИРОВАНИЕ» передатчики, на которых установлен параметр «СКАНИРОВАНИЕ», регулярно выполняют проверку данных. В этом случае выполняется команда «СКАНИРОВАНИЕ», которая используется для считывания одной или нескольких переменных от передатчика. Если удаленное устройство не отвечает, оно получает статус «**потеряно»** (см. команду 129), но остается в списке поиска (т.е., его поиск выполняется снова при следующей последовательности выполнения). Если потерянное устройство правильно ответит при выполнении следующей команды поиска, то оно обозначается в списке как **найденное**. Если вместо него отвечает другое устройство, то назначается статус «**несовпадение**».

#### <span id="page-51-1"></span>**7.1.7 Вариация функции «СКАНИРОВАНИЕ» (специальная функция «СКАНИРОВАНИЕ»)**

Мультиплексор предлагает дополнительную функцию «СКАНИРОВАНИЕ». Со специальной функцией «СКАНИРОВАНИЕ» (команда 149, функция 2) используется дополнительный параметр, который определяет минимальную длину ожидаемого количества бит данных. Она может быть разной для каждого токового контура и должна задаваться для каждого контура, который будет сканироваться.

Сама функция «СКАНИРОВАНИЕ» выполняется, как описано выше, но ответ передатчика сравнивается с ожидаемой длиной данных. Если длина ответа меньше заданной минимальной длины данных, ответ отклоняется. Если минимальная длина равна 0, ответ всегда сохраняется.

1 Команда 4 дополнительно используется на передатчиках, которые поддерживают только старые спецификации HART до 4.

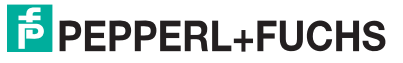

#### <span id="page-52-0"></span>**7.1.8 Задержка изменения канала/задержка переключения контура (программная функция при использовании с RPI)**

Если мультиплексор HART используется вместе с модулем управления RPI HART, необходимо установить длительность паузы при изменении канала мультиплексора. Эта пауза необходима, поскольку модуль управления RPI HART должен следить за каналом связи мультиплексора и определять изменение канала. Длительность паузы задается с помощью команды 161.

#### **7.1.9 Краткий обзор всех функций**

В следующем списке представлены все функции устройства:

- 16 каналов с возможностью расширения до 256 каналов путем подключения до 15 подчиненных модулей KFD0-HMS-16;
- до 7936 контуров на интерфейс (31 мультиплексор с 256 каналами каждый);
- автоматический поиск всех существующих удаленных устройств HART (ПЕРЕСТРОЕНИЕ);
- самостоятельный циклический опрос переменных HART (СКАНИРОВАНИЕ);
- функционирование в виде основного или дополнительного главного модуля;
- быстрый интерфейс RS 485 (многоточечный) со скоростью до 38400 бод;
- встроенный модем;
- съемные клеммные блоки;
- подача питания по шине электропитания;
- одобрено для зоны 2.

## <span id="page-53-0"></span>**8 Диагностика и устранение неисправностей**

средства:

## <span id="page-53-1"></span>**8.1 Общие сведения**

Этот раздел содержит инструкции по устранению неисправностей, а также описание возможных причин неисправностей. Для оповещения о неполадках и неисправностях используются следующие

 $\subset$ Указание

- *• Светодиоды (см. [раздел](#page-25-0) 5.4.3 и [8.2](#page-53-2))*
- *• Код состояния/ответа (см. [раздел](#page-53-3) 8.3)*
- *• Расширенные данные о состоянии устройства (см. [раздел](#page-57-0) 8.4)*

## <span id="page-53-2"></span>**8.2 Светодиодная индикация**

Во время фазы инициализации после запуска могут возникнуть следующие неполадки:

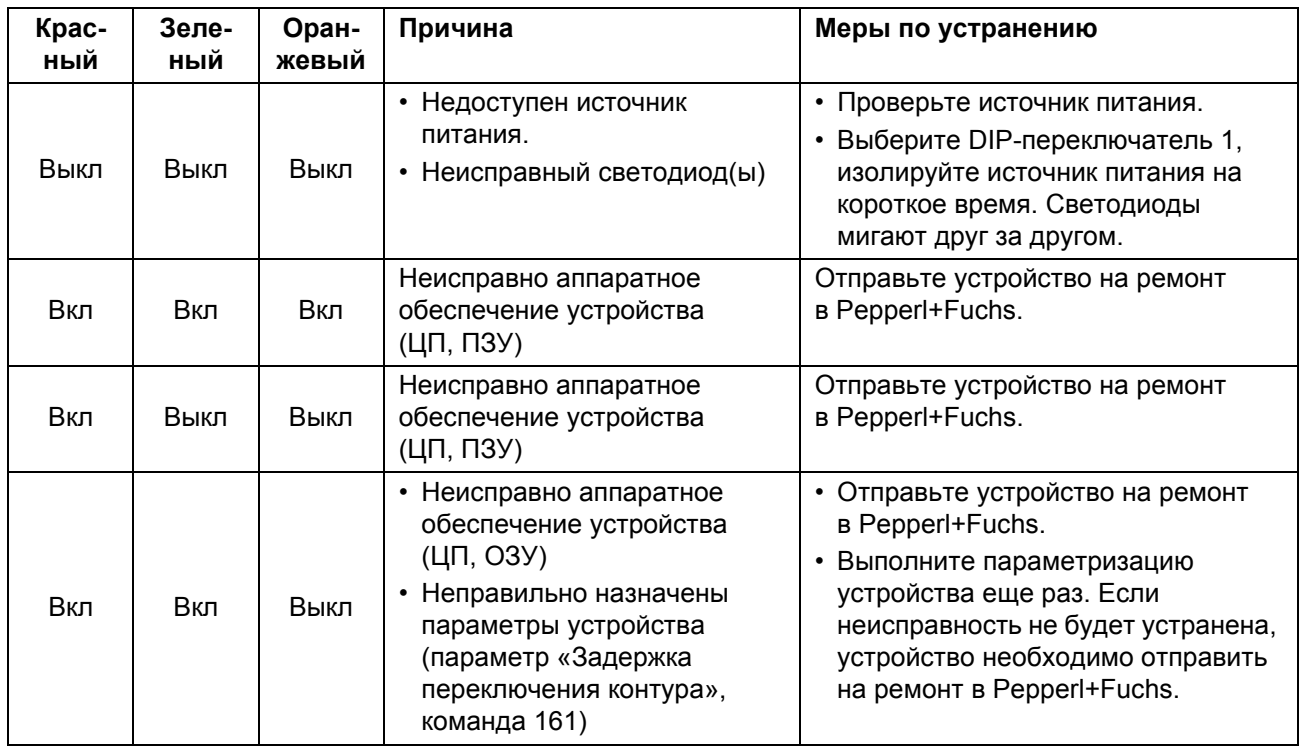

## <span id="page-53-3"></span>**8.3 Код состояния/ответа (код ответа)**

#### **8.3.1 Общие сведения**

Каждое сообщение, полученное от удаленного устройства, содержит два бита состояния, которые также называются «код ответа». Они содержат три типа данных:

- Ошибки связи
- Ответы на команды и
- Состояние устройства.

В зависимости от бита 7 первые два типа данных содержатся в первом бите состояния. Данные о состоянии устройства всегда передаются во втором бите.

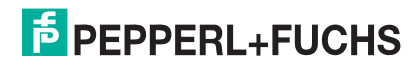

#### **8.3.2 Структура первого байта**

Если бит 7 задан (1), первый бит состояния содержит сводные данные об ошибках связи. Эти данные кодируются бит за битом.

Если бит 7 не задан (0), первый бит состояния содержит сводные данные об ответах на команду. Эти данные нумеруются последовательно и не кодируются побитно.

**Ошибка связи** Этот байт содержит информацию о приеме сообщения.

Отдельные биты обозначают обнаруженную ошибку, которая произошла в результате непринятого сообщения. Таким образом, на сообщение не может быть дано ответа. Необходимо повторно выполнить команду, проверить подключения, использовать оконечные резисторы или уменьшить скорость в бодах.

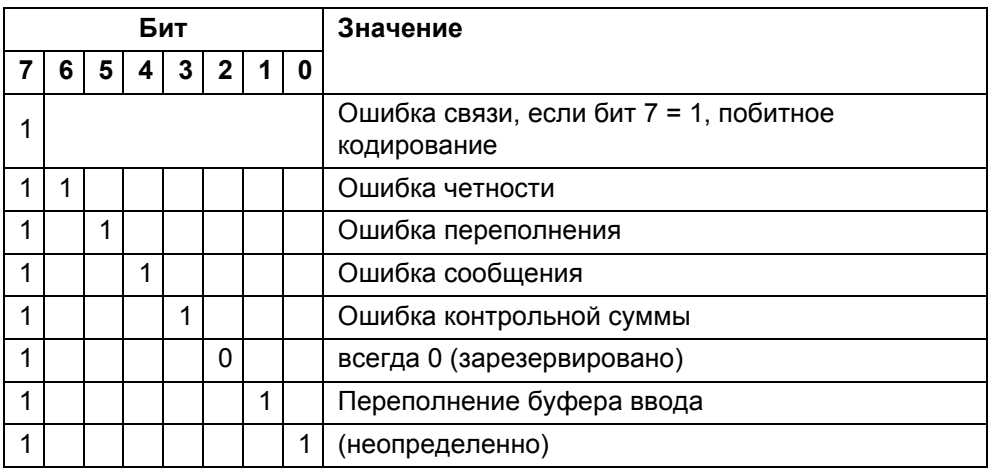

Дополнительную информацию см. в /1/.

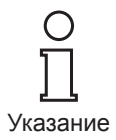

**Ответы на команды** Первый байт содержит информацию относительно выполнения команды. Таким образом, код ответа на команду указывает на выполнение команды.

> В отличие от ошибки связи, ответы на команды не кодируются побитно, а нумеруются последовательно от 0 до 127.

Из ответов на команды, сигналы от которых были переданы мультиплексором, два экземпляра являются предупреждениями (коды 8 и 31), в которых продолжается выполнение команды. В других случаях обозначаются ошибки, что указывает на невозможность выполнения инициируемой команды. Меры по устранению неполадок представлены в соответствии со значением кода.

Описание всех кодов, возникающих в системе HART, см. в /1/.

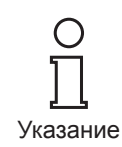

DOCT-0120D 06/2015 DOCT-0120D 06/2015

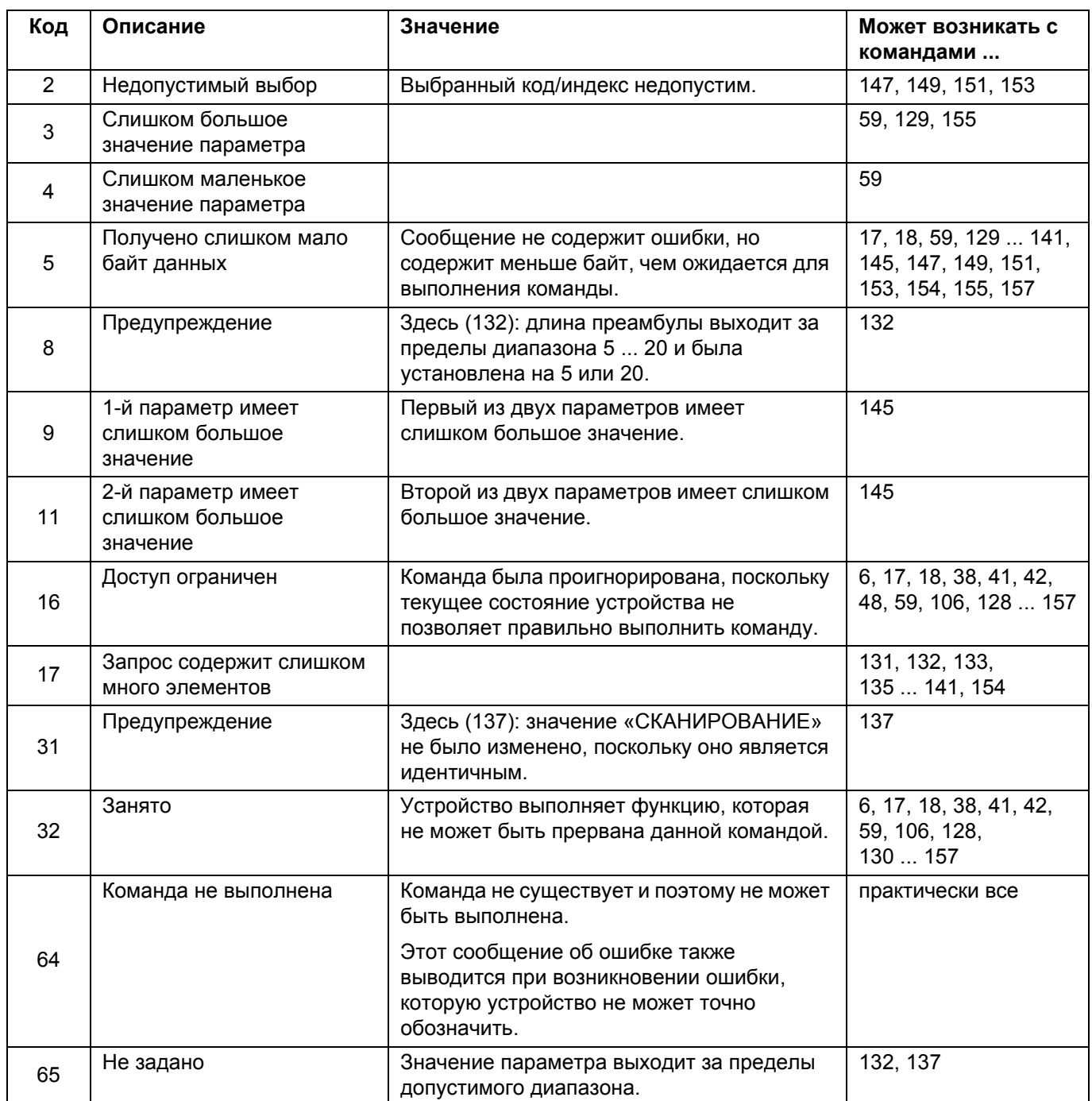

В мультиплексоре могут возникать следующие коды ответов:

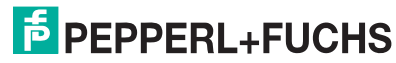

#### <span id="page-56-1"></span><span id="page-56-0"></span>**8.3.3 Состояние устройства (структура второго байта)**

Если ошибка связи обозначается в первом байте (бит 7 = 1), описанный здесь второй байт не имеет значения (всегда 0).

В других случаях он содержит полную информацию о состоянии устройства, т.е. независимо от команд.

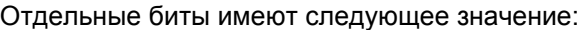

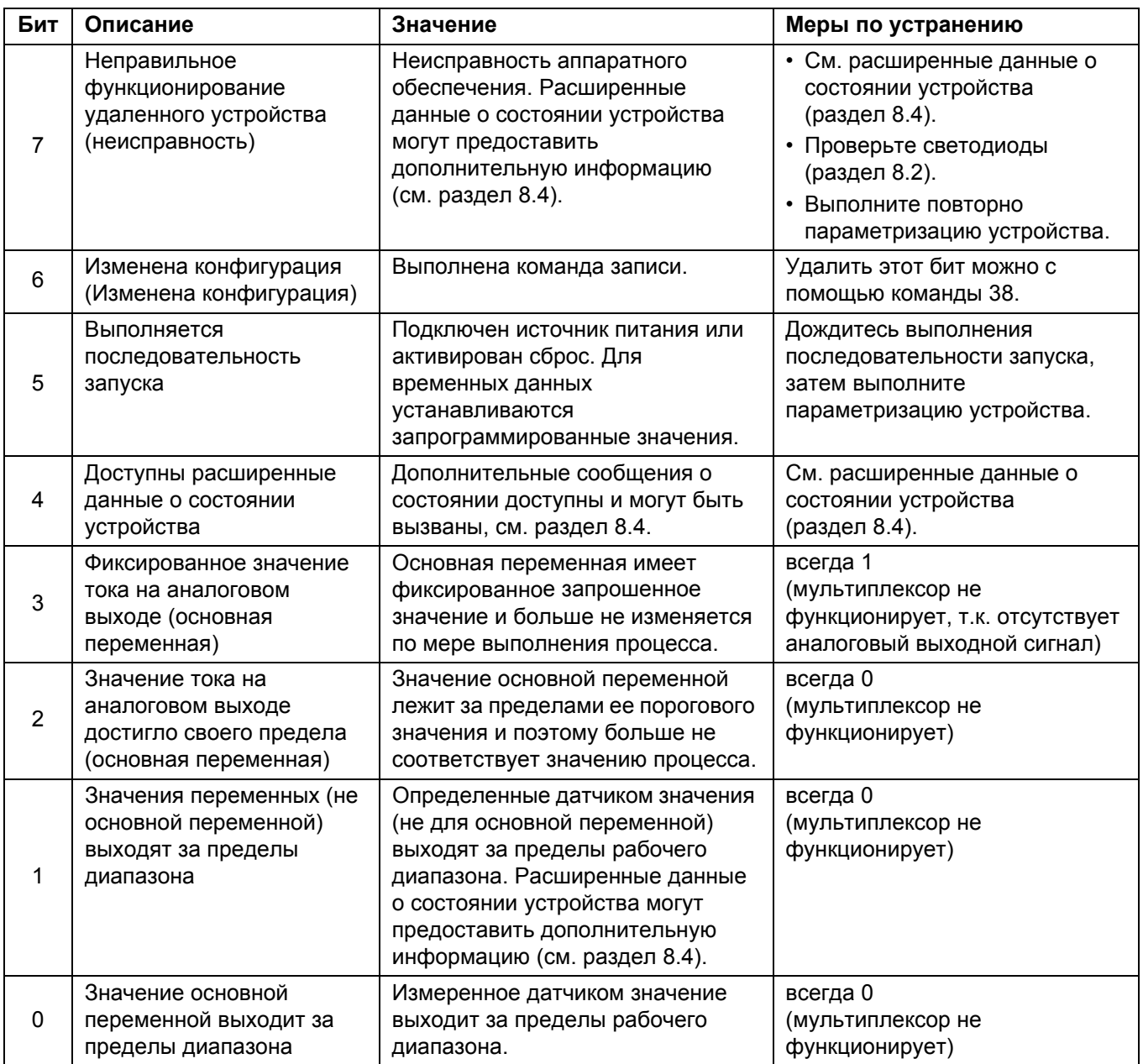

## <span id="page-57-1"></span><span id="page-57-0"></span>**8.4 Расширенные данные о состоянии устройства**

Расширенные данные о состоянии устройства можно вызвать с помощью команды 48. Они содержат пять байт информации, сгруппированных по типу:

#### **1-й байт** Выполняемая операция

Этот байт указывает на операцию, которая выполняется в настоящее время. Эта информация кодируется побитно. Коды представлены в следующей таблице:

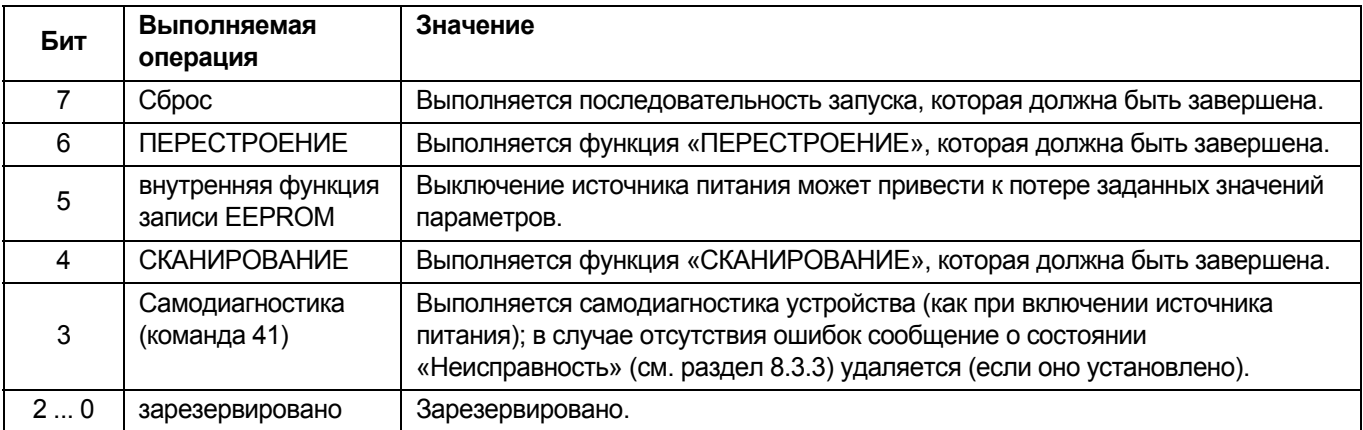

**2-й байт** Неисправность аппаратного обеспечения

Этот байт, который также кодируется побитно, указывает на любую найденную неисправность аппаратного обеспечения. Аппаратные неисправности определяются только во время процесса инициализации после включения источника питания.

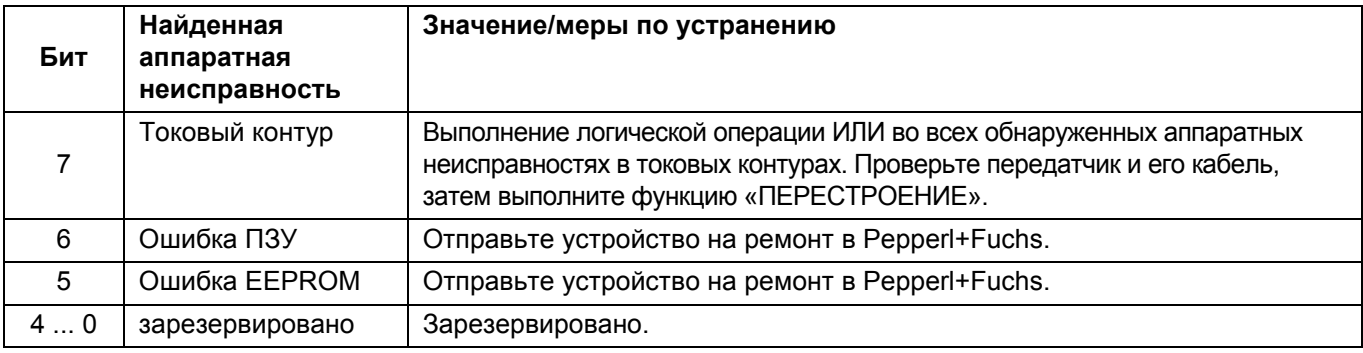

**3-й байт** Ошибка функции «СКАНИРОВАНИЕ»

Этот байт указывает на выполнение логической операции ИЛИ для всех ошибок, обнаруженных во время выполнения функции «СКАНИРОВАНИЕ».

Например: если обнаружено, что одно удаленное устройство имеет статус «**потеряно**», а другое — «**несовпадение**», то оба эти типа задаются одновременно.

Побитно кодированная информация представлена в следующей таблице:

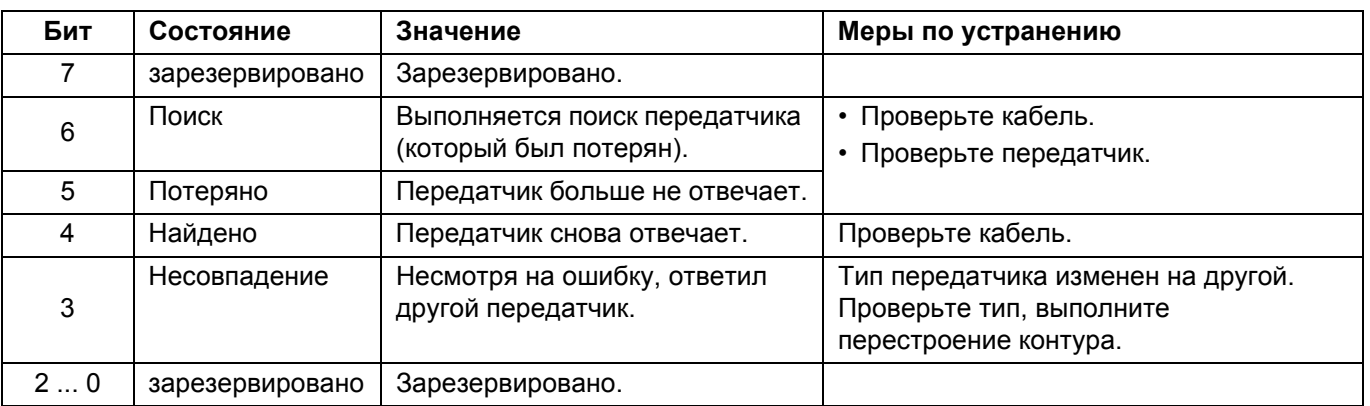

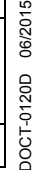

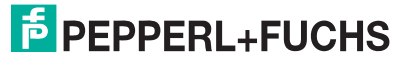

## <span id="page-58-0"></span>**9 Приложение**

## <span id="page-58-2"></span><span id="page-58-1"></span>**9.1 Поддерживаемые команды**

В следующих таблицах приведен перечень поддерживаемых мультиплексором команд HART, объединенных в три группы (см. также [раздел](#page-11-1) 3.2):

- универсальные команды,
- общие команды и
- специальные команды устройства.

Команды чтения обозначаются символом  $\square$ , а команды записи — символом  $\ll$ .

Универсальные и общие команды подробно описаны в /1/. В данном разделе представлено только описание функций, а не структура данных нижнего уровня протокола HART.

#### **9.1.1 Универсальные команды**

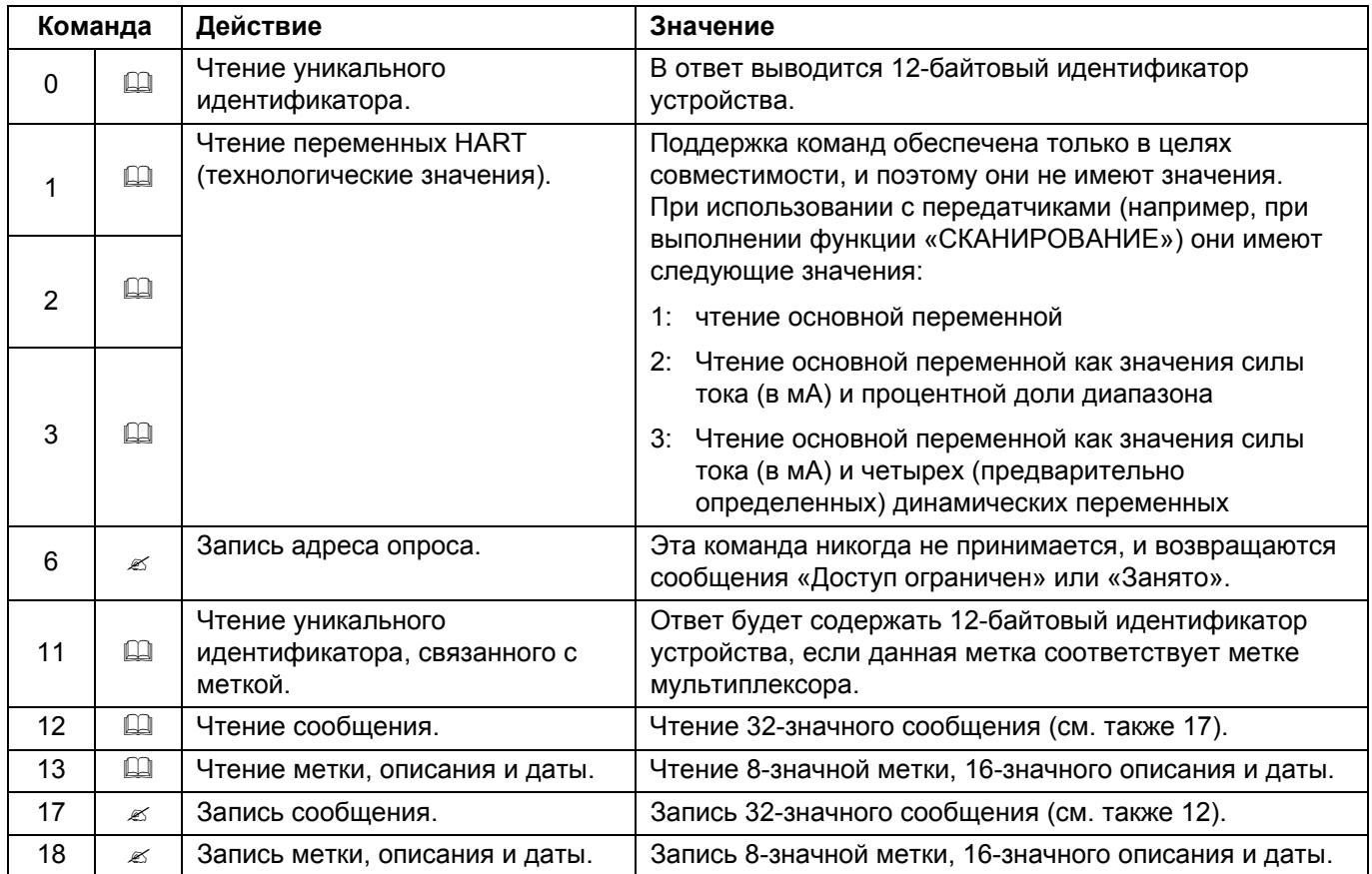

#### **9.1.2 Общие команды**

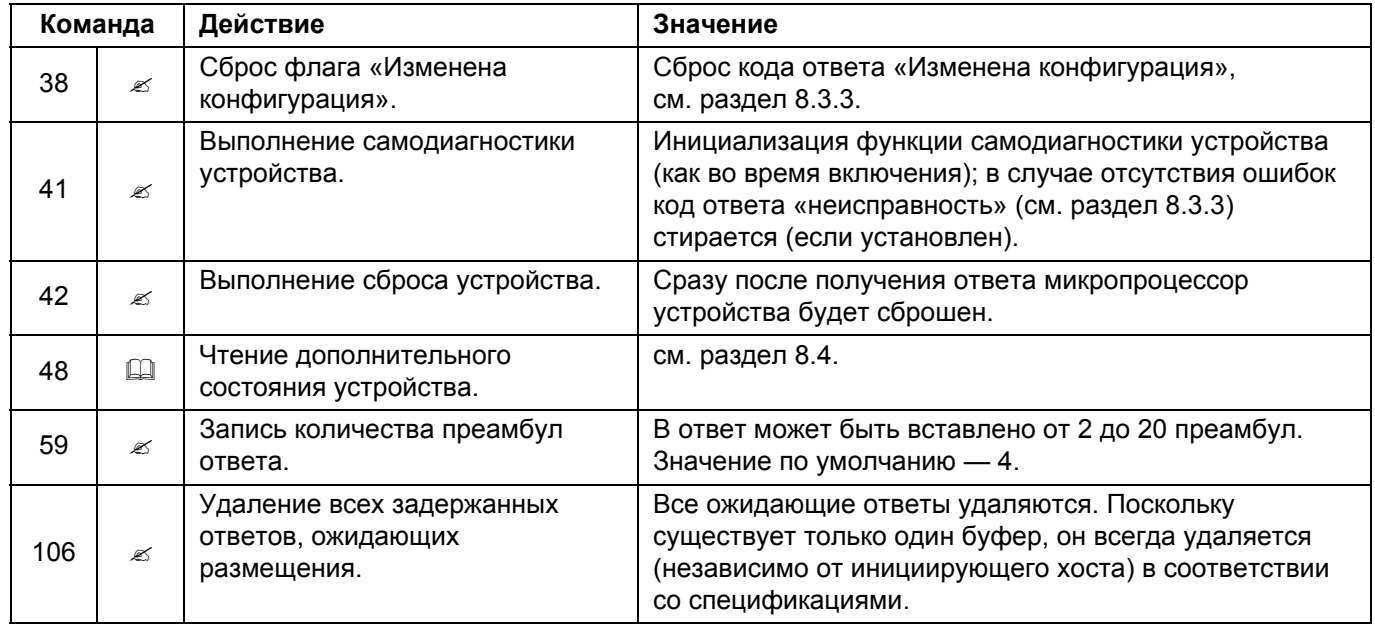

### <span id="page-59-0"></span>**9.1.3 Специальные команды устройства**

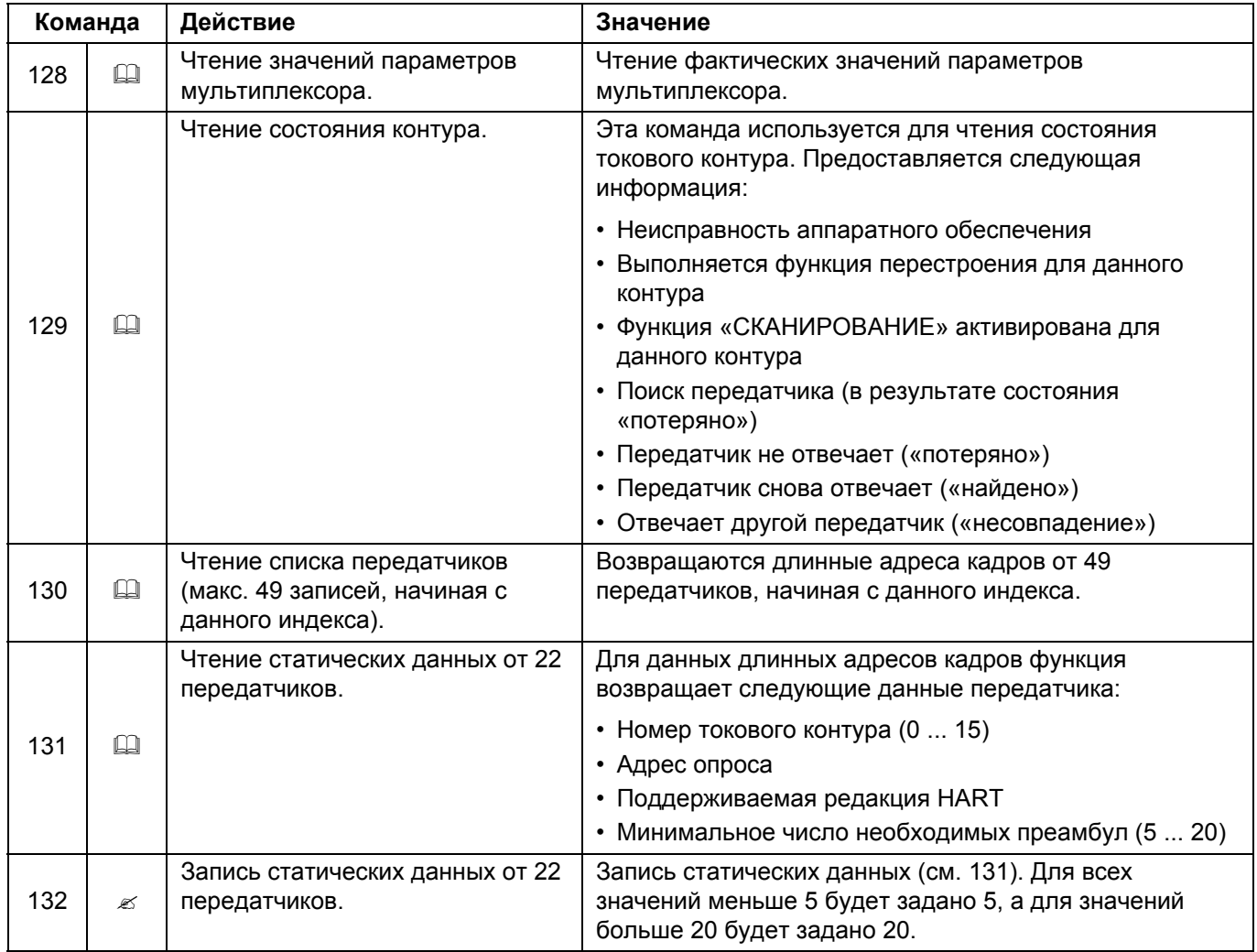

DOCT-0120D 06/2015 DOCT-0120D 06/2015

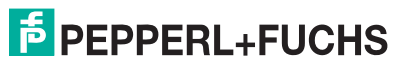

## **Мультиплексорная система HART KFD\*-HM\*-16 Приложение**

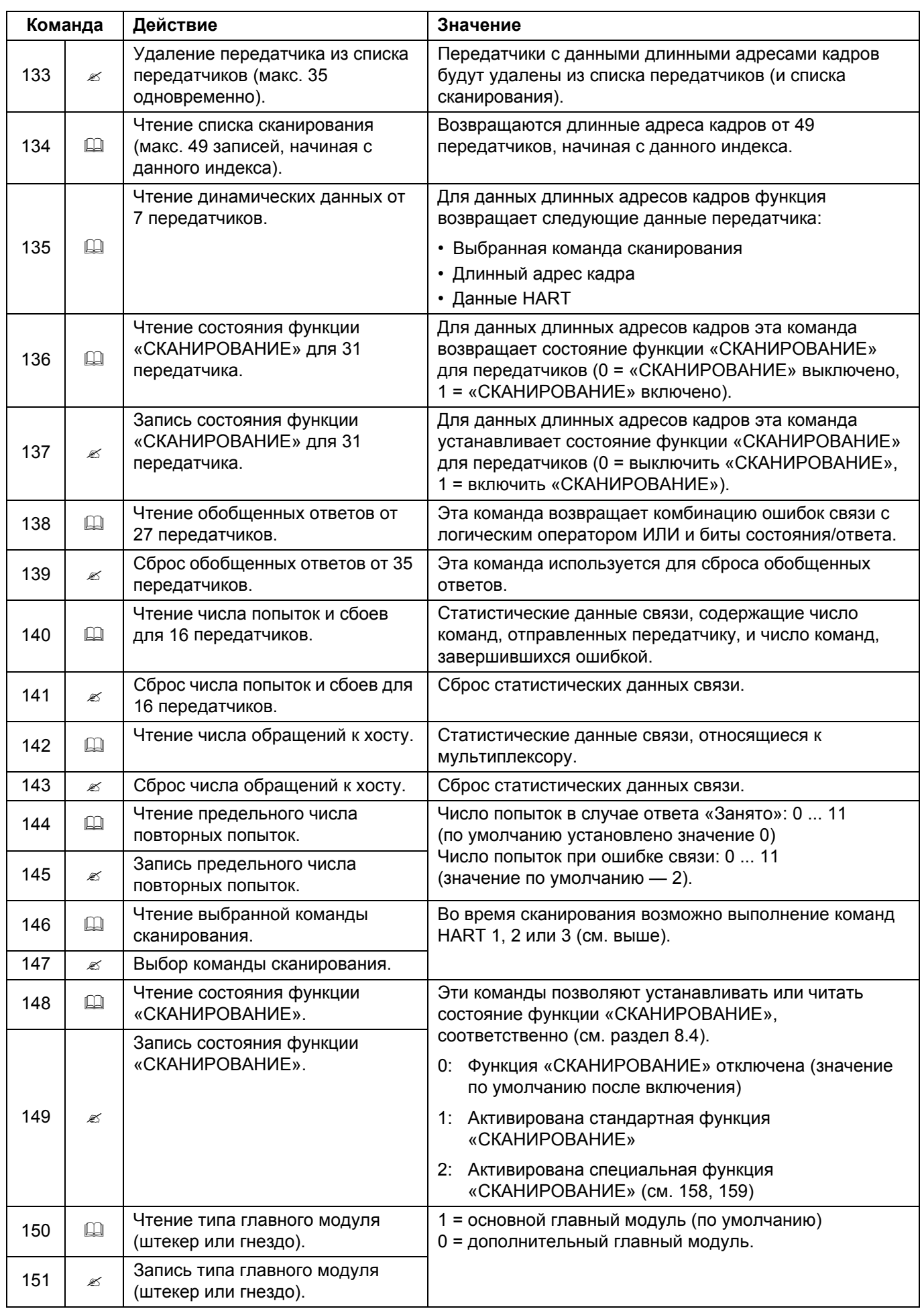

## **F** PEPPERL+FUCHS

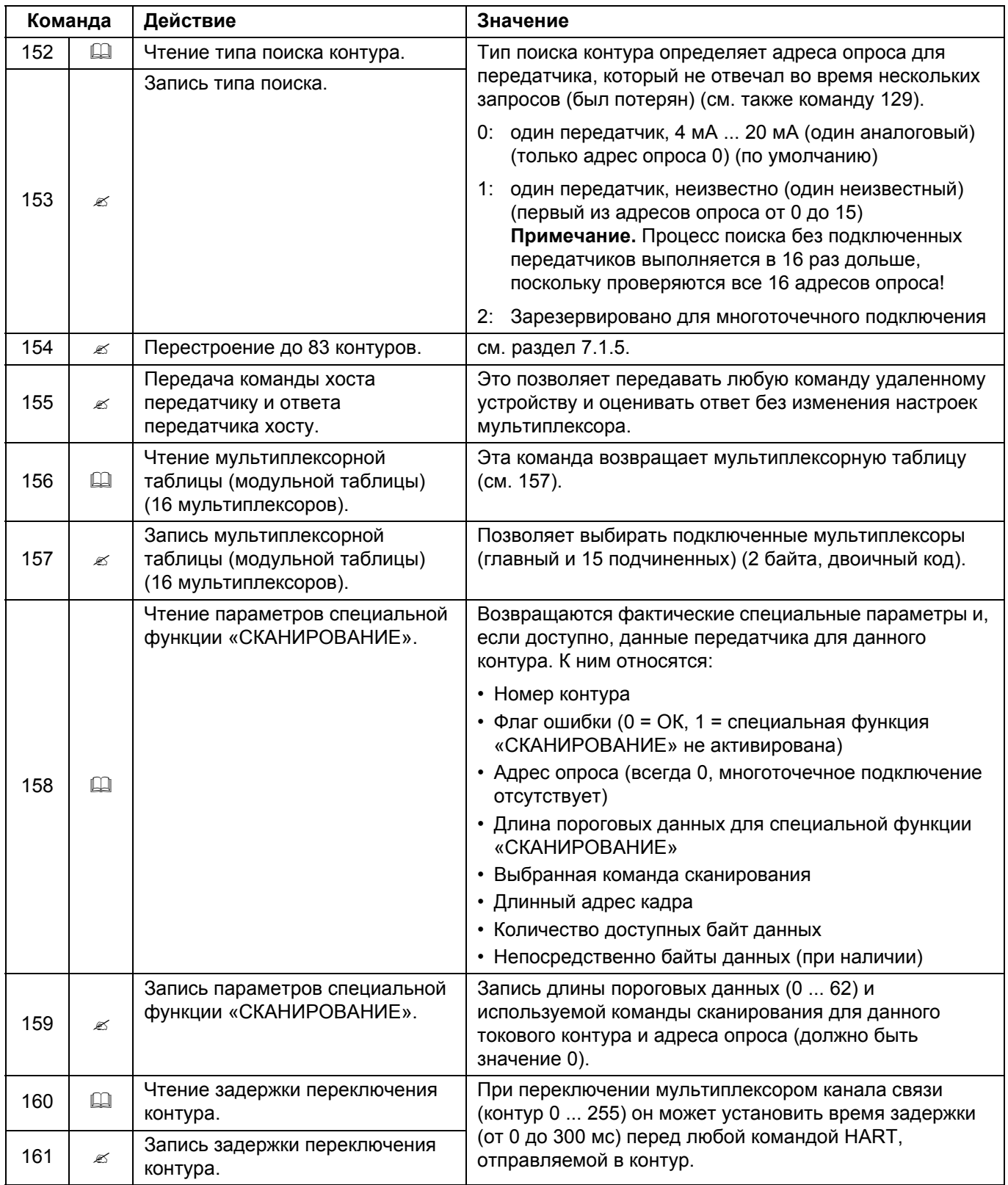

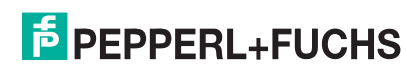

## <span id="page-62-2"></span><span id="page-62-0"></span>**9.2 Назначение выводов 26-контактного разъема с аналоговыми сигналами HART**

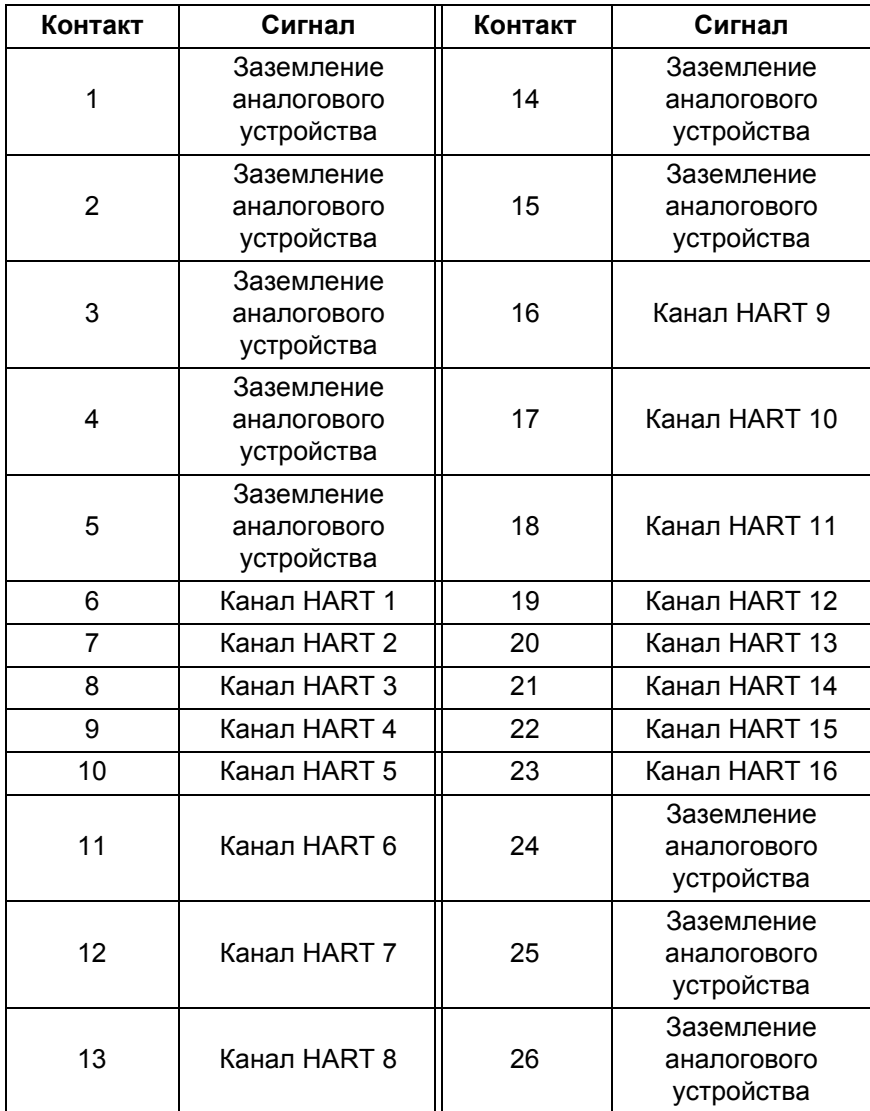

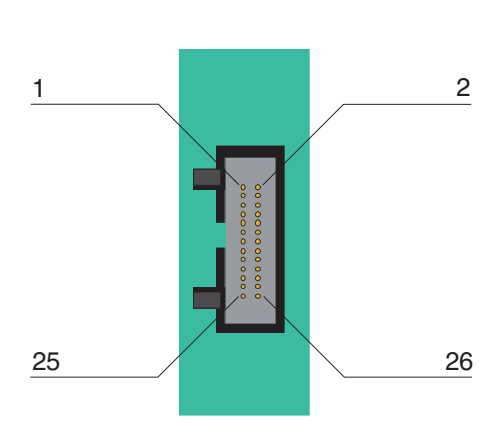

## <span id="page-62-1"></span>**9.3 Литература**

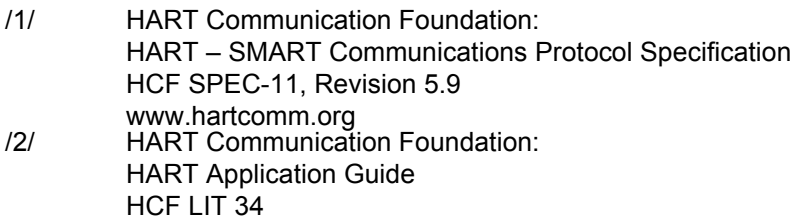

www.hartcomm.org /3/ Romilly Bowden, Fisher-Rosemount: HART- A technical Overview, August 1997 Fisher-Rosemount

DOCT-0120D 06/2015 DOCT-0120D 06/2015

## **F** PEPPERL+FUCHS

## <span id="page-63-0"></span>**9.4 Глоссарий**

#### **Адрес**

В технологии коммуникации адрес устройства используется для идентификации этого устройства, обеспечивая правильную доставку сообщений. В сети HART используется два вида адресов: адрес опроса в диапазоне от 0 до 15 и уникальный идентификатор (длинный адрес кадра) из 38 бит. Адрес опроса 0 зарезервирован для аналоговых передатчиков 4 мА ... 20 мА в сетях с  $\rightarrow$  двухточечным соединение, адреса опроса 1 ... 15 — для передатчиков в сетях с → многоточечным подключением.

#### **Вещательный режим**

→ Пакетный режим

#### **Пакетный режим**

Режим связи, в котором главное устройство отправляет команду подчиненным устройствам непрерывно передавать технологические значения (например, значение  $\rightarrow$  основной переменной), пока от главного устройства не будет получена команда остановки. Мультиплексор определяет и поддерживает этот режим, но не отправляет удаленным устройствам команду использовать этот режим.

#### **FSK**

Сокращение для **F**requency **S**hift **K**eying (частотная модуляция). Метод кодирования двух цифровых сигналов «0» и «1» с помощью двух разных частот.

## **HART**

Сокращение для **H**ighway **A**ddressable **R**emote **T**ransducer (магистральный адресуемый дистанционный преобразователь). Используется для описания процесса связи в соответствии со спецификациями HART. HART является системой типа  $\rightarrow$  «главныйподчиненный».

#### **Хост**

Система верхнего уровня, например сервисная станция, ПК или система управления технологическим процессом.

## **Длинный адрес кадра**

 $\rightarrow$  Адрес

#### **Главный модуль**

Устройство (например, система управления технологическим процессом) в системе типа → «главный-подчиненный», которое инициирует все операции и команды. **Система типа «главный-подчиненный»**

Система связи, в которой все операции по передаче сообщений и команды всегда инициируются  $\rightarrow$  главным устройством, а  $\rightarrow$  подчиненные устройства только отвечают на полученные запросы.

#### **Многоточечное подключение**

В многоточечной системе, в отличие от  $\rightarrow$  двухточечной, к одному сегменту (паре проводов) подключается больше двух (удаленных) устройств. Для обращения к каждому отдельному устройству требуется уникальный → адрес. Поскольку связь может быть установлена только с одним удаленным устройством, время цикла увеличивается пропорционально количеству удаленных устройств. В многоточечной системе HART ток, проходящий через каждое удаленное устройства, имеет фиксированное значение 4 мА, что обеспечивает параллельную работу нескольких устройств (до 15 устройств).

#### **Мультимастер**

HART поддерживает подключение двух главных устройств — основного и дополнительного главных устройств. В качестве основного главного устройства настраивается станция верхнего уровня, обычно это система управления технологическим процессом или главная сервисная станция. Станция низшего уровня настраивается как дополнительное главное устройство, это может быть портативный терминал или сервисная станция. Разница между основным и дополнительным главными устройствами заключается в приоритете доступа к шине: основное главное устройство имеет более высокий приоритет, чем дополнительное главное устройство. Сообщения, отправляемые главными устройствами, обозначаются битом главного устройства, что позволяет им определять предназначенный для них ответ.

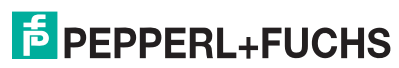

#### **Двухточечное подключение**

В двухточечной системе связи к одному сегменту (паре проводов) подключено только два коммуникационных устройства. Примером двухточечной системы может служить мультиплексор-удаленное устройство в системе типа «главный-подчиненный».

#### **Основное главное устройство**

#### $\rightarrow$  Мультимастер

#### **Основная переменная**

Технологическое значение, измеренное удаленным устройством. Единица измерения зависит от использованной команды HART (см. команды 1, 2 и 3). Например, основная переменная датчика давления может содержать значение измеренного давления в барах. **Дополнительное главное устройство**

#### → Мультимастер

**Вторичная переменная**

Дополнительное значение (измеренное во время технологического процесса) удаленного устройства (HART поддерживает до четырех дополнительных значений). Значение этой переменной можно прочитать только с помощью команды 3 HART.

#### **Подчиненное устройство**

Устройство (например, передатчик или клапан) в системе типа → «главныйподчиненный», принимающее команды от → главного устройства. Подчиненное устройство не может инициировать операцию.

#### **«Интеллектуальное» удаленное устройство**

Устройство на основе микропроцессора, которое может быть запрограммировано, имеет память, может выполнять вычисления и самодиагностику, сообщать о неисправностях, а также поддерживает удаленное установление связи.

#### **Метка**

Уникальная метка (обозначение точки техники управления) удаленного устройства в производственной системе предприятия.

# **PROCESS AUTOMATION – PROTECTING YOUR PROCESS**

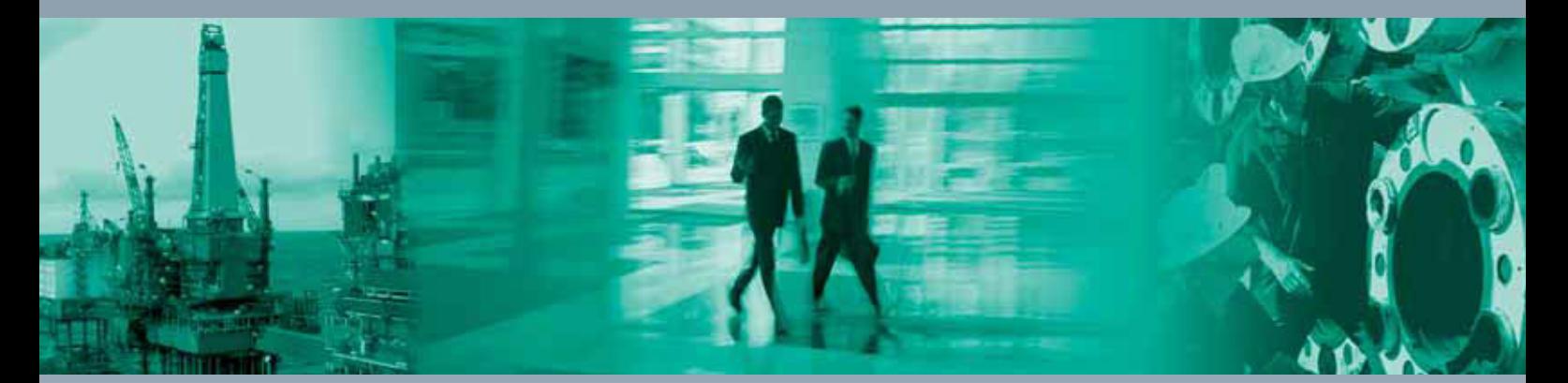

 $\Box$ 

 $\mathbf{L}$ 

## **Worldwide Headquarters**

Pepperl+Fuchs GmbH 68307 Mannheim · Germany Tel. +49 621 776-0 E-mail: info@de.pepperl-fuchs.com

For the Pepperl+Fuchs representative closest to you check www.pepperl-fuchs.com/contact

## **www.pepperl-fuchs.com**

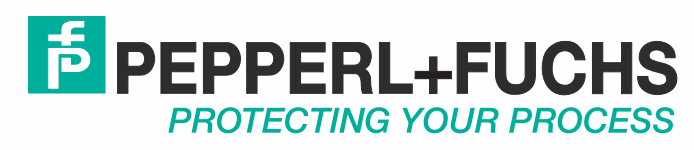

 DOCT-0120D 06/2014

 $\overline{\phantom{a}}$